*Universidad del Bío-Bío. Red de Bibliotecas - Chile*

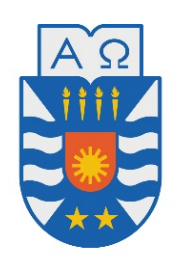

**UNIVERSIDAD DEL BÍO-BÍO** 

UNIVERSIDAD DEL BÍO-BÍO FACULTAD DE CIENCIAS EMPRESARIALES DEPARTAMENTO DE CIENCIAS DE LA COMPUTACIÓN Y TECNOLOGÍAS DE LA INFORMACIÓN

# SISTEMA DE CONTROL DE INTEGRANTES, SOLICITUDES Y EVENTOS PARA EL PROGRAMA DE INCLUSIÓN DE ESTUDIANTES EN SITUACIÓN DE DISCAPACIDAD (PIESDI)

GONZALO FABIÁN ESPINOZA ALARCÓN Profesor Guía: Marlene Elena Muñoz Sepúlveda Memoria para optar al título de Ingeniería Civil en Informática *Universidad del Bío-Bío. Red de Bibliotecas - Chile*

Chillán, 2017

# **Resumen**

Este proyecto se presenta para dar conformidad a los requisitos exigidos por la Universidad de Bío-Bío en el proceso de titulación para a la carrera de Ingeniería Civil en Informática. El proyecto titulado "Sistema de control de integrantes, solicitudes y eventos para el Programa de Inclusión De Estudiantes en Situación de Discapacidad" se realizó para dar apoyo a las funciones diarias que el programa posee a la hora de gestionar la información sobre los alumnos y profesionales que integran el programa, además de los datos de las distintas actividades en donde ellos participan. Finalmente se busca mejorar la comunicación entre el programa, los profesionales de la Universidad y otras instituciones para disminuir los tiempos de respuesta de las distintas solicitudes que el PIESDI recibe.

Para cubrir la necesidad del PIESDI, se decidió realizar una aplicación Web con el lenguaje PHP, que provee de todas las funciones necesarias para completar el sistema. En conjunto con este lenguaje se optó por el Framework Laravel, esto se debe a que es uno de los Framework con mayor popularidad actualmente, gracias a que entrega una estructura ordenada a través de la arquitectura Modelo-Vista-Controlador y provee de funcionalidades que ayudan de gran manera durante el desarrollo de un sistema.

Una de las ventajas alcanzadas por el proyecto son la facilidad y la interactividad que se logró en la gestión de eventos, gracias al calendario que se generó en la aplicación Web. Otra ventaja es la facilidad que el sistema ofrece a la hora de comunicarse con el PIESDI o con los participantes de los eventos, este punto se logró debido a que el Framework Laravel posee una forma sencilla y ordenada de generar correos.

# **Abstract**

This project is presented to provide conformity to the requirements by the Universidad del Bío-Bío in the process of qualifying for the career of Civil Engineering Computer Science. The project titled "Control system of members, requests and events for the Inclusion Program of Students in Disability Situation" was made to support the daily functions that the program has when it comes to manage the information about the students and professionals that integrate the program, besides the data of the different activities where they participate. Finally it seeks to improve the communications between the program, the University's professionals and other institutions to decrease the response times of the different requests that the PIESDI has.

To cover the need of the PIESDI, it was decided to make a Web application with the PHP language, that provides all the necessary functions to complete the system. In conjunction with this language the Laravel Framework was opted, this is because it is one of the most popular Frameworks nowadays, since it provides an ordered structure by means of the Model-View-Controller architecture and provides functionalities that help greatly during the development of the system.

One of the advantages achieved by the project are the easiness and interactivity that was obtained in the management of the events, thanks to the calendar that was generated in the Web application. Another advantage is the easiness that the system offers when communicating with the PIESDI or with the participants of the events, this point was achieved because the Larevel Framework has a simple and orderly way to generate mails.

# Índice General

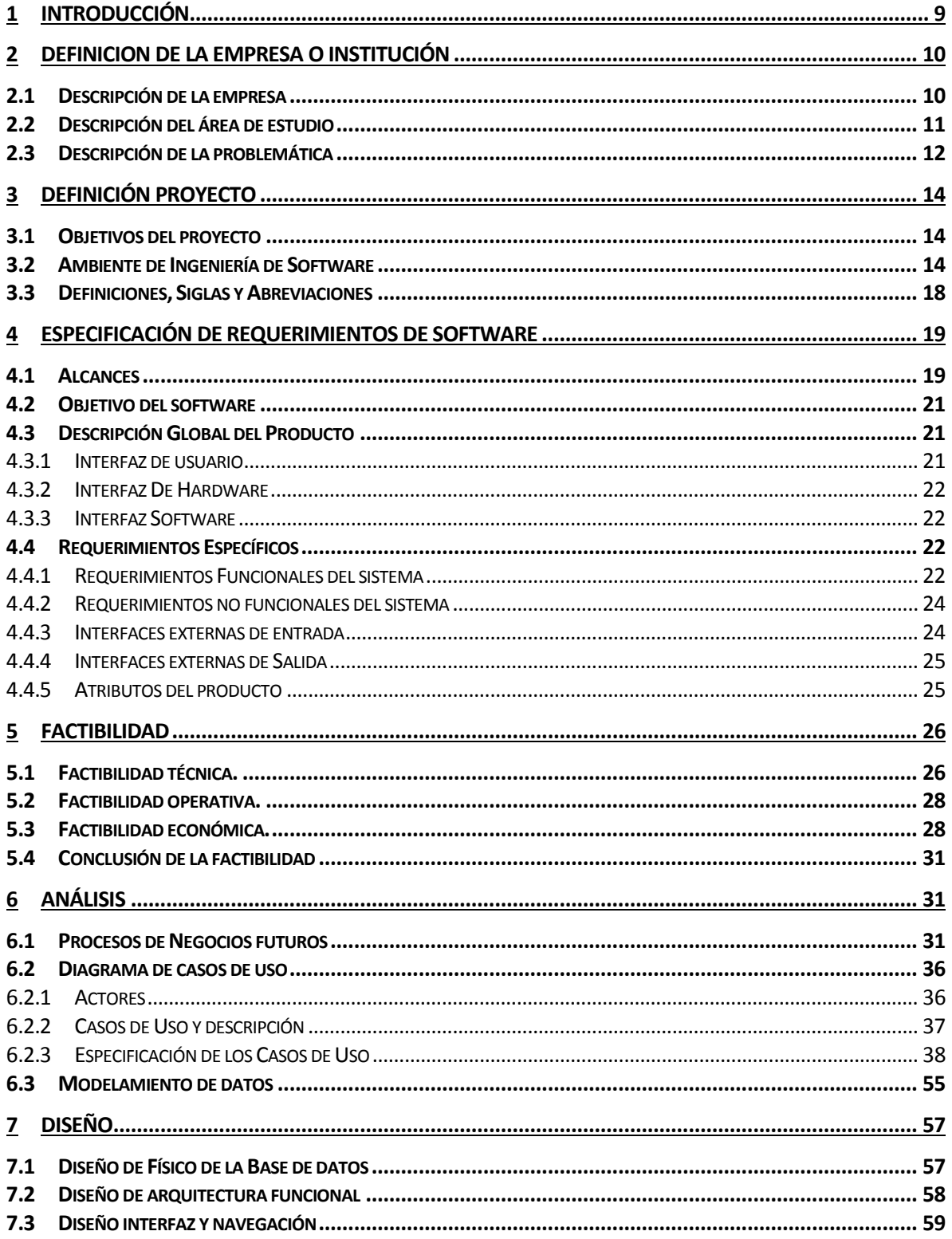

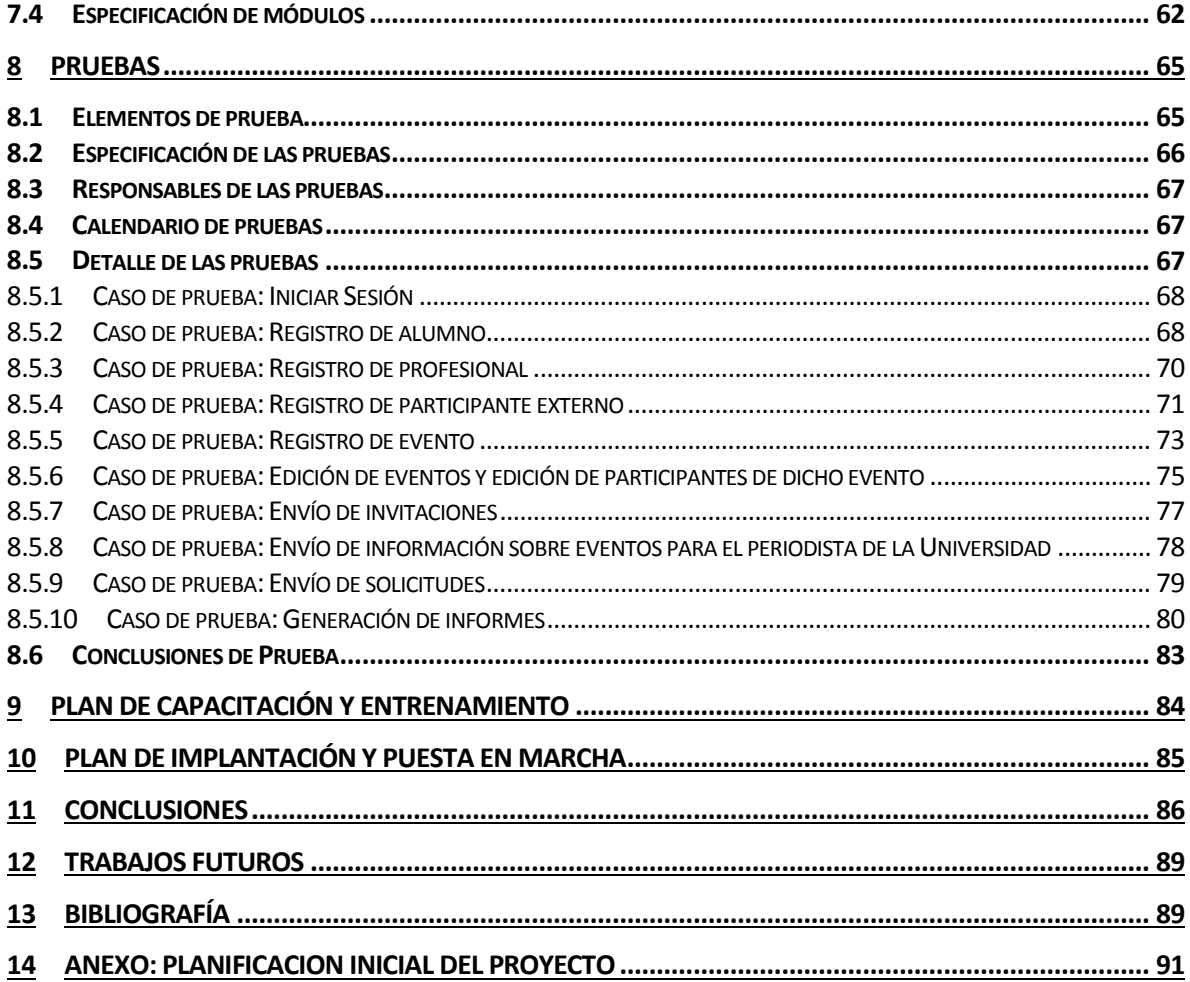

# Índice Tablas

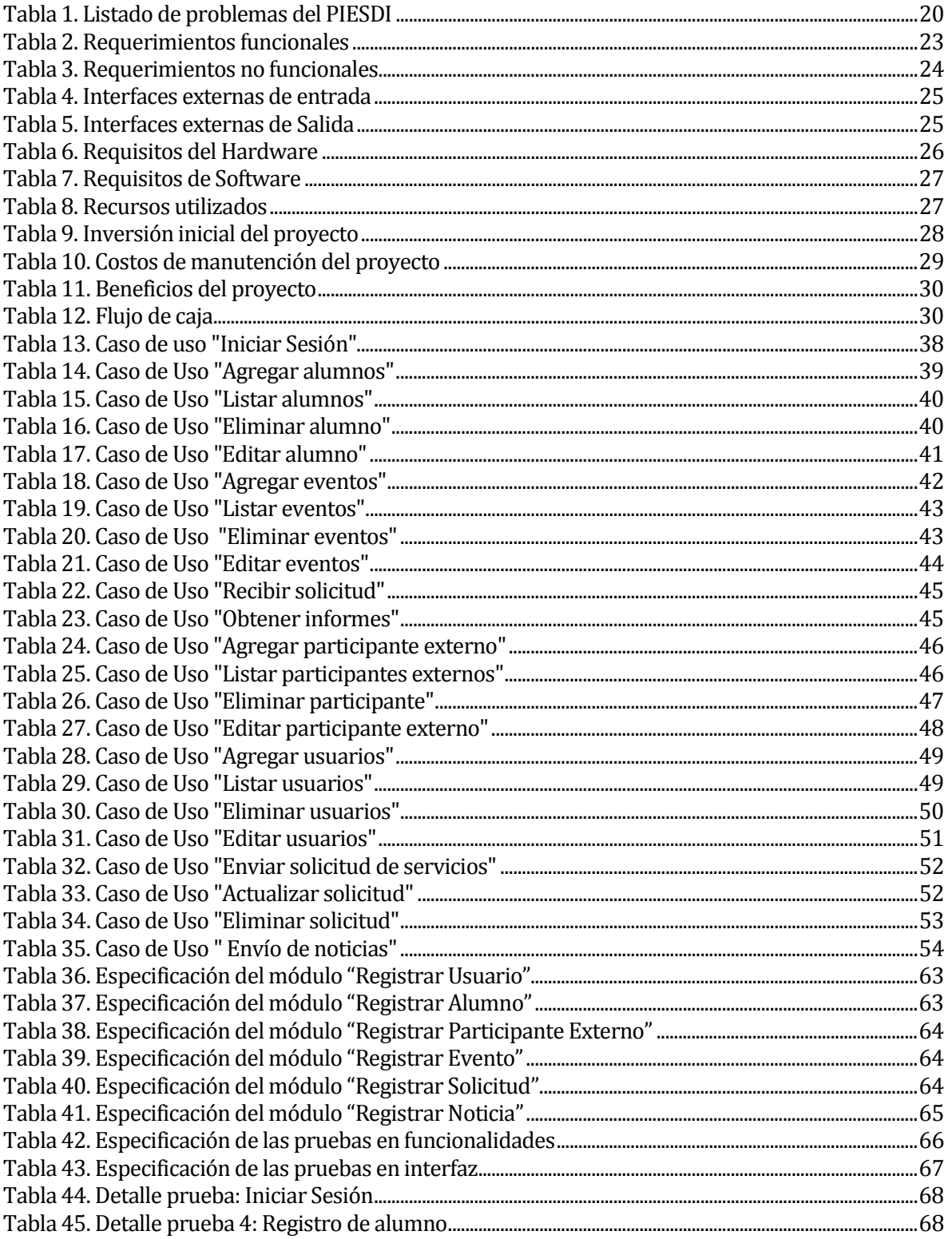

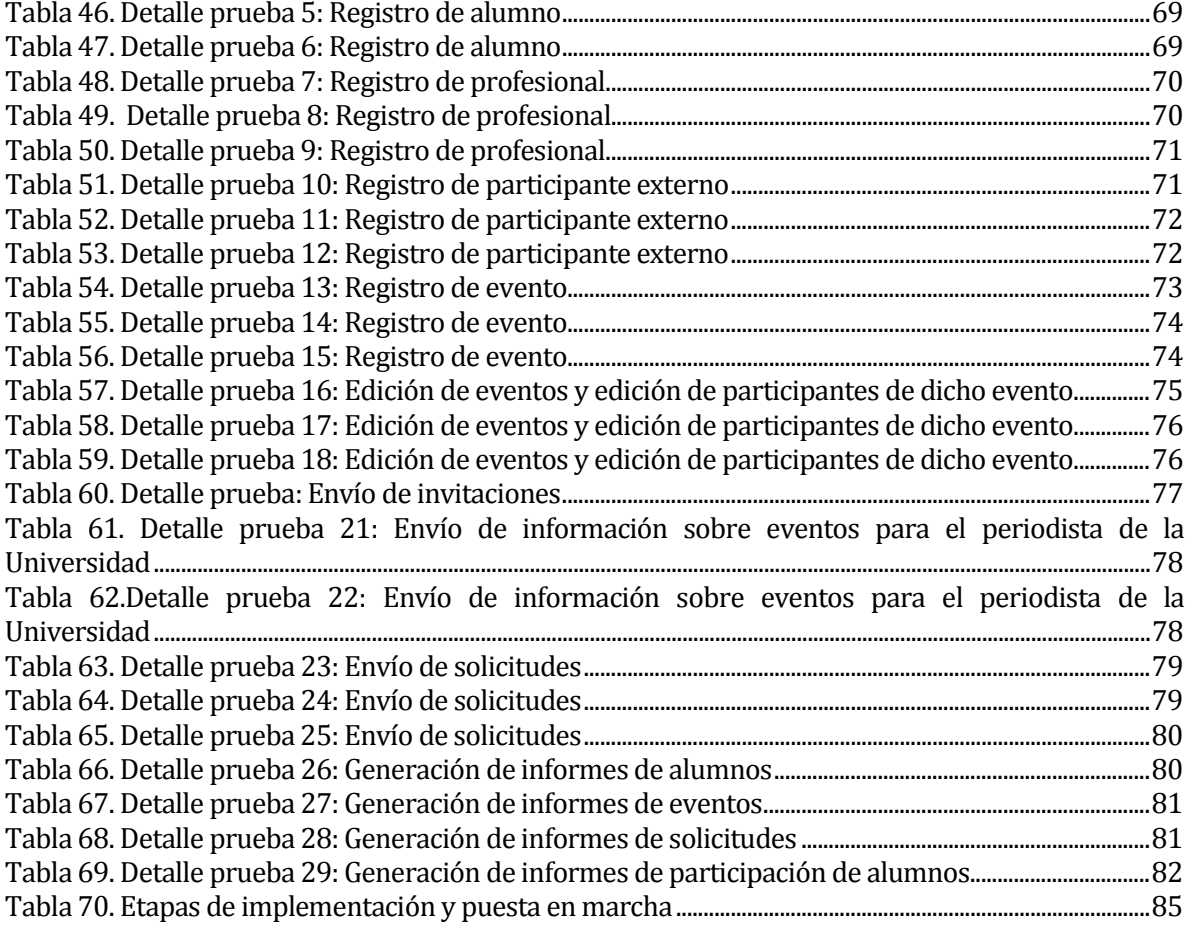

# **Índice Figuras**

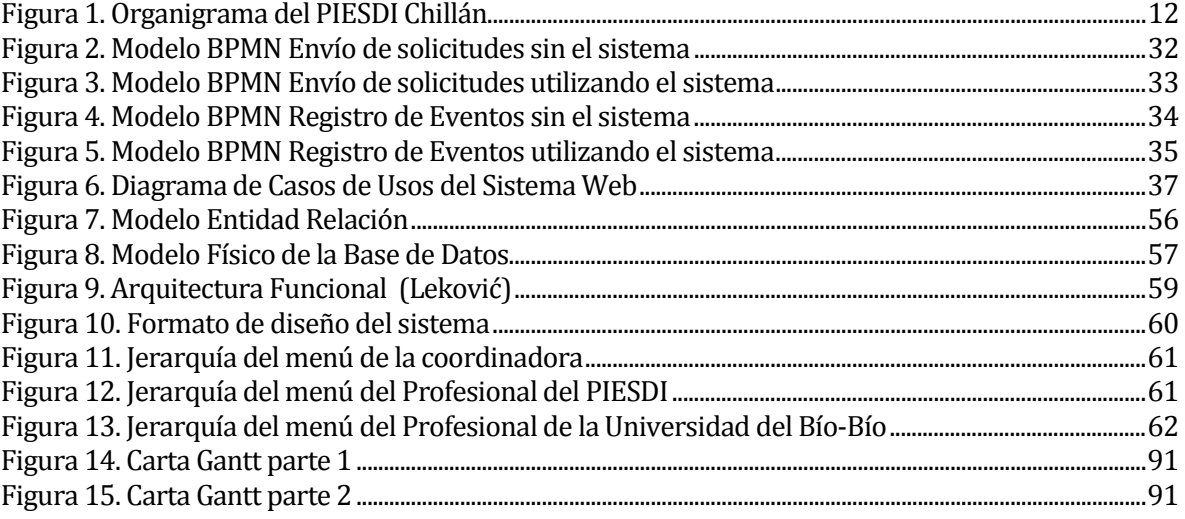

# <span id="page-9-0"></span>**1 INTRODUCCIÓN**

La utilización de sistemas de información automatizados en estos tiempos son de fundamental importancia, esto se debe a que mejoran el orden y la rapidez de los distintos procesos que suceden en la organización, siempre y cuando se desarrollen de manera óptima y si se utilicen de la forma adecuada.

La mayoría de los procesos de la Universidad poseen un sistema de apoyo para sus funciones, algunos ejemplos son contabilidad, inscripción de ramos, asistencia a clases, entre otros. Afortunadamente en la Universidad existe el Programa de Inclusión de Estudiantes en Situación de Discapacidad, el cual se encarga de ayudar a los alumnos en situación de discapacidad a lo largo de su vida como estudiantes de la Universidad del Bío-Bío, para que así no tengan mayores problemas a la hora de aprender con el material que entregan los académicos de la Universidad. Actualmente esta unidad, no cuenta con un sistema informático que los ayude en sus funciones. Esto produce que no se realicen las actividades de la manera deseada generando que los procesos demoren más de lo esperado. Esto es de muy importante a la hora de garantizar que la atención a los estudiantes sea óptima y oportuna.

La solución que se propone es el de una aplicación Web que permita registrar la información de las distintas actividades que se realizan, de las solicitudes que se reciben y de los datos personales de sus integrantes, ya sean alumnos o profesionales. Esto con el fin de lograr más rapidez en la obtención de la información, además de ofrecer mayor orden en temas de almacenamiento de datos. Finalmente se propone la opción de enviar correos a los participantes y a los periodistas de la Universidad, para así mejorar el servicio

Este documento tiene como objetivo exponer y describir el desarrollo de la aplicación Web destinada al PIESDI. El informe consta de 12 capítulos en dónde se explica de forma detallada distintas partes del sistema, estos capítulos están organizados de la siguiente manera.

• El capítulo número 2 describe la empresa, su estructura y su actual problemática.

- El capítulo 3 se dedica a exponer los objetivos que el proyecto tiene como finalidad, además de especificar el entorno de desarrollo.
- El capítulo 4 tiene como finalidad definir los requerimientos del software a desarrollar. Luego se detalla la factibilidad que el sistema tiene en distintos niveles en el capítulo 5.
- En el capítulo 6 se presentan el análisis, en dónde se da énfasis a los casos de usos.
- A continuación en el capítulo 7 se muestra el diseño de la aplicación Web a nivel de interfaz y de base de datos.
- Luego en el capítulo 8 se presentan las pruebas realizadas a la aplicación Web.
- En el capítulo 9 se muestra el plan que se posee para capacitar y entrenar a los usuarios del sistema.
- A continuación se muestra el capítulo 10, en dónde se muestra el plan de implementación y puesta en marcha, además de las fechas de implementación.
- Finalmente en el capítulo 11 se muestran las conclusiones que se obtuvieron durante el desarrollo del sistema.

# <span id="page-10-0"></span>**2 DEFINICION DE LA EMPRESA O INSTITUCIÓN**

# <span id="page-10-1"></span>**2.1 Descripción de la empresa**

El Programa de Inclusión de Estudiantes en Situación de Discapacidad (PIESDI) pertenece a la Universidad del Bío-Bío y se encarga de promover la inclusión de estudiantes en situación de discapacidad para resguardar sus derechos y así favorecer la construcción de una cultura inclusiva a través de actividades en dónde la Universidad se preocupa que los profesionales y estudiantes participen para mejorar la comunidad universitaria existente.

Antecedentes generales de la Empresa

- Nombre: Programa para la inclusión de Estudiantes en Situación de Discapacidad UBB (PIESDI)
- **Rut: 60.911.006-6**
- Dirección: Avda. Andrés Bello 720
- Rubro: Educación
- Coordinadora: Jacqueline Angulo Cuevas

Teléfono: 2463100

#### Entorno:

• Mercado Objetivo: está orientado a estudiantes que debido a su situación necesitan de herramientas especiales para poder aprender y asistir a las clases.

Misión: Acoger al alumno en situación de discapacidad como persona, generando espacios y redes de apoyo para enfrentar factores que no le permiten realizar sus actividades en la Universidad, proporcionando herramientas a través de orientación, capacitación y comprensión, para que sus estudios en la Universidad sean posibles.

Visión: Ser un programa capaz de incluir a cualquier estudiante a través de un apoyo total en las distintas etapas de su vida universitaria.

Objetivos de la Empresa: Favorecer la construcción de una cultura inclusiva en la Universidad del Bío-Bío, resguardando el cumplimiento de derechos de educación superior para los estudiantes en situación de discapacidad.

#### <span id="page-11-0"></span>**2.2 Descripción del área de estudio**

El PIESDI se encarga de prestar servicios a docentes de la Universidad que requieran ayuda al momento de incluir a estudiantes e situación de discapacidad en sus clases por lo cual envía solicitudes especificando la ayuda que requiere, para esto el PIESDI cuenta con un grupo de personas capacitadas para ofrecer dichos servicios a través de distintos eventos, ya sea capacitaciones, talleres, ferias, entre otras.

El PIESDI en la sede de Chillán se encontraba anteriormente localizado en el Departamento de bienestar estudiantil, pero actualmente se encuentra en una oficina cercana a la biblioteca de la Universidad.

En el programa participan las sedes de Chillán y Concepción teniendo como encargados a coordinadores por cada sede. En la sede de Chillán existen ahora 4 integrantes que apoyan el trabajo del programa, estos son dos profesionales especialistas en visión y audición, un intérprete de lenguas de señas y coordinadora.

El organigrama que se presenta en la Figura 1 solo se enfoca en los trabajadores de la sede de Chillán.

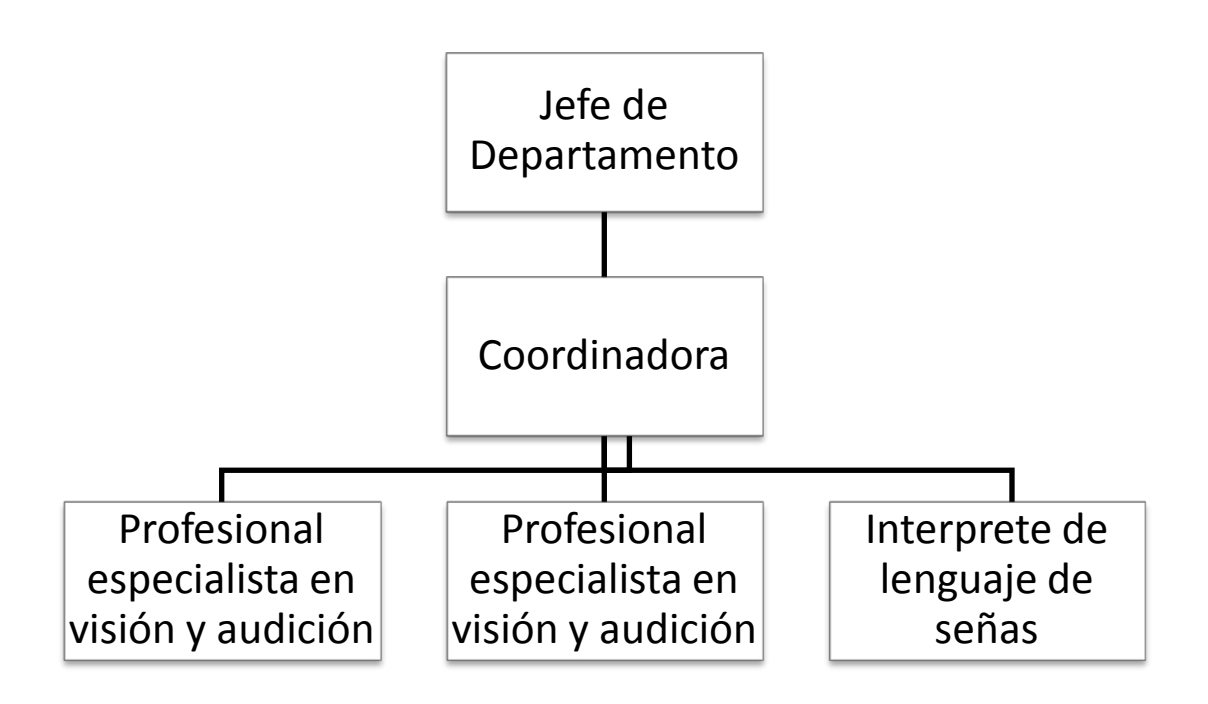

**Figura 1. Organigrama del PIESDI Chillán**

# <span id="page-12-1"></span><span id="page-12-0"></span>**2.3 Descripción de la problemática**

El programa PIESDI se encarga de apoyar la inclusión de los estudiantes en situación de discapacidad a través de distintos tipos de actividades, ya sea capacitaciones, talleres, charlas, seminarios, congresos, entre otros. Todas estas actividades son registradas para luego identificar la participación de los alumnos y llevar un historial de cada uno. Esto es necesario para luego informar a la Universidad sobre las acciones que el programa realiza.

Los problemas que se generan durante el proceso de gestión de eventos son los siguientes:

- Existe una mala administración a la hora de almacenar la información, ya que actualmente los datos se guardan en documentos sin un formato estandarizado produciendo lentitud en este proceso.
- La información guardada se encuentra dispersa a través de distintos documentos físicos o digitales que son almacenados en distintos archivadores o carpetas sin organizar.
- El esparcimiento de la información en diferentes documentos produce una gran lentitud a la hora de obtener informes que tengan relación con los eventos que se realizan.
- Desorganización en la entrega de informes que contengan la lista de actividades de participación de integrantes ya sea alumno o profesional.
- Desorganización y mala administración en la recopilación de información de los eventos al momento de querer enviar información al periodista de la Universidad.

Finalmente uno de las problemáticas que el programa ha tenido es la recepción de solicitudes. Estos problemas serían:

- Las solicitudes llegan exclusivamente a la coordinadora sin importar que el correo no sea para ella.
- El hecho de tener registros dispersos permite que el programa no pueda diferenciar aquellas solicitudes que están terminadas y aquellas que no. Esto produce una ralentización en las consultas a la hora de querer conocer la totalidad de solicitudes completas y aquellas que aún no lo están. Permitiendo que el seguimiento de las solicitudes que se estén trabajando en el momento se vea entorpecida al almacenar éstas sin ninguna distinción.

# <span id="page-14-0"></span>**3 DEFINICIÓN PROYECTO**

# <span id="page-14-1"></span>**3.1 Objetivos del proyecto**

#### **Objetivo General:**

• Desarrollar un sistema Web que permita la gestión de los datos y de las actividades de los alumnos integrantes y eliminar errores de envío de solicitudes a los profesionales encargados, todo esto a través de un sitio Web que facilite el manejo de la información para el programa y para los profesionales de la Universidad.

#### **Objetivos Específicos:**

- Llevar un registro de los datos de caracterización de los estudiantes en situación de discapacidad de la Universidad del Bío-Bío, considerando el plan de intervención desarrollado por el programa, todo esto a través de formularios que permitan almacenar datos y a través de interfaces que permitan la visualización inmediata de los registros.
- Derivar las distintas solicitudes ingresadas y requeridas por el programa, al profesional del PIESDI adecuado, a través de un formulario de contacto en el inicio del sitio web que permita indicar el profesional del PIESDI acorde a lo que se requiera.
- Crear una agenda de eventos futuros a realizar por el programa PIESDI, a través de un medio virtual que permita enviar invitaciones a través de un formato estandarizado y enviar información al periodista encargado de la Universidad.

# <span id="page-14-2"></span>**3.2 Ambiente de Ingeniería de Software**

#### **Metodología de desarrollo**

El proyecto será realizado con la metodología de desarrollo de software iterativo incremental que permite agrupar una cantidad determinada de tareas en etapas repetitivas, de esta forma al final de cada etapa se obtiene funcionalidad en el software, esto produce que el software evolucione a través de las iteraciones. (Gómez, 2016)

Durante el desarrollo se realizarán tres iteraciones las cuáles son:

- 1) Iteración 1: está compuesto por el desarrollo del menú de gestión de alumnos para la creación, eliminación, edición y visualización de los datos y el de administración de usuarios del sistema.
- 2) Iteración 2: compuesto por el desarrollo de la creación de cuentas de usuarios para gestionar los permisos de los profesionales y el desarrollo de la gestión de eventos del programa.
- 3) Iteración 3: compuesto por el desarrollo de los informes que debe entregar el sistema y por el menú de envió de solicitudes y por el menú de visualización de solicitudes por parte de los profesionales. Finalmente también se desarrollan las funciones de envío de invitaciones a los participantes de los eventos del PIESDI y de envío de información al periodista de la Universidad.

#### **Arquitectura del software**

El diseño arquitectónico para el software será el modelo vista controlador. Este patrón de arquitectura de software que separa los datos de una aplicación, la interfaz de usuario, y la lógica de control en tres componentes distintos. (Alvarez, 2014)

En definitiva se trata de un modelo que se ha utilizado mucho durante estos años, lo que le ha permitido madurar y demostrar su validez en diferentes aplicaciones, lenguajes y plataformas de desarrollo asegurando su calidad. (Alvarez, 2014)

Este diseño trata de tres capas que son:

- El Modelo que contiene una representación de los datos que maneja el sistema, su lógica de negocio, y sus mecanismos de persistencia.
- La Vista, o interfaz de usuario, que compone la información que se envía al cliente y los mecanismos interacción con éste.

• El Controlador, que actúa como intermediario entre el Modelo y la Vista, gestionando el flujo de información entre ellos y las transformaciones para adaptar los datos a las necesidades de cada uno.[1](#page-16-0)

#### **Técnicas y notaciones utilizadas**

- **Casos de Usos:** se crean para refinar un conjunto de requisitos de acuerdo con una función o tarea solicitada. Los casos de uso definen qué harán los usuarios o funciones en la solución del problema. [2](#page-16-1)
- **Diagrama Entidad–Relación:** es una herramienta para el modelado de datos que permite representar la realidad a través de un esquema gráfico empleando el uso de las entidades relevantes dentr[o](#page-16-2) un sistema de información así como sus interrelaciones y sus propiedades. 3

#### **Herramientas de apoyo**

- **HTML:** es la sigla de HiperText Markup Language (Lenguaje de Marcación de Hipertexto) es un lenguaje.Se utilizará para establecer la estructura y contenido dl sitio web, tanto del texto, objetos e imágenes.[4](#page-16-3)
- **PHP:** acrónimo de Hypertext Preprocessor, es un lenguaje para el desarrollo de páginas web dinámicas del lado del servidor, cuyos fragmentos de código se intercalan fácilmente en páginas HTML, debido a esto, y a que es de Open Source (código abierto), es el más popular y exten[d](#page-16-4)ido en la web. Se utilizará para manejar la información obtenida de la base de datos. 5
- **MySQL:** es un sistema de gestión de base de datos relacional de código abierto, basado en lenguaje de consulta estructurado (SQL). Actualmente es distribuido por Oracle. (Rouse, 2015)

<span id="page-16-0"></span><sup>1</sup>https://si.ua.es/es/documentacion/asp-net-mvc-3/1-dia/modelo-vista-controlador-mvc.html [Consultada: 20 de Septiembrre del 2017 ] j

<span id="page-16-1"></span><sup>2</sup>https://www.ibm.com/support/knowledgecenter/es/SS2U2U\_10.0.0/com.ibm.pim.dev.doc/pim\_tsk\_arc\_definin gusecases.html [Consultada: 21 de Septiembre del 2017]

<sup>3</sup> https://www.ecured.cu/Diagrama\_Entidad\_Relación [Consultada: 22 de Septiembre del 2017]

<span id="page-16-2"></span><sup>4</sup> https://www.definicionabc.com/tecnologia/html.php [Consultada: 21 de Septiembre del 2017]

<span id="page-16-4"></span><span id="page-16-3"></span><sup>5</sup> http://php.ciberaula.com/articulo/introduccion\_php [Consultada: 22 de Septiembre del 2017]

- **SQL:** la sigla corresponde a la expresión inglesa Structured Query Language (traducida en español como Lenguaje de Consulta Estructurado). Es un lenguaje que permite la gestión de bases de datos de carácter relacional que permite la especificación de distintas clases de operaciones entre éstas. (Pérez Porto & Gardey, 2012)
- **PHPMyAdmin:** es un software de código abierto, diseñado para manejar la administración y gestión de bases de datos MySQL a través de una interfaz gráfica de usuario. (Villarroel, 2012)
- **Visual Studio Code:** es un editor de código desarrollado por Microsoft que es gratuito y de código abierto que permite programar en una gran variedad de lenguajes y que se apoya gracias al uso de extensiones que pueden ser instalados en cualquier momento. (Medina, 2015)
- **JavaScript:** Al igual que HTML, Javascript es un lenguaje de programación que se puede utilizar para construir sitios Web. El lenguaje Javascript puede interactuar con el código HTML, permitiendo a los programadores web utilizar contenido dinámico.[6](#page-17-0)
- **Laravel 5**: es un framework de código abierto para PHP qe permite un desarrollo rápido y efectivo de una aplición, gracias a su simpleza y su potencia. Facilita el desarrollo gracias a su uso de sintaxis refinada y elegante. El framework entrega soporte para MVC que es la arquitectura elegida para el proyecto. (Baquero García, 2015)
- **Mailtrap**: es un servicio que proporciona un servidor SMTP falso, que permite probar, ver y compartir correos desde el entorno de desarrollo sin tener que enviar correos a cuentas de verdad. (Reifman, 2015)
- **Ajax:** es el acrónimo de Asynchronous Javascript and XML. Esta técnica permite realizar cambios sobre les páginas sin necesidad de recargarlas, mejorando la interactividad, velocidad y usabilidad en las aplicaciones. (Fumas Cases, 2013)

<span id="page-17-0"></span><sup>6</sup> http://www.masadelante.com/faqs/javascript [Consultada: 24 de Septiembre del 2017] j

- **FulCalendar**: plugin descargable que permite la gestión de eventos a través de un calendario customizable, para este proyecto permite gestionar la información de los eventos que se desarrolan en el PIESDI. [7](#page-18-1)
- **Datatable**: plugin que añade controles de interacción avanzados a cualquier tabla HTML, para este proyecto permite interactuar de forma dinámica con las tablas, permitiendo buscar, agregar y eliminar datos inmediatamente. [8](#page-18-2)
- **barryvdh/laravel-dompdf:** plugin para el Framework Laravel que permite generar informes en formato PDF[.9](#page-18-3)
- **Maatwebsite/Laravel-Excel:** plugin descargable para el Framework Laravel que permite generar informes en formato Excel y CSV[.10](#page-18-4)

#### <span id="page-18-0"></span>**3.3 Definiciones, Siglas y Abreviaciones**

- **Evento:** distintas actividades que los profesionales del PIESI realizan para satisfacer las necesidades de los estudiantes a la hora de mejorar su experiencia en la Universidad.
- **PIESDI:** Programa para la inclusión de Estudiantes en Situación de Discapacidad UBB (PIESDI).
- **Solicitud:** correo que es enviado por parte de una persona exterior al programa, generalmente alguien de la Universidad, para solicitar ayuda con respecto a la inclusión de los estudiantes en sus clases.

<sup>7</sup> https://fullcalendar.io/[Consultada: 21 de Noviembre del 2017] j

<span id="page-18-3"></span><span id="page-18-2"></span><span id="page-18-1"></span><sup>8</sup> https://datatables.net/[Consultada: 21 de Noviembre del 2017] <sup>9</sup> https://github.com/dompdf/dompdf [Consultada: 10 de Diciembre del 2017]

<span id="page-18-4"></span><sup>10</sup> http://www.maatwebsite.nl/laravel-excel/docs [Consultada: 10 de Diciembre del 2017]

# <span id="page-19-0"></span>**4 ESPECIFICACIÓN DE REQUERIMIENTOS DE SOFTWARE**

#### <span id="page-19-1"></span>**4.1 Alcances**

El proyecto se enfoca de la administración de distintos procesos dentro del programa, permitiendo ingresar, modificar y eliminar datos de los integrantes del PIESDI, tanto alumnos de la Universidad como profesionales que se encargan de prestar servicios.

Con respecto a las actividades que el programa realiza en la Universidad, el software debe de ser capaz de poder ingresar datos correspondientes a las actividades, como día, hora de inicio y término y los participantes de dicha actividad guardando en un historial la participación de cada integrante para luego poder obtener informes en base a los registros. Además de esto debe ser capaz de compartir la información de manera sencilla con el periodista de la Universidad.

Algunos puntos que el software debe cumplir son:

- El software se enfoca en el uso a través del computador, por lo que es necesario que se utilice uno.
- El software debe estar instalado en un servidor web y ofrecer los servicios desde un sitio web.

En la [Tabla 1](#page-20-0) se presenta un conjunto de los problemas que posee el programa con su una solución planteada.

| Identificador | Problema                           | Solución                                 |  |  |  |
|---------------|------------------------------------|------------------------------------------|--|--|--|
| 01            | Mala administración y desorden     | Ofrecer el guardado de datos a través de |  |  |  |
|               | al guardar información.            | formularios.                             |  |  |  |
| 02            | Desorganización y lentitud a la    | Permitir la obtención de informes a      |  |  |  |
|               | hora de obtener informes sobre     | través de la información registrada.     |  |  |  |
|               | los eventos y los miembros del     |                                          |  |  |  |
|               | PIESDI.                            |                                          |  |  |  |
| 03            | Desorganización y lentitud en la   | Permitir la obtención de informes sobre  |  |  |  |
|               | obtención de informes sobre las    | las actividades de cada integrante.      |  |  |  |
|               | actividades que participan los     |                                          |  |  |  |
|               | miembros del PIESDI.               |                                          |  |  |  |
| 04            | Desorganización y mala gestión al  | Ofrecer enviar información de manera     |  |  |  |
|               | de<br>recopilar<br>momento         | sencilla al utilizar información<br>ya   |  |  |  |
|               | información para ser enviada al    | guardada.                                |  |  |  |
|               | periodista.                        |                                          |  |  |  |
| 05            | Las solicitudes son enviadas a una | Ofrecer un formulario de contacto que    |  |  |  |
|               | sola persona,                      | permita elegir al profesional más        |  |  |  |
|               |                                    | adecuado para la solicitud.              |  |  |  |
| 06            | Existe confusión al momento de     | Permitir indicar al sistema que la       |  |  |  |
|               | diferenciar<br>solicitudes<br>las  | solicitud se completó adecuadamente.     |  |  |  |
|               | completadas.                       |                                          |  |  |  |

<span id="page-20-0"></span>**Tabla 1. Listado de problemas del PIESDI**

# <span id="page-21-0"></span>**4.2 Objetivo del software**

#### **Objetivo General**

El sistema debe manejar la información de las actividades que realiza el programa, teniendo en cuenta la participación de los alumnos que integran el programa. Permitiendo así mejorar la planificación de eventos, la recepciones de solicitudes y automatizar la generación de informes, todo esto con el fin de disminuir el tiempo de los procesos y mejorara el orden.

# **Objetivos Específicos**

- Desarrollar distintos formularios que permitan guardan la información de los distintos integrantes del PIESDI y de los participantes externos al programa que participen en los eventos planificados.
- Construir un medio que permita guardar la información de los eventos del programa, a través de un calendario que facilite la gestión de los datos de los eventos.
- Construir un módulo que permita a los profesionales de la Universidad enviar solicitudes de forma sencilla, permitiendo enviar un mensaje al profesional que consideren adecuado para su petición.
- Desarrollar un medio que facilite el envío de invitaciones a los participantes de los eventos del PIESDI.
- Desarrollar un módulo que facilite el envío de información al periodista de la Universidad.
- Permitir la obtención de distintos informes que el programa requiere. Estos son informe de alumnos, de solicitudes, de eventos, de participación de los alumnos en los eventos y de solicitudes recibidas.
- Facilitar la diferenciación entre las solicitudes que se encuentran completadas y las que aún se completan.

# <span id="page-21-1"></span>**4.3 Descripción Global del Producto**

# <span id="page-21-2"></span>**4.3.1 Interfaz de usuario**

La interfaz de divide en 3 interfaces principales, siendo las interfaces de la coordinadora y del profesional del PIESDI las más importantes dentro del sistema.

- La coordinadora tendrá la mayor cantidad de opciones disponibles en el menú del sistema teniendo disponible la opción de gestión de los usuarios, de los alumnos integrantes del programa y de eventos. También tiene una unidad en dónde se pueden visualizar las solicitudes por parte de algún profesional de la Universidad.
- El profesional del PIEDI comparte muchas de las opciones en el menú con la coordinadora, pero no tendrá la opción de gestionar a los usuarios del sistema.
- El profesional de la Universidad del Bío-Bío solo tendrá la opción de enviar solicitudes a través de un formulario estandarizado.

#### <span id="page-22-0"></span>**4.3.2 Interfaz De Hardware**

El sistema no interactúa de forma directa con otros dispositivos.

#### <span id="page-22-1"></span>**4.3.3 Interfaz Software**

El sistema necesita de un navegador Web para ser utilizado, puede ser cualquier navegador Web disponible, pero se recomienda que se utilice la última versión disponible para dicho navegador para evitar problemas de visualización en la pantalla.

#### <span id="page-22-2"></span>**4.4 Requerimientos Específicos**

#### <span id="page-22-3"></span>**4.4.1 Requerimientos Funcionales del sistema**

En la siguiente sección se presentan los requisitos funcionales en la Tabla 2.

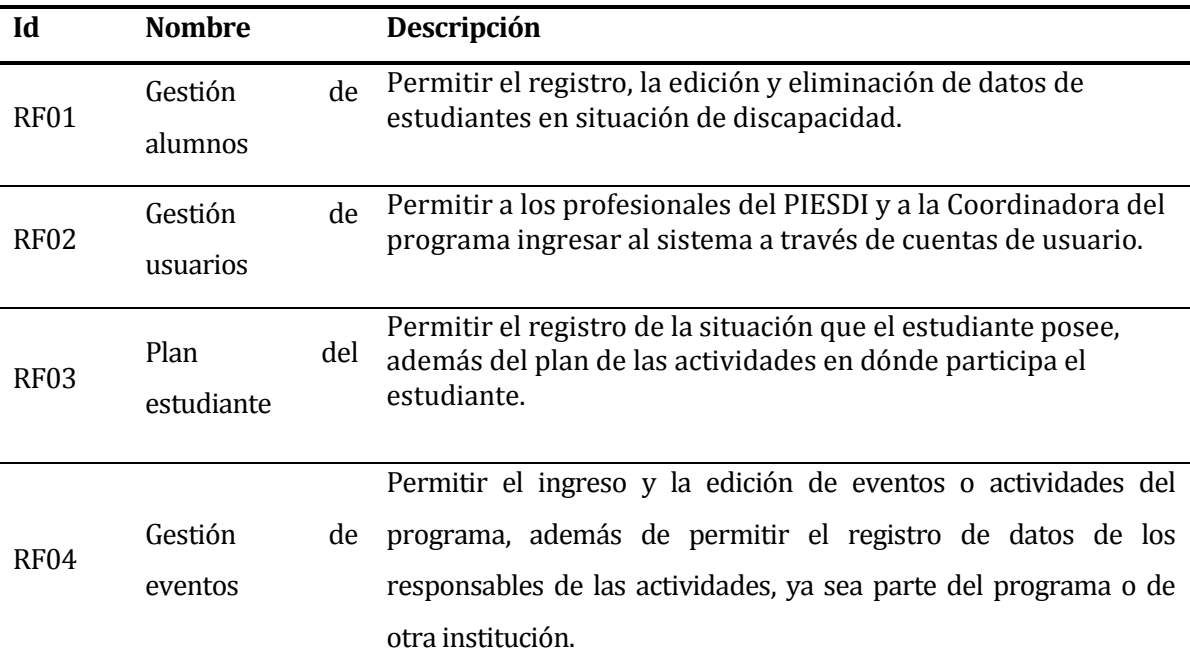

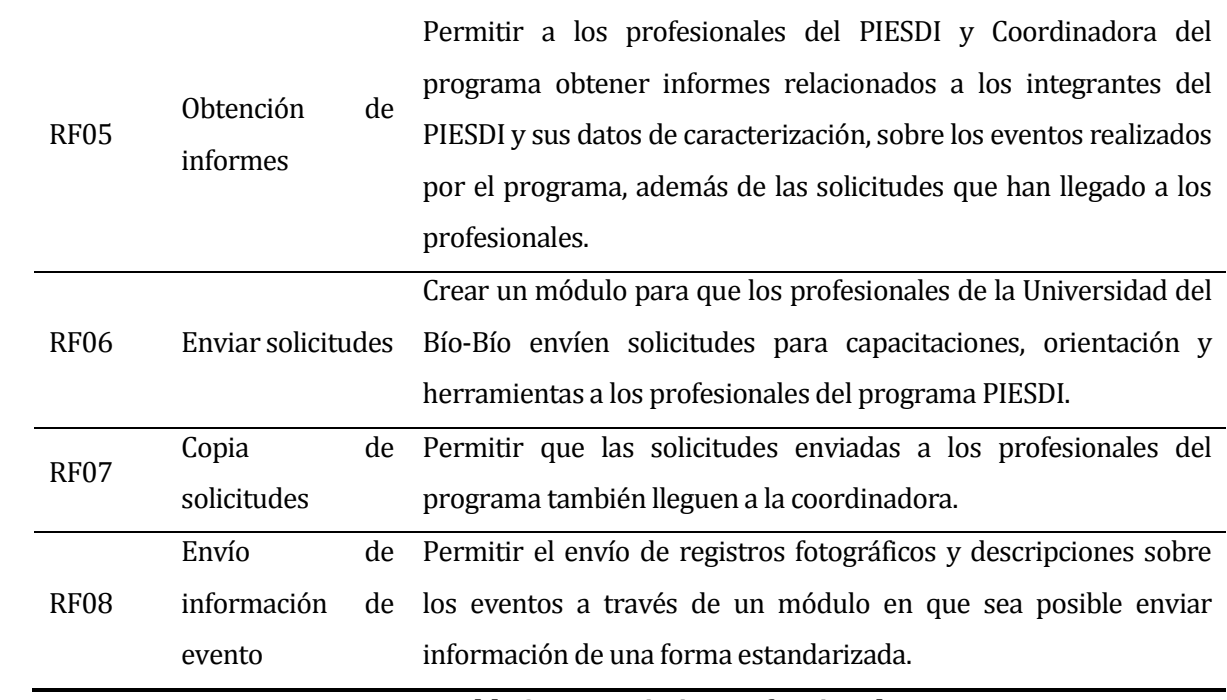

<span id="page-23-0"></span>**Tabla 2. Requerimientos funcionales**

# <span id="page-24-0"></span>**4.4.2 Requerimientos no funcionales del sistema**

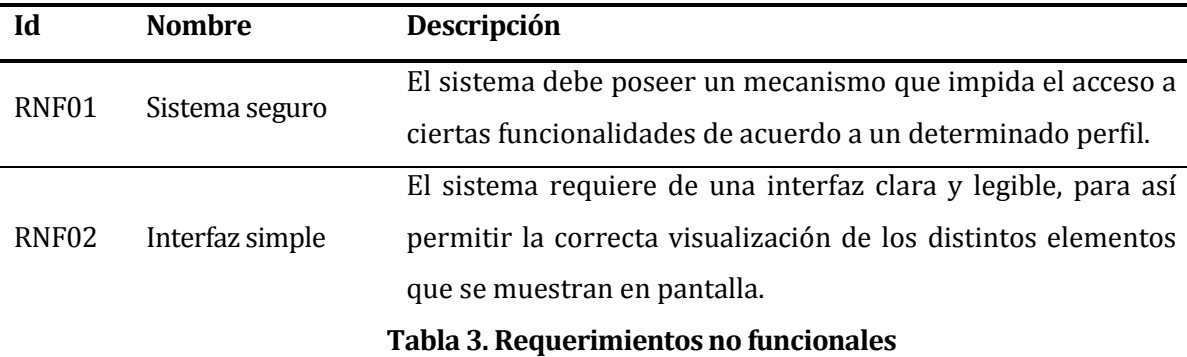

En la siguiente sección se muestran los requerimientos no funcionales en la Tabla 3.

#### <span id="page-24-2"></span><span id="page-24-1"></span>**4.4.3 Interfaces externas de entrada**

Cada interfaz de entrada indica todos los grupos de datos que serán ingresados al sistema a través de los distintos medios que posee el sistema, ver en la Tabla 4.

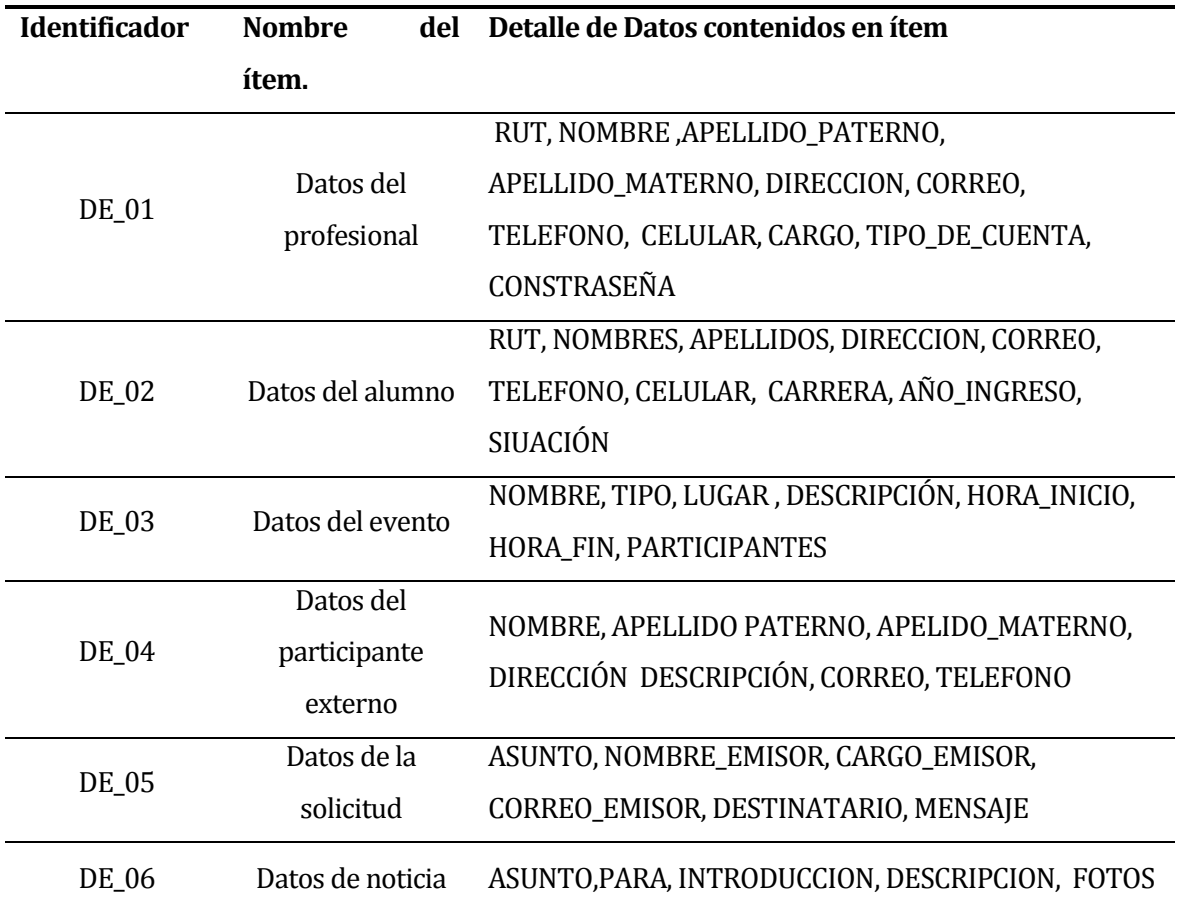

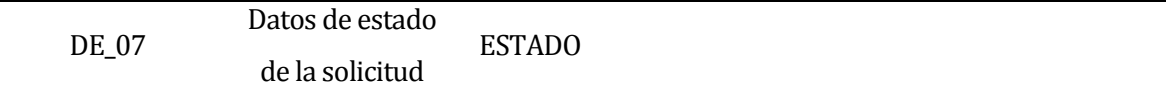

# **Tabla 4. Interfaces externas de entrada**

#### <span id="page-25-2"></span><span id="page-25-0"></span>**4.4.4 Interfaces externas de Salida**

En las [Tabla 5](#page-25-3) se muestran las distintas interfaces de salida que ofrece el sistema web indicando el formato de cada una de éstas.

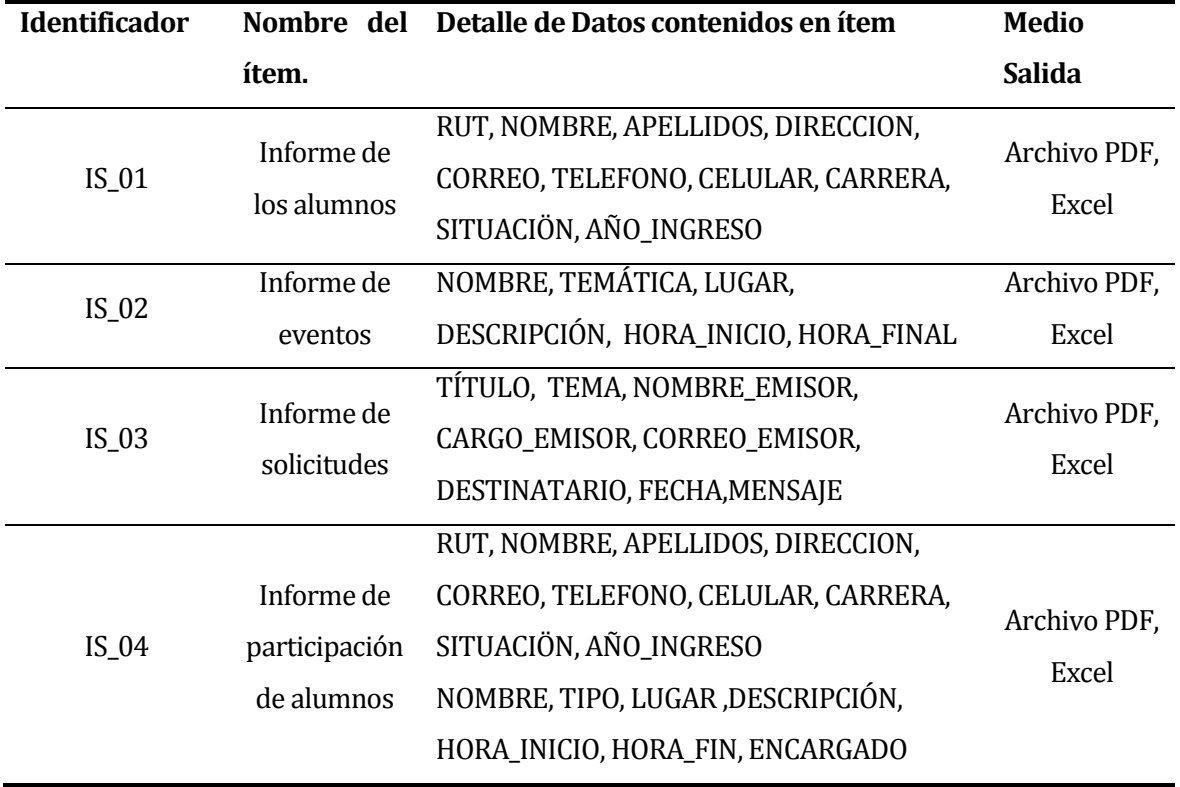

**Tabla 5. Interfaces externas de Salida**

#### <span id="page-25-3"></span><span id="page-25-1"></span>**4.4.5 Atributos del producto**

- USABILIDAD: El diseño del sitio web es claro y sencillo, gracias a que se enfoca en un diseño limpio con colores llamativos para el usuario, manteniendo así un muy buen orden de los distintos componentes que se tienen. Los mensajes de error son oportunos a la situación, manteniendo siempre informado al usuario sobre problemas que puedan ocurrir y sobre las operaciones exitosas que suceden, incorporando mensajes que representen fielmente lo que está sucediendo.
- EFICIENCIA TIEMPO DE EJECUCIÓN/RESPUESTA: El sistema debe de garantizar una buena velocidad a la hora de navegar por las distintas opciones, esto se ve

afectado por el estado de la conexión a Internet, pero con una conexión estable se debe de asegurar que el sistema funcione en una velocidad en dónde no genere grandes molestias al usuario. Este mismo principio se debe de cumplir para la generación de informes.

 FUNCIONALIDAD-SEGURIDAD: El sistema debe de poder controlar el acceso a las funciones de los usuarios a través de cuentas de usuario en dónde el sistema se encarga de otorgar distintas opciones a los usuarios de acuerdo a su perfil. También se debe mencionar el hecho que las contraseñas de los usuarios deben de ser encriptadas para garantizar aún mayor seguridad.

# <span id="page-26-0"></span>**5 FACTIBILIDAD**

#### <span id="page-26-1"></span>**5.1 Factibilidad técnica.**

Actualmente el programa cuenta con todo lo necesario para utilizar el sistema web, gracias a que cuenta con una conexión permanente a internet, cuenta con equipos con los requisitos necesarios (ver [Tabla 6\)](#page-26-2) y cuenta con los periféricos necesarios para aprovechar todas las funcionalidades del sistema.

<span id="page-26-2"></span>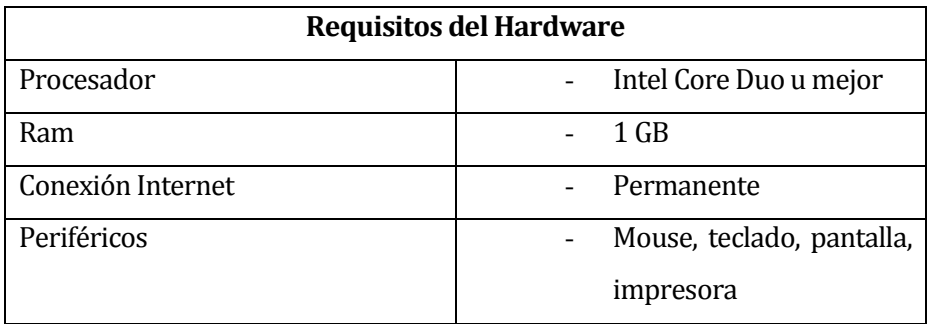

**Tabla 6. Requisitos del Hardware**

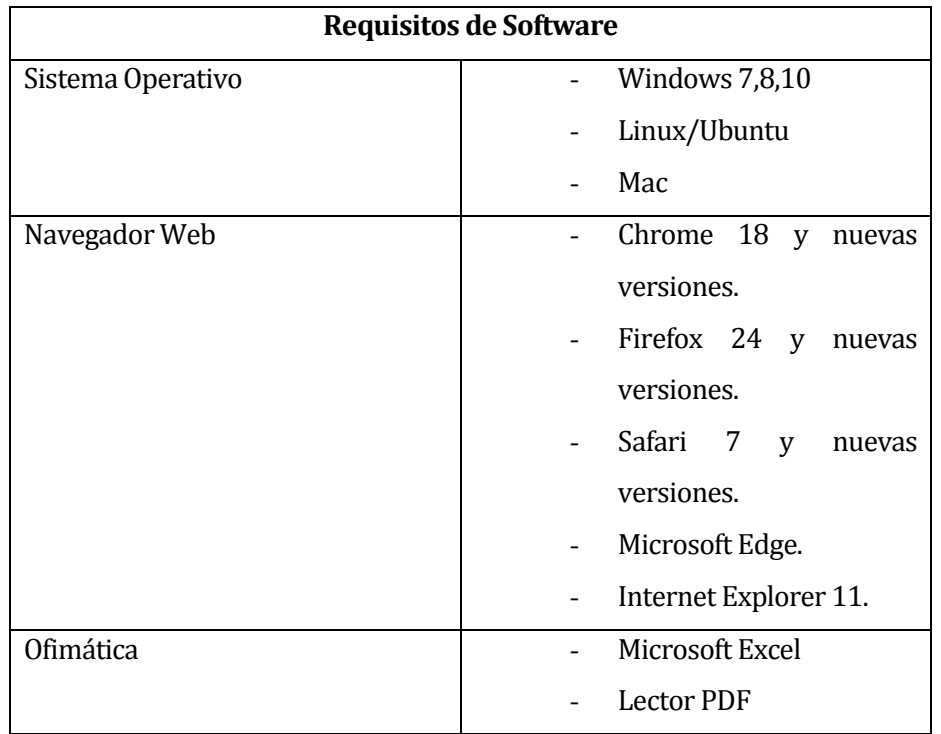

# **Tabla 7. Requisitos de Software**

<span id="page-27-0"></span>Durante el desarrollo del sistema se optó por utilizar recursos gratuitos que no requirieran tener que pagar una licencia para su uso y así no tener gastos. Los recursos se pueden ver en l[a Tabla 8.](#page-27-1) 

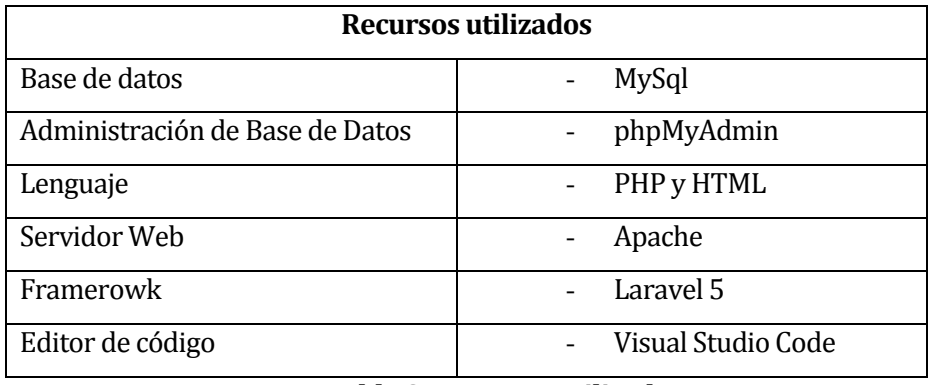

#### **Tabla 8. Recursos utilizados**

<span id="page-27-1"></span>En cuanto al servidor que aloja el sistema, se puede decir que se cuentan actualmente la Universidad cuenta con los servidores necesarios para almacenar la aplicación..

#### <span id="page-28-0"></span>**5.2 Factibilidad operativa.**

La implementación del sistema significaría una mejora significativa en el tiempo que los procesos demoran actualmente, disminuyendo la respuesta que el programa tiene con sus solicitudes, con el manejo de información y con la obtención de informes importantes para el PIESDI. Además mencionar que el sitio web traería un mayor orden a la hora de almacenar información importante, ya que estaría centralizada en un solo lugar.

Respecto a los miembros del PIESI se puede decir que la coordinadora y los profesionales del PIESDI tienen las habilidades necesarias para manejar un sistema informático y para manejar sus distintas funcionalidades, también ya poseen experiencia a la hora de interactuar con un sistema operativo, ya que gran parte del día trabajan con un computador. La implementación del sistema para los miembros del programa significaría mayor comodidad a la hora de gestionar la información y a la hora de obtenerla, debido a que el sitio web ofrece sencillez y rapidez en su manejo.

#### <span id="page-28-1"></span>**5.3 Factibilidad económica.**

La Factibilidad económica se obtuvo en primer lugar calculando el costo de la labor de un Ingeniero Civil en Informática, este trabajo se estimó en \$900.000, con un total de 3 meses de trabajo se obtuvo como resultado un total de \$2.700.000.

| Inversión del proyecto                         |             |  |  |  |
|------------------------------------------------|-------------|--|--|--|
| Sueldo de un Ingeniero Civil<br>en Informática | \$900.000   |  |  |  |
| Costo por 3 meses de trabajo                   | \$2.700.000 |  |  |  |
| .                                              |             |  |  |  |

**Tabla 9. Inversión inicial del proyecto**

<span id="page-28-2"></span>Debido a que el PIESDI cuenta con los requisitos de hardware y software previamente dichos en la[s Tabla 6](#page-26-2) y [Tabla 7](#page-27-0) no es necesario realizar una mayor inversión en el proyecto.

En el tema de los costos se estimó el uso de materiales de oficina adicionales que los usuarios del sistema requerirán una vez implementado el sistema, se calculó que sería necesario gastar \$10.000 en materiales de oficina extra mensuales como hojas de distinto formato, clips de oficina, corchetes, entre otros por temas de organización por los nuevos informes que se generarían. Adicionalmente se estimó un tóner adicional para imprimir, esto se

estimó con un valor de \$10.000. Un tema importante dentro del funcionamiento del sistema es la mantención que se debe realizar durante su funcionamiento, para cubrir con esta necesidad se requiere que un profesional de la Universidad del Bío-Bío, con el título de Ingeniería en Informática, trabaje para garantizar un uso continuo de la aplicación Web a lo largo del tiempo. Se estimó que es necesario realizar un gasto en tiempo de una hora diaria por parte del profesional que equivaldría a la suma de \$40.000. Mensualmente estos gastos darían un total de \$60.00, sumando un gasto anual total de \$720.000. Los gastos de manutención del proyecto se muestran en l[a Tabla 10.](#page-29-0) 

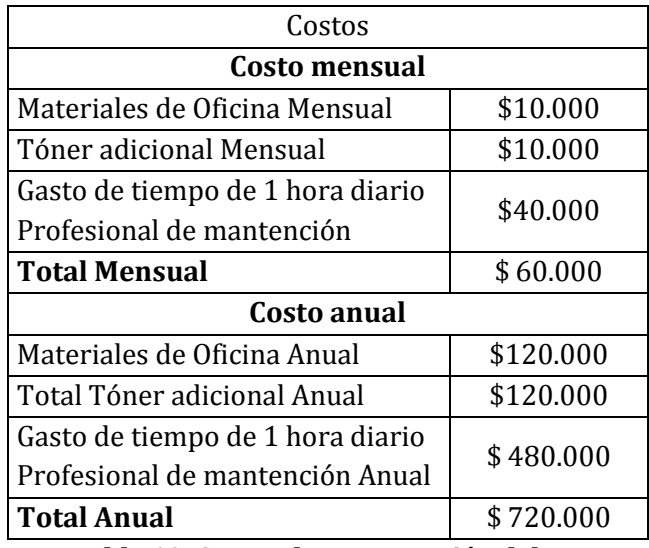

**Tabla 10. Costos de manutención del proyecto**

<span id="page-29-0"></span>Para los beneficios que se conseguirán con el proyecto se estimó un ahorro de tiempo que significaría el uso del sistema en su trabajo diario, por lo que se obtuvo un valor de \$40.000 de ahorro de tiempo mensual en dinero para la coordinadora y un valor de \$90.000 de ahorro de tiempo mensual para los 3 profesionales participantes del programa PIESDI. Anualmente se obtendrían los valores de \$480.000 de ahorro anual para la coordinadora y de \$1.080.000 de ahorro anual para los trabajadores. Este ahorro de tiempo significaría un mayor enfoque por parte de los profesionales del PIESDI en lograr una mejor relación con los alumnos integrantes del programa, ayudándolos en su inclusión de forma diaria. Además este ahorro permitiría al programa a interactuar con distintas instituciones que velan por cumplir los mismos objetivos que el PIESDI. Los beneficios se muestran en l[a Tabla 11.](#page-30-0) 

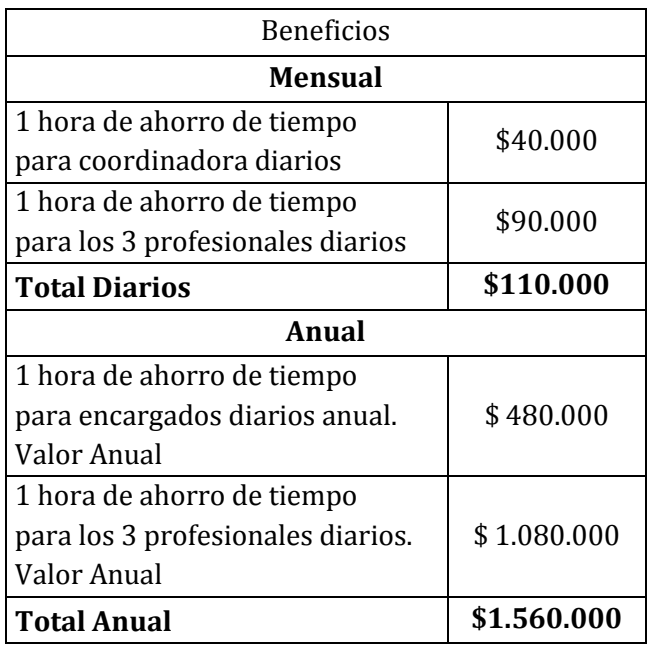

**Tabla 11. Beneficios del proyecto**

<span id="page-30-0"></span>Al analizar los resultados obtenidos se puede ver como en los 5 años calculados en la factibilidad se obtienen resultados positivos, además de obtener un VAN de \$584.261 con tasa de un 10% que concluye que este proyecto aporta un gran beneficio al programa en materia de tiempo. El flujo de caja se puede visualizar en l[a Tabla 12.](#page-30-1) 

|                  | Año          |            |                |            |            |            |  |
|------------------|--------------|------------|----------------|------------|------------|------------|--|
|                  | $\bf{0}$     | 1          | $\overline{2}$ | 3          | 4          | 5          |  |
| Ahorro de tiempo |              |            |                |            |            |            |  |
| coordinadora     |              | 480.000    | 480.000        | 480.000    | 480.000    | 480.000    |  |
| Ahorro de tiempo |              |            |                |            |            |            |  |
| trabajadores     |              | 1.080.000  | 1.080.000      | 1.080.000  | 1.080.000  | 1.080.000  |  |
|                  |              |            |                |            |            |            |  |
| Materiales de    |              |            |                |            |            |            |  |
| Oficina          |              | $-120.000$ | $-120.000$     | $-120.000$ | $-120.000$ | $-120.000$ |  |
| Tóner adicional  |              | $-120.000$ | $-120.000$     | $-120.000$ | $-120.000$ | $-120.000$ |  |
| Gasto de tiempo  |              |            |                |            |            |            |  |
| Profesional de   |              |            |                |            |            |            |  |
| mantención       |              | $-480.000$ | $-480.000$     | $-480.000$ | $-480.000$ | $-480.000$ |  |
|                  |              |            |                |            |            |            |  |
| Inversión        | $-2.550.000$ |            |                |            |            |            |  |
|                  |              |            |                |            |            |            |  |
| <b>Total Año</b> | $-2.550.000$ | 840.000    | 840.000        | 840.000    | 840.000    | 840.000    |  |
| Tasa             | 0,1          |            |                |            |            |            |  |
| <b>VAN</b>       | \$584.261    |            |                |            |            |            |  |

<span id="page-30-1"></span>**Tabla 12. Flujo de caja**

#### <span id="page-31-0"></span>**5.4 Conclusión de la factibilidad**

Gracias a los puntos anteriores se puede observar como el proyecto es viable desde todos los puntos anteriormente analizados. Cabe destacar el hecho de que el VAN obtenido es positivo, lo cual demuestra que es rentable a lo largo del tiempo.

#### <span id="page-31-1"></span>**6 ANÁLISIS**

#### <span id="page-31-2"></span>**6.1 Procesos de Negocios futuros**

Los siguientes modelos que se presentan corresponden a los procesos de negocios del programa PIESDI. Muestran los cambios que se producen a la hora de implementar el sistema presentando las diferencias que existen en las actividades de enviar solicitudes al programa y de registrar y organizar eventos.

En l[a Figura 2](#page-32-0) se muestra el proceso de envío de solicitudes que el PIESDI actualmente posee, se puede ver como la coordinadora es la encargada de derivar la solicitud al profesional correspondiente, retrasando la respuesta del programa ante los problemas que los profesionales de la Universidad tienen.

En la [Figura 3](#page-33-0) se muestra el nuevo proceso que existe al implementar el sistema desarrollado, el cual libera a la coordinadora de la labor de derivar las solicitudes y permite que tenga conocimiento de las solicitudes que el programa recibe.

En la [Figura 4](#page-34-0) se puede observar las actividades que el programa realiza a la hora de gestionar los eventos del PIESDI, actualmente este proceso se ve muy ralentizado a la hora de querer enviar información sobre el evento, ya sea cómo invitación o cómo noticia y al momento de querer obtener informes relacionados con los eventos al existir dispersión con la información almacenada.

En l[a Figura 5](#page-35-0) se muestra cómo el proceso de gestión de eventos mejora al implementarse el sistema, ya que se eliminan ciertas actividades como la recopilación de información que permite agilizar enormemente la obtención de informes, el envío de invitaciones a los participantes y el envío de datos al periodista de la Universidad.

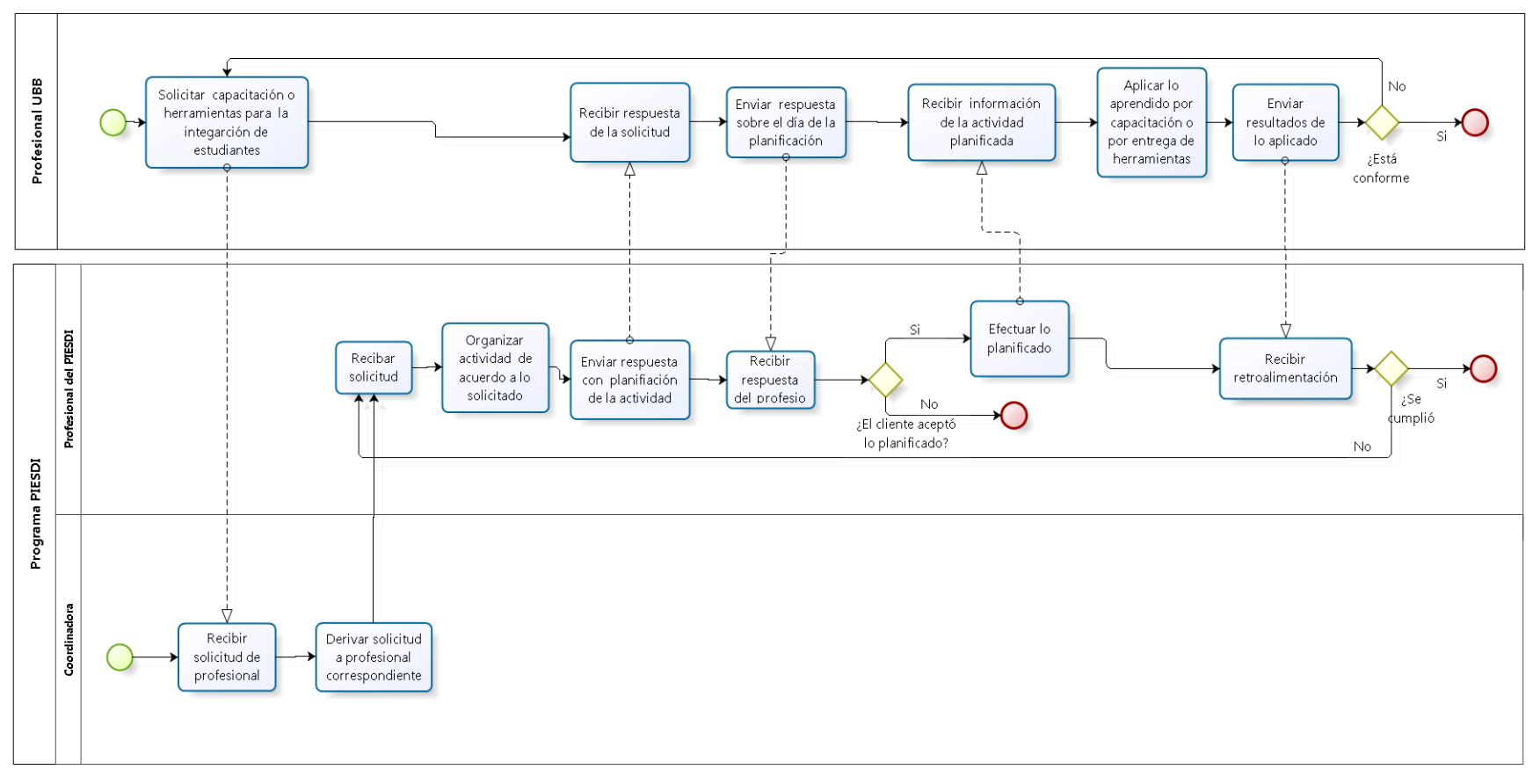

<span id="page-32-0"></span>**Figura 2. Modelo BPMN Envío de solicitudes sin el sistema**

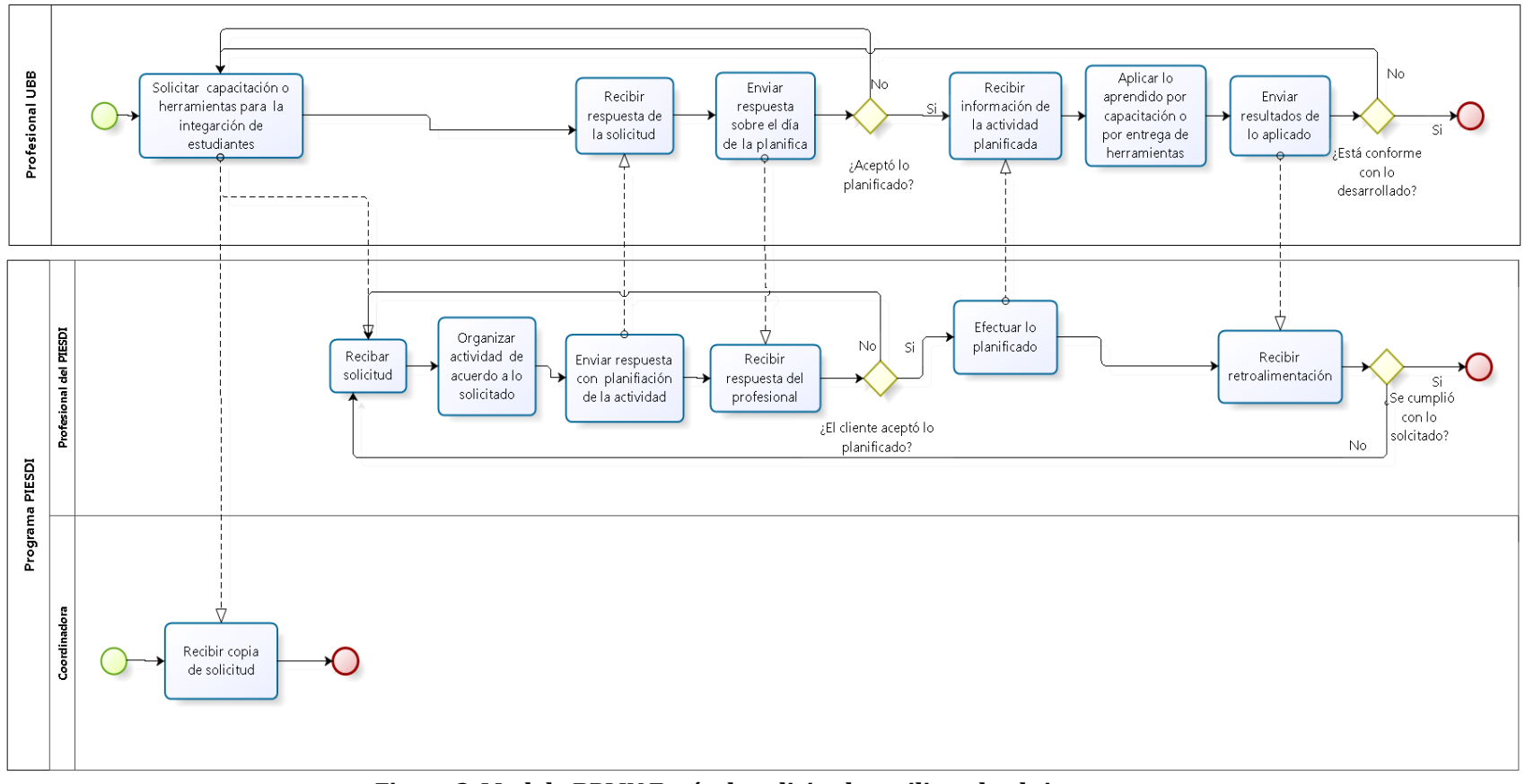

<span id="page-33-0"></span>**Figura 3. Modelo BPMN Envío de solicitudes utilizando el sistema**

*Universidad del Bío-Bío. Red de Bibliotecas - Chile*

<span id="page-34-0"></span>**Figura 4. Modelo BPMN Registro de Eventos sin el sistema**

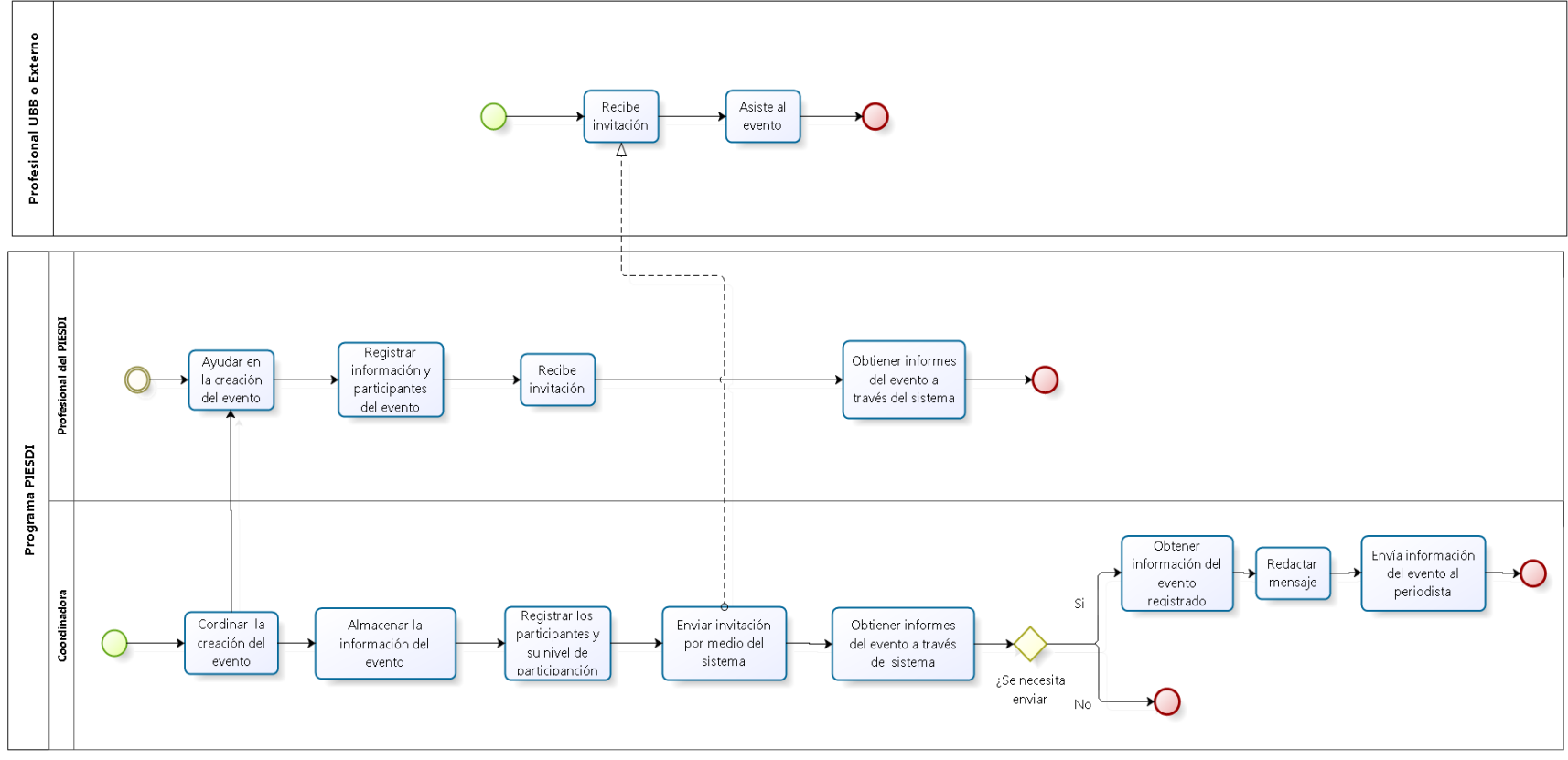

<span id="page-35-0"></span>**Figura 5. Modelo BPMN Registro de Eventos utilizando el sistema**
### **6.2 Diagrama de casos de uso**

En esta sección se muestra el detalle de los casos de usos, comenzando por describir los actores del sistema, para luego mostrar el diagrama pertinente.

#### **6.2.1 Actores**

#### **Coordinadora:**

- **Rol:** encargada de supervisar el bienestar de los alumnos del programa a través de la correcta gestión de las distintas actividades que se realizan.
- **Conocimientos:** requiere de conocimientos básicos sobre computación y gestión de personal
- **Nivel de Privilegio:** el privilegio que posee en el sistema es el más alto posible, teniendo acceso a todas las funciones de gestión que el sistema ofrece.

#### **Profesional PIESDI:**

- **Rol:** su deber es el de acompañar y apoyar en la inclusión de los estudiantes integrantes del programa a través de la función que realiza dentro del programa.
- **Conocimientos** requiere de conocimientos básicos sobre computación.
- **Nivel de Privilegio:** el privilegio que tiene dentro del sistema es alto, aunque no en el mismo nivel que el de la coordinadora. Tiene acceso a la mayoría de las funciones de gestión menos el de gestión de usuarios.

#### **Profesional docente de laUniversidad del Bío-Bío:**

- **Rol:** persona que encargada de educar a los estudiantes de la Universidad, su función dentro del sistema es el de solicitar ayuda al PIESDI en caso de necesitarla.
- **Conocimientos** requiere de conocimientos básicos de computación y de envió de correos.
- **Nivel de Privilegio:** No posee gran privilegio dentro del sistema y su función queda relegada a solo enviar mensajes solicitando ayuda de acuerdo a sus necesidades.

### **6.2.2 Casos de Uso y descripción**

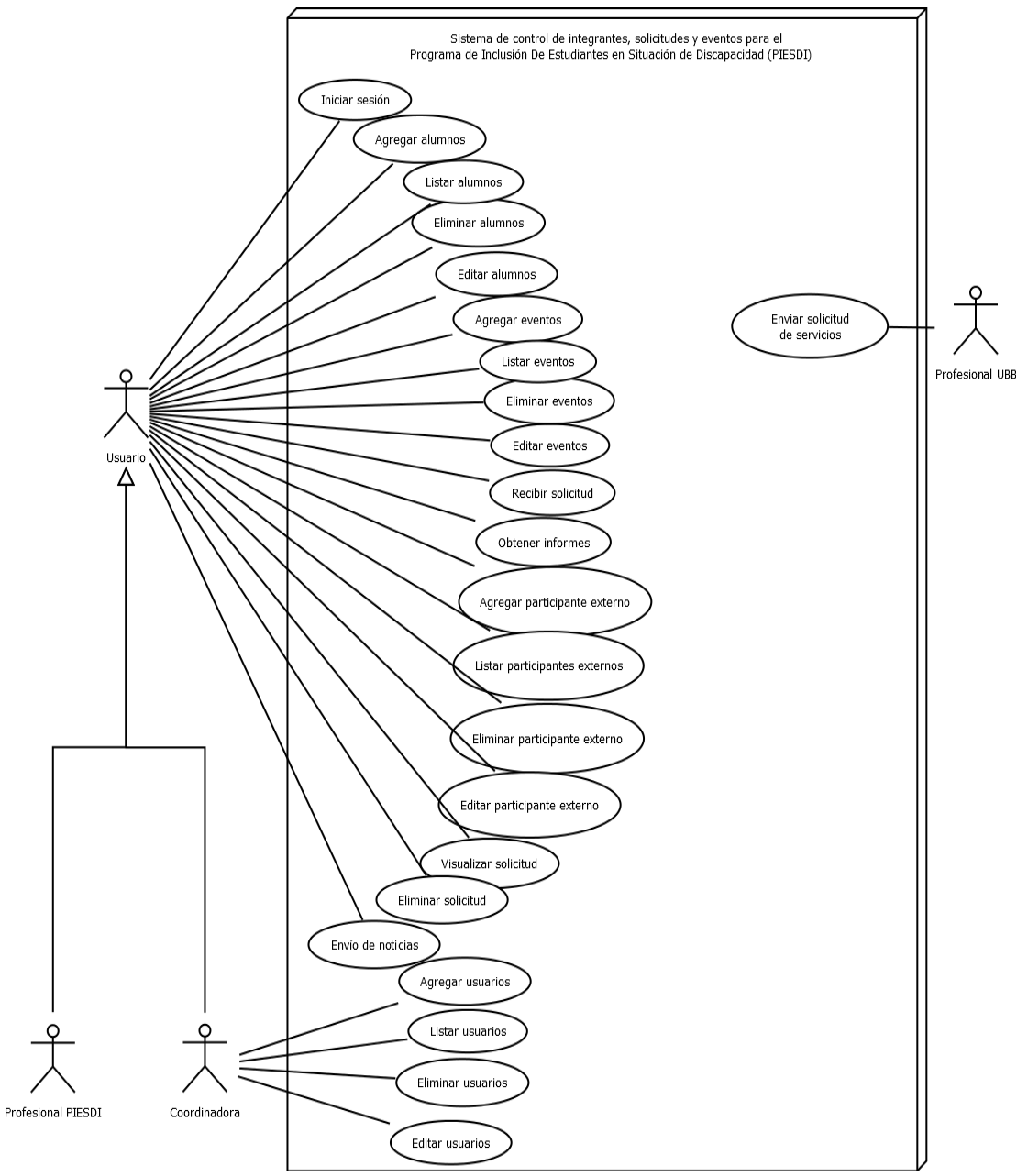

**Figura 6. Diagrama de Casos de Usos del Sistema Web**

<span id="page-37-0"></span>En la [Figura 6](#page-37-0) presentada se pueden apreciar 3 actores que utilizan el sistema, siendo la coordinadora y el profesional del PIESDI los usuarios con mayor privilegio dentro del sistema teniendo funciones de gestión y administración de datos. El último usuario, el profesional de la Universidad, tiene un menor privilegio dentro del sistema y solo posee la función de enviar mensajes a los demás actores del sistema.

### **6.2.3 Especificación de los Casos de Uso**

Ya identificados los actores y los distintos casos de uso se continúa con la especificación de cada uno de ellos.

### **6.2.3.1 Caso de Uso: Iniciar Sesión**

En l[a Tabla 13](#page-38-0) se presenta el caso de uso Iniciar Sesión.

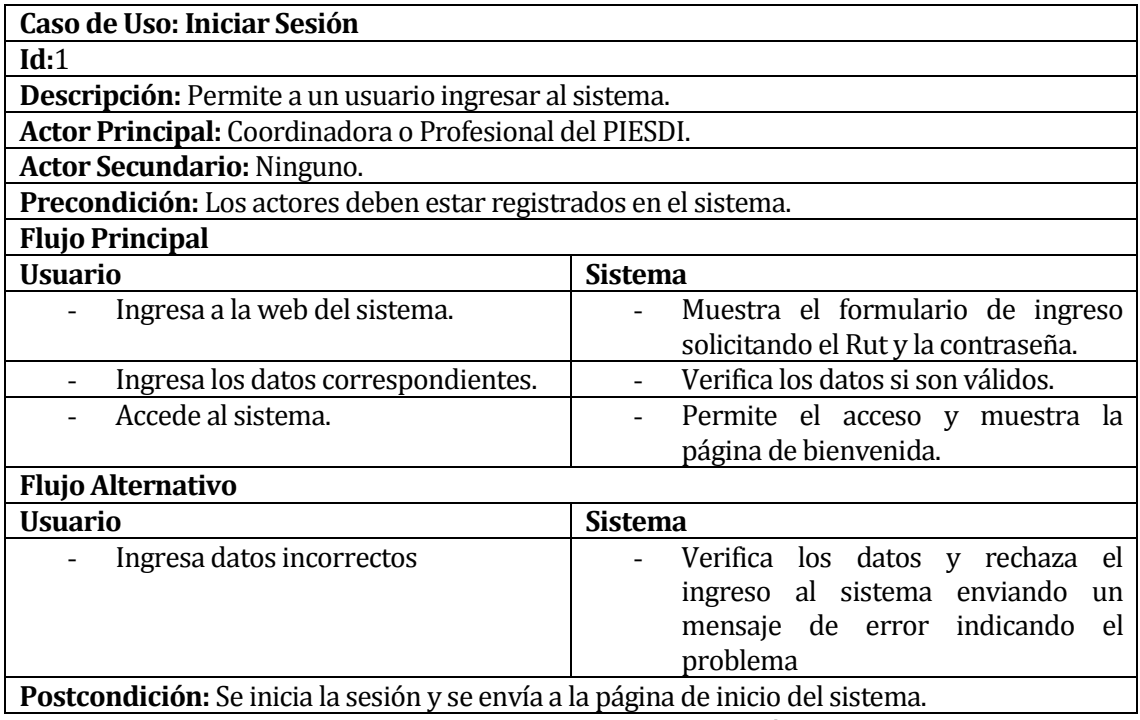

<span id="page-38-0"></span>**Tabla 13. Caso de uso "Iniciar Sesión"**

### **6.2.3.2 Caso de Uso: Agregar alumnos**

En l[a Tabla 14](#page-39-0) se presenta el caso de uso Agregar alumnos.

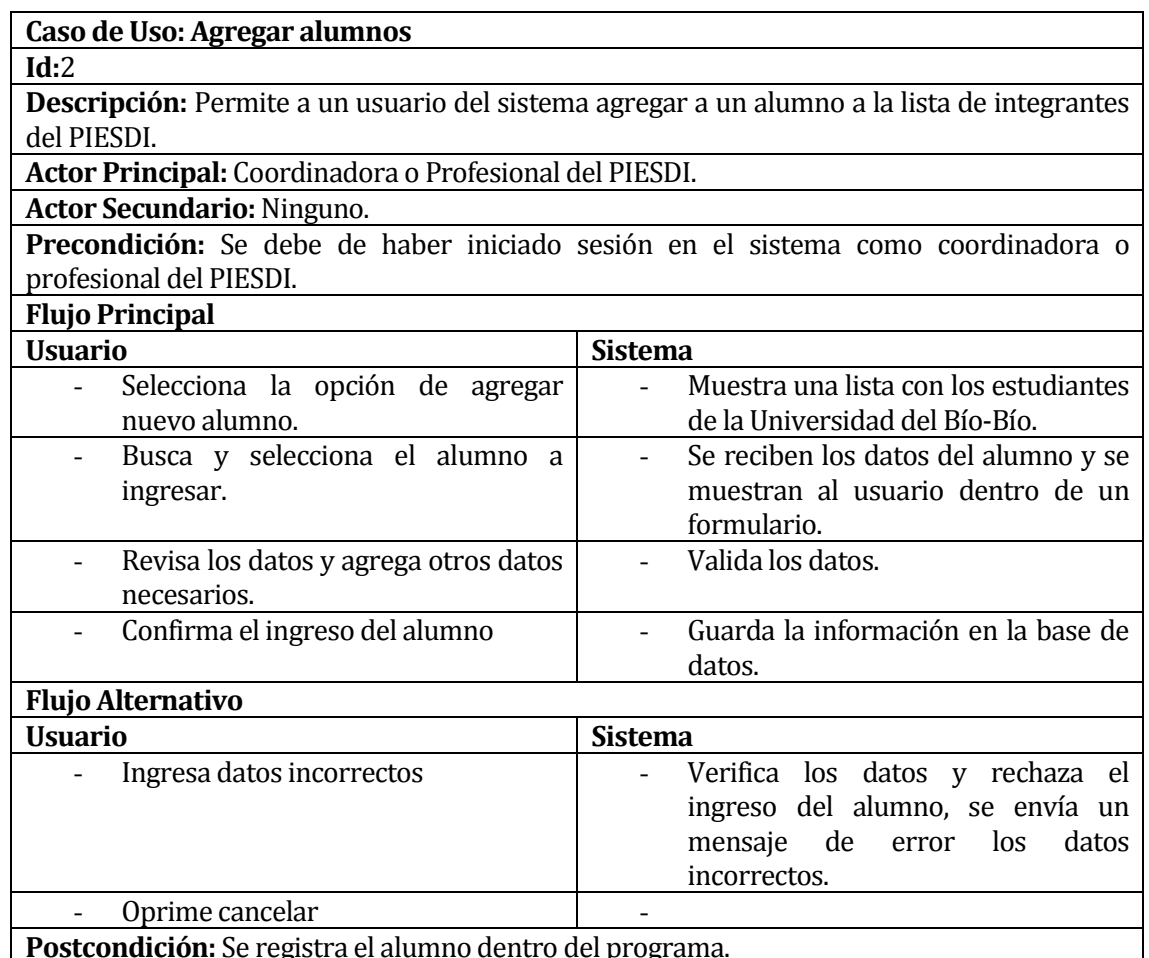

<span id="page-39-0"></span>**Postcondición:** Se registra el alumno dentro del programa.

**Tabla 14. Caso de Uso "Agregar alumnos"** 

### **6.2.3.3 Caso de Uso: Listar alumnos**

En l[a Tabla 15](#page-40-0) se presenta el caso de uso Listar alumnos.

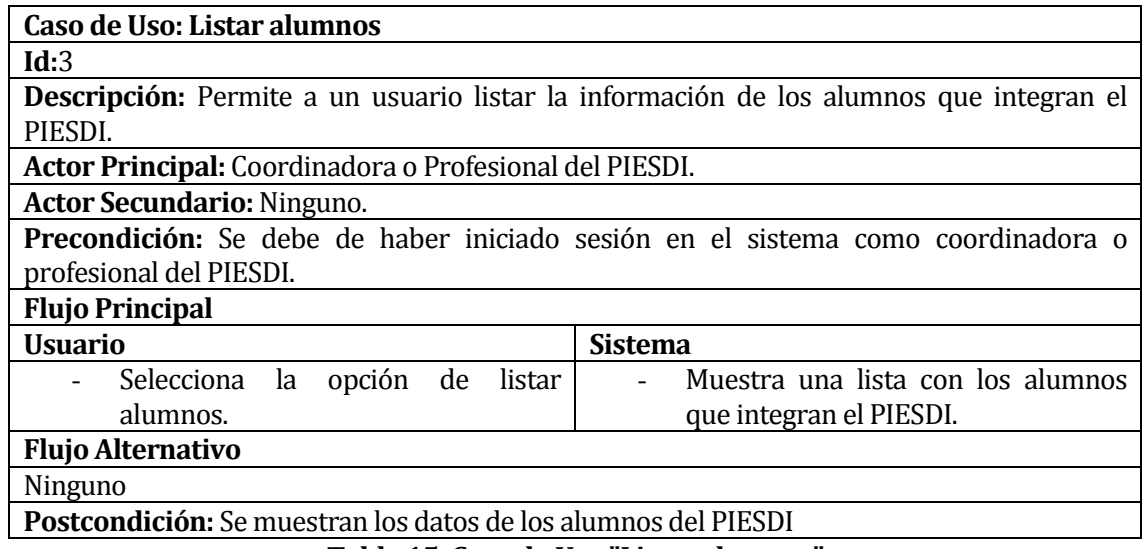

# **Tabla 15. Caso de Uso "Listar alumnos"**

### <span id="page-40-0"></span>**6.2.3.4 Caso de Uso: Eliminar alumno**

En l[a Tabla 16](#page-40-1) se presenta el caso de uso Eliminar alumno.

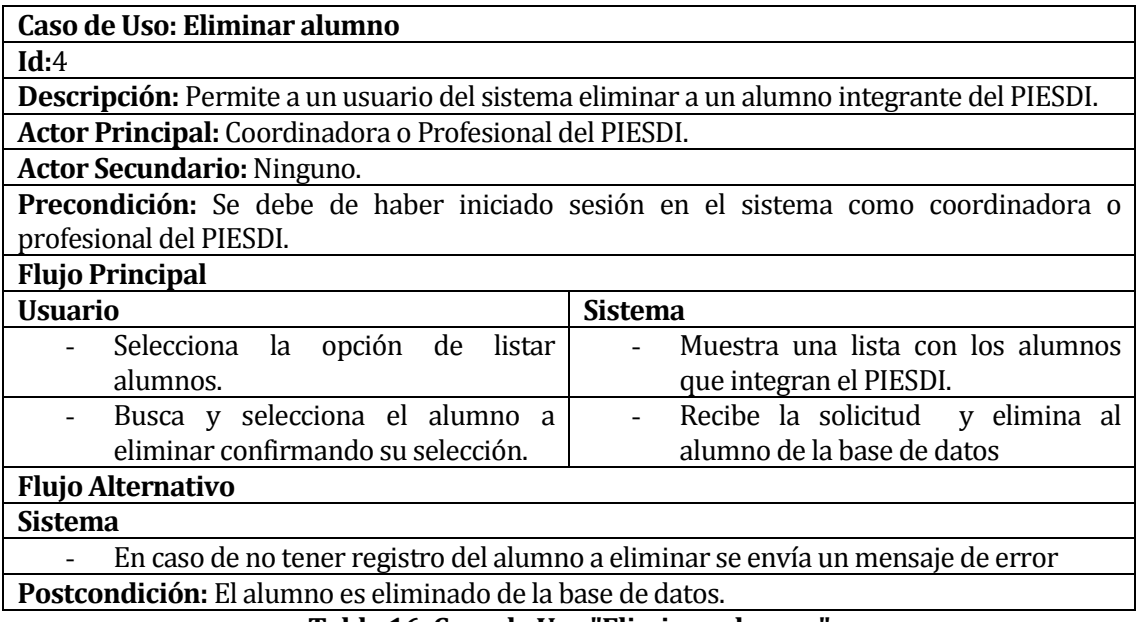

<span id="page-40-1"></span>**Tabla 16. Caso de Uso "Eliminar alumno"**

### **6.2.3.5 Caso de Uso: Editar alumno**

En l[a Tabla 17](#page-41-0) se presenta el caso de uso Editar alumno.

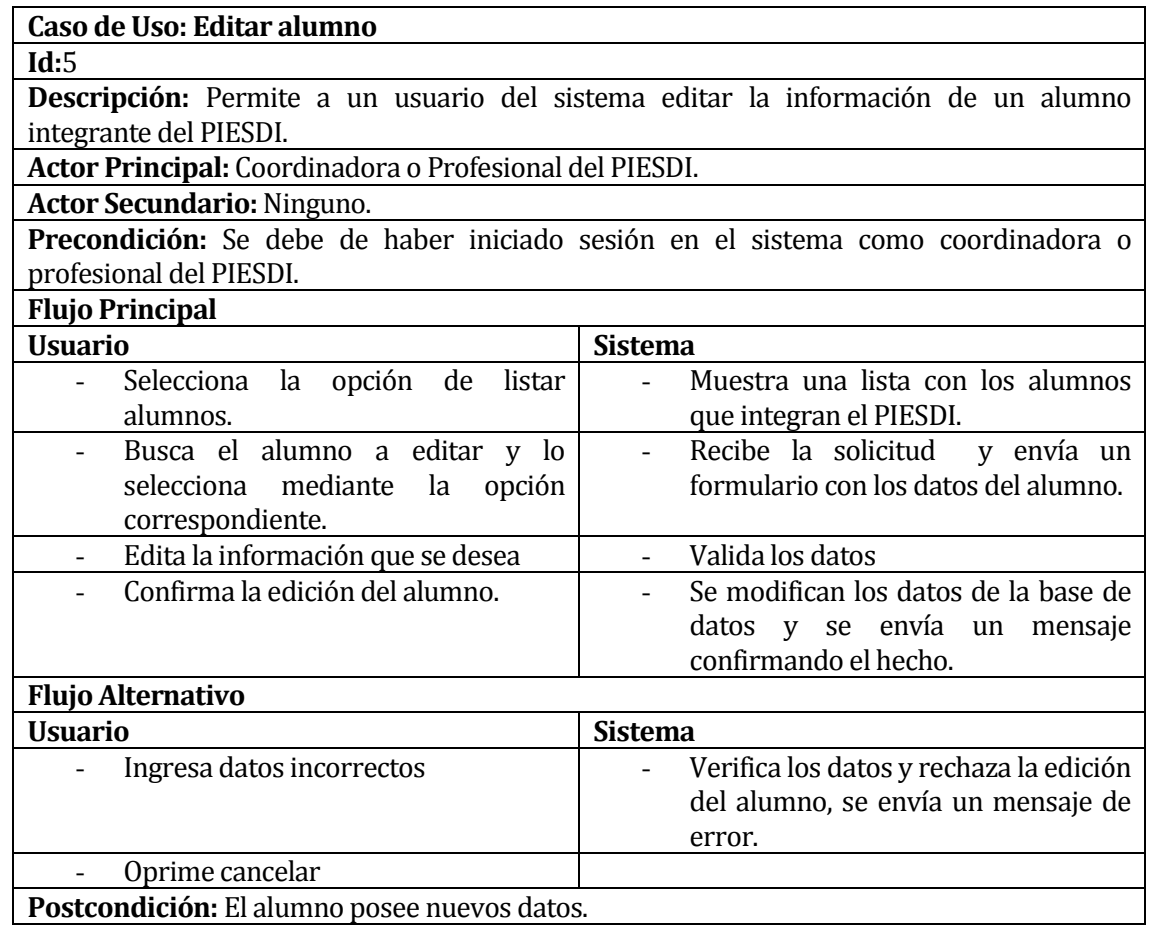

<span id="page-41-0"></span>**Tabla 17. Caso de Uso "Editar alumno"**

# **6.2.3.6 Caso de Uso: Agregar eventos**

En l[a Tabla 18](#page-42-0) se presenta el caso de uso Agregar eventos.

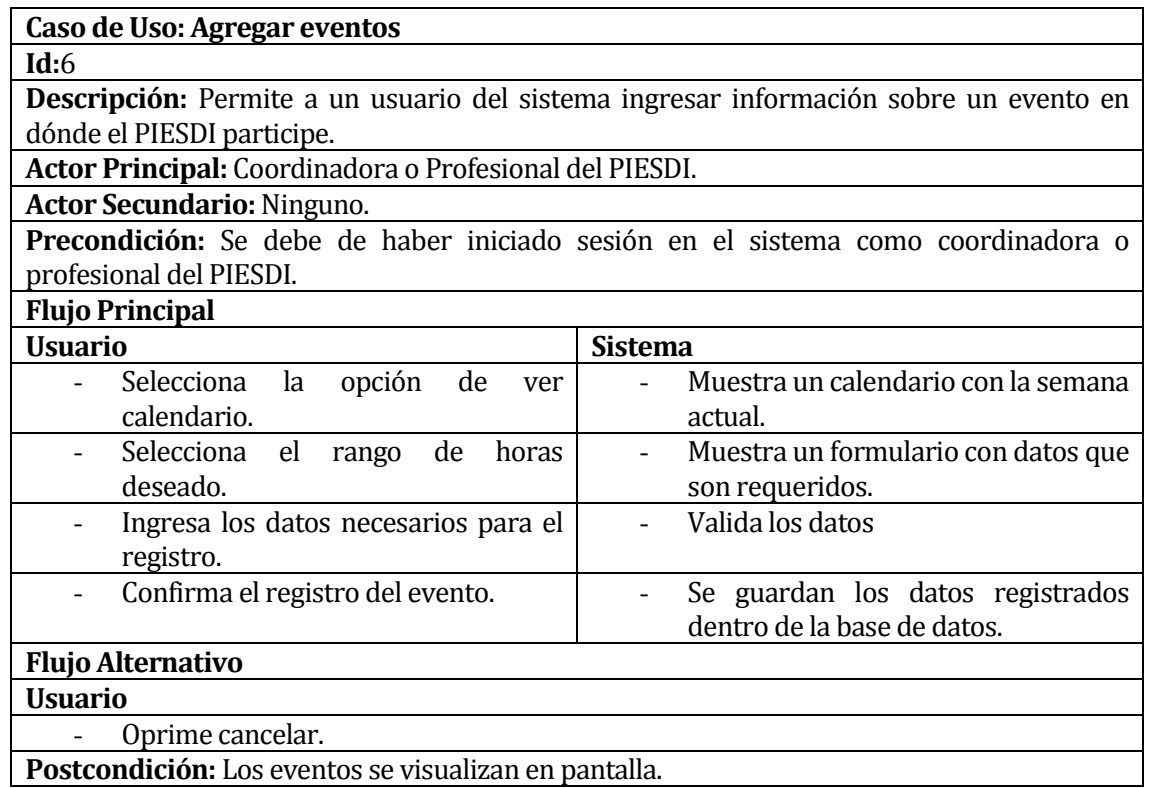

<span id="page-42-0"></span>**Tabla 18. Caso de Uso "Agregar eventos"** 

### **6.2.3.7 Caso de Uso: Listar eventos**

En l[a Tabla 19](#page-43-0) se presenta el caso de uso Listar eventos.

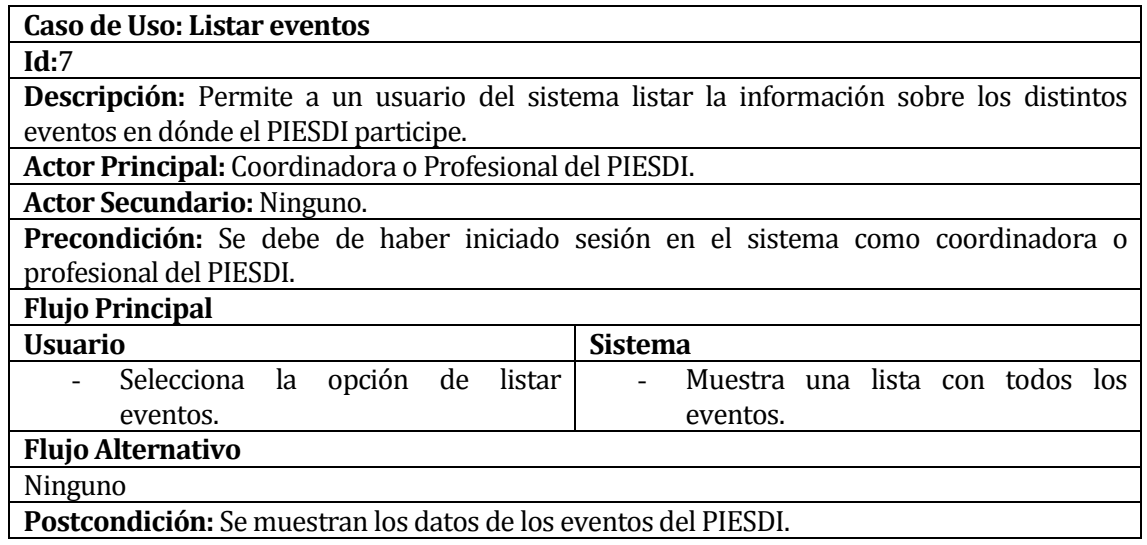

**Tabla 19. Caso de Uso "Listar eventos"**

#### <span id="page-43-0"></span>**6.2.3.8 Caso de Uso: Eliminar eventos**

En l[a Tabla 20](#page-43-1) se presenta el caso de uso Eliminar eventos.

| Caso de Uso: Eliminar eventos                                                                      |                                        |  |
|----------------------------------------------------------------------------------------------------|----------------------------------------|--|
| Id:8                                                                                               |                                        |  |
| <b>Descripción:</b> Permite a un usuario del sistema eliminar un eventos registrado en el sistema. |                                        |  |
| Actor Principal: Coordinadora o Profesional del PIESDI.                                            |                                        |  |
| <b>Actor Secundario: Ninguno.</b>                                                                  |                                        |  |
| <b>Precondición:</b> Se debe de haber iniciado sesión en el sistema como coordinadora o            |                                        |  |
| profesional del PIESDI.                                                                            |                                        |  |
| <b>Flujo Principal</b>                                                                             |                                        |  |
| <b>Usuario</b>                                                                                     | <b>Sistema</b>                         |  |
| opción<br>Selecciona<br>la<br>de<br>listar                                                         | Muestra un calendario con la semana    |  |
| eventos.                                                                                           | actual.                                |  |
| Selecciona el evento que se desea                                                                  | Envía un mensaje de alerta antes de    |  |
| eliminar.                                                                                          | que elimine el evento.                 |  |
| Confirma la acción de eliminar.                                                                    | Elimina el evento de la base de datos. |  |
| <b>Flujo Alternativo</b>                                                                           |                                        |  |
| <b>Usuario</b>                                                                                     |                                        |  |
| Oprime cancelar.                                                                                   |                                        |  |
| Postcondición: El evento se elimina de la base de datos.                                           |                                        |  |

<span id="page-43-1"></span>**Tabla 20. Caso de Uso "Eliminar eventos"**

#### **6.2.3.9 Caso de Uso: Editar eventos**

En l[a Tabla 21](#page-44-0) se presenta el caso de uso Editar eventos.

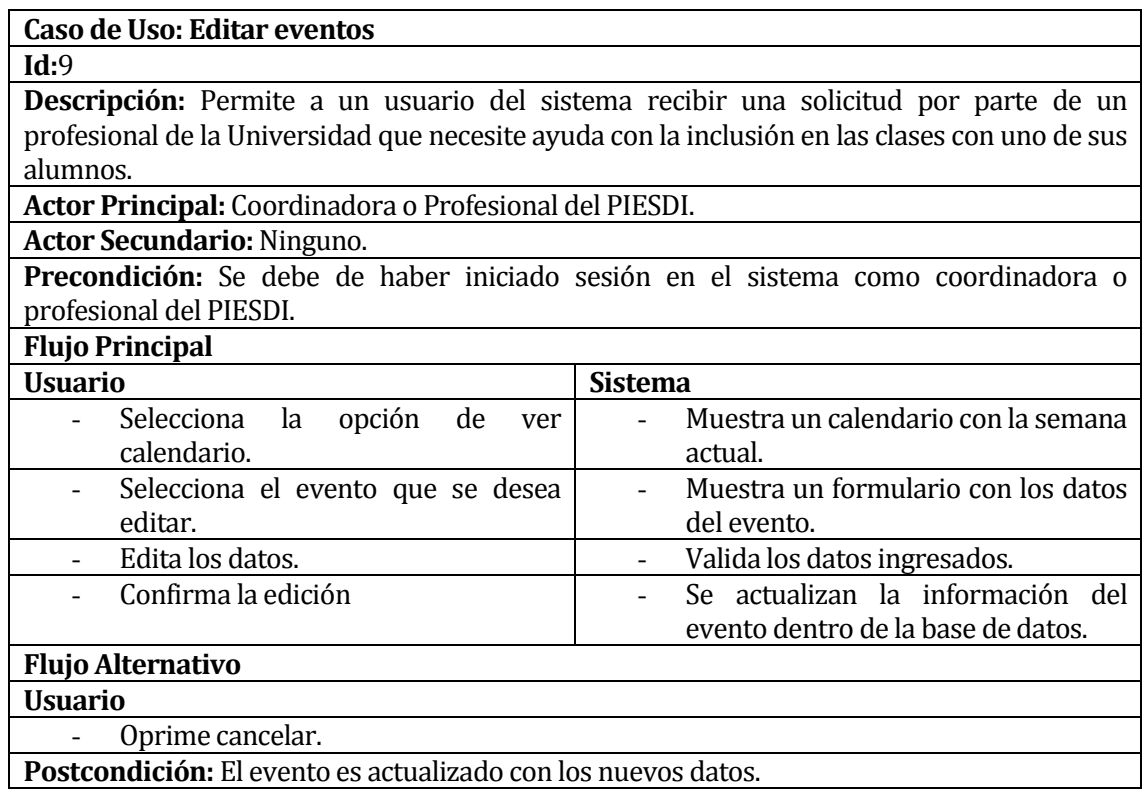

<span id="page-44-0"></span>**Tabla 21. Caso de Uso "Editar eventos"**

### **6.2.3.10 Caso de Uso: Recibir solicitud**

En l[a Tabla 22](#page-45-0) se presenta el caso de uso Recibir solicitud.

| Caso de Uso: Recibir solicitud                                                             |                                                         |  |
|--------------------------------------------------------------------------------------------|---------------------------------------------------------|--|
| Id:10                                                                                      |                                                         |  |
| Descripción: Permite a un usuario del sistema editar la información de un eventos          |                                                         |  |
| registrado en el sistema.                                                                  |                                                         |  |
| Actor Principal: Coordinadora o Profesional del PIESDI.                                    |                                                         |  |
| <b>Actor Secundario: Ninguno.</b>                                                          |                                                         |  |
| Precondición: Se debe de haber iniciado sesión en el sistema como coordinadora o           |                                                         |  |
| profesional del PIESDI.                                                                    |                                                         |  |
| <b>Flujo Principal</b>                                                                     |                                                         |  |
| <b>Usuario</b>                                                                             | <b>Sistema</b>                                          |  |
| Selecciona<br>opción<br>la<br>de<br>listar                                                 | solicitudes<br>las<br>Muestra todas<br>$\blacksquare$   |  |
| solicitudes.                                                                               | completas y no completadas.                             |  |
| <b>Flujo Alternativo</b>                                                                   |                                                         |  |
| Sistema                                                                                    | <b>Usuario</b>                                          |  |
| Envía una alerta indicando que se                                                          | Revisa la alerta y visualiza la nueva<br>$\blacksquare$ |  |
| recibió una nueva solicitud.                                                               | solicitud.                                              |  |
| <b>Postcondición:</b> La solicitud se registra dentro del sistema y es alertado al usuario |                                                         |  |
| correspondiente.                                                                           |                                                         |  |

**Tabla 22. Caso de Uso "Recibir solicitud"**

#### <span id="page-45-0"></span>**6.2.3.11 Caso de Uso: Obtener informes**

En l[a Tabla 23](#page-45-1) se presenta el caso de uso Obtener informes.

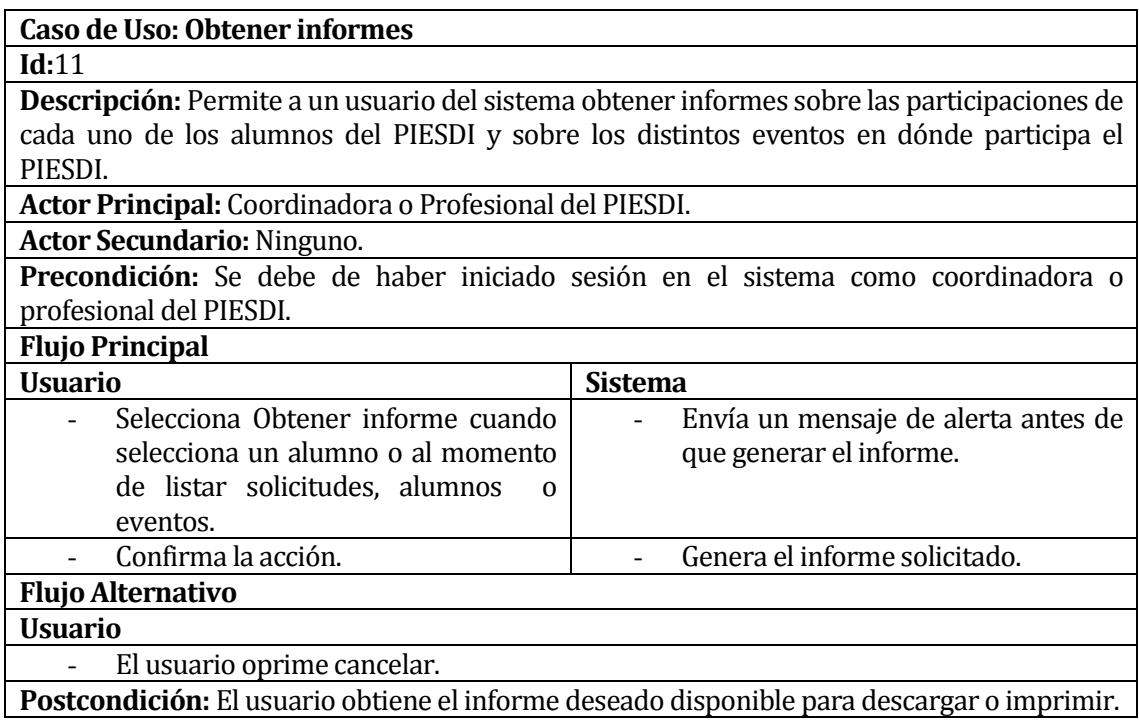

<span id="page-45-1"></span>**Tabla 23. Caso de Uso "Obtener informes"**

### **6.2.3.12 Caso de Uso: Agregar participante externo**

En l[a Tabla 24](#page-46-0) se presenta el caso de uso Agregar participante externo.

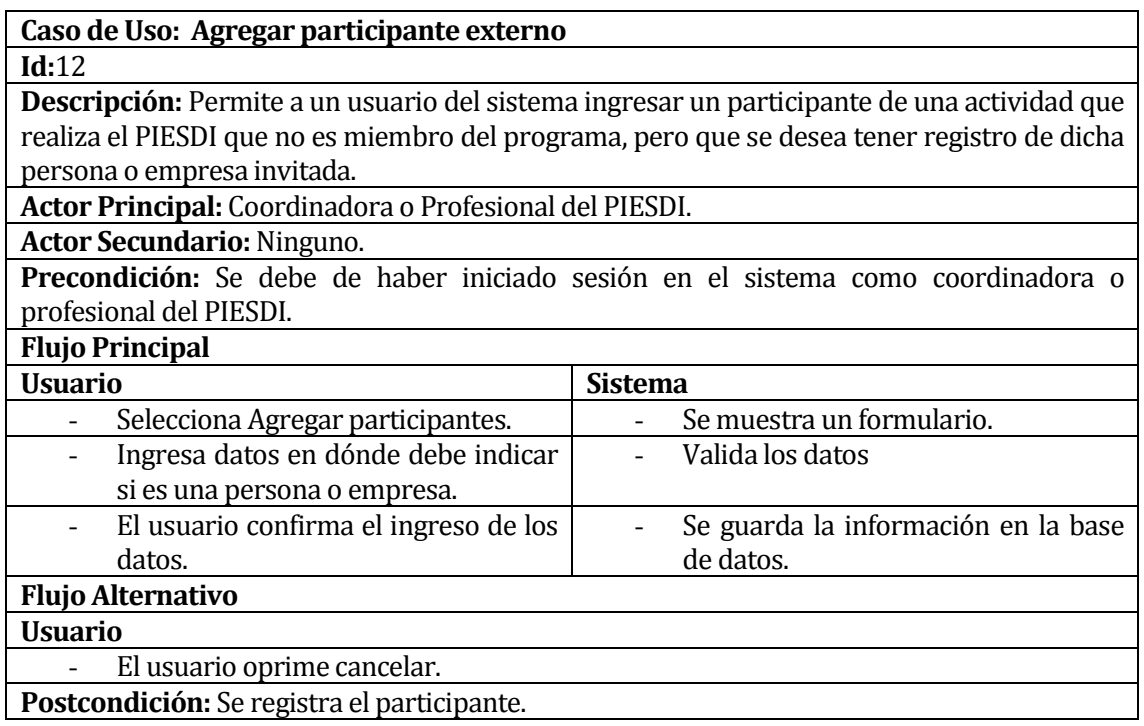

**Tabla 24. Caso de Uso "Agregar participante externo"**

# <span id="page-46-0"></span>**6.2.3.13 Caso de Uso: Listar participantes externos**

En l[a Tabla 25](#page-46-1) se presenta el caso de uso Listar participantes externos.

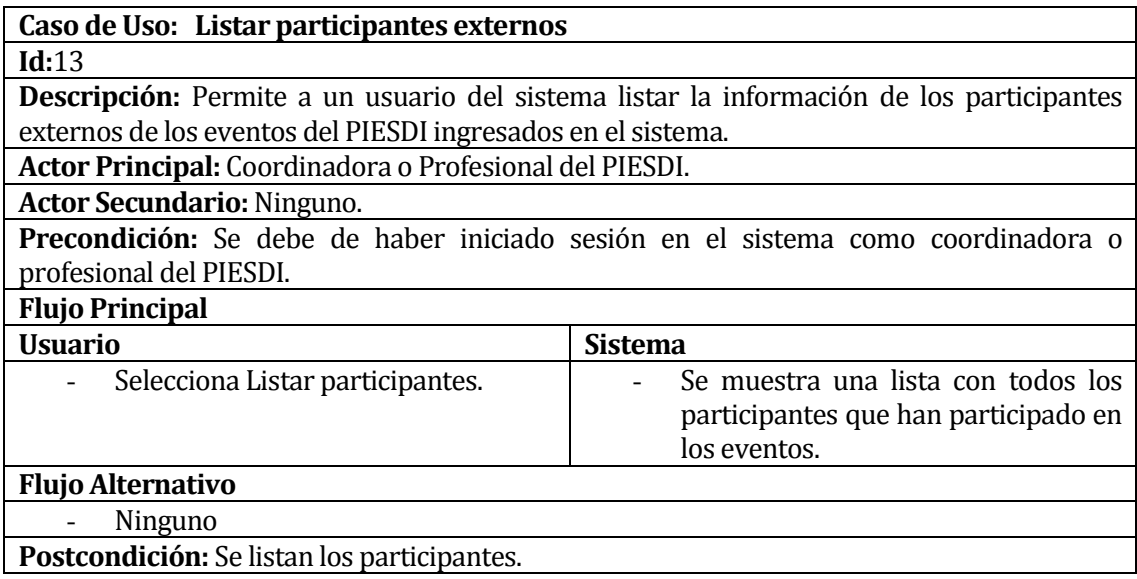

<span id="page-46-1"></span>**Tabla 25. Caso de Uso "Listar participantes externos"** 

# **6.2.3.14 Caso de Uso: Eliminar participante externo**

En l[a Tabla 26](#page-47-0) se presenta el caso de uso Eliminar participante externo.

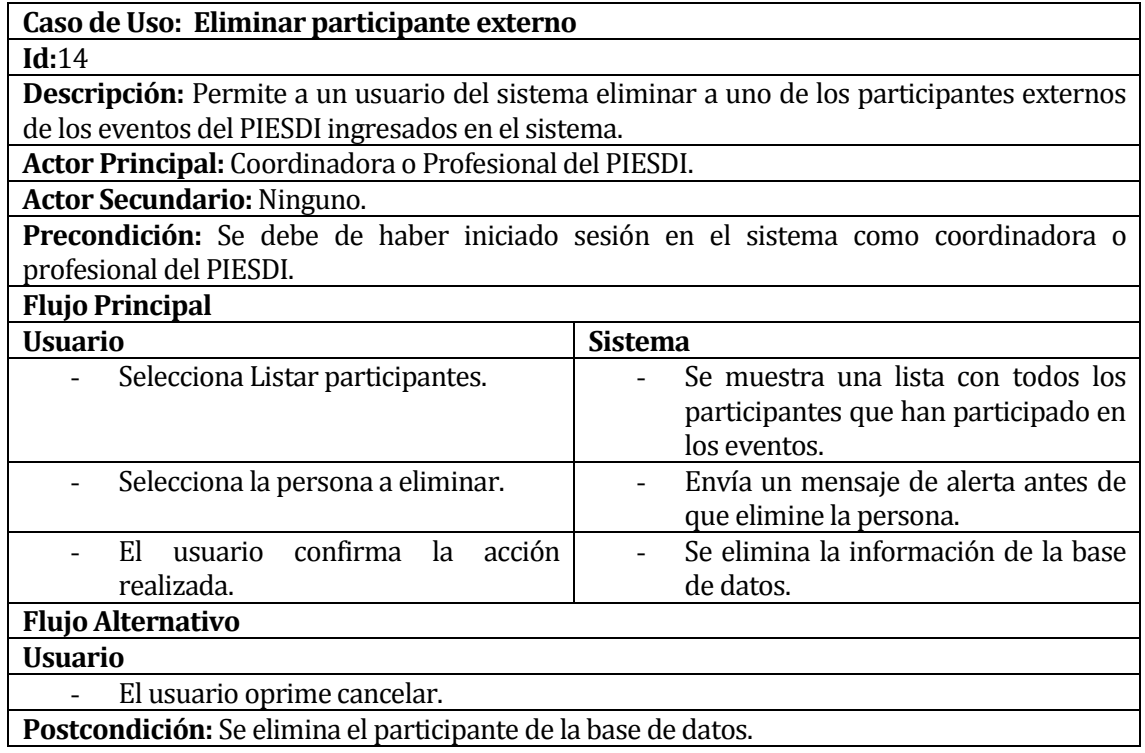

<span id="page-47-0"></span>**Tabla 26. Caso de Uso "Eliminar participante"**

# **6.2.3.15 Caso de Uso: Editar participante externo**

En l[a Tabla 27](#page-48-0) se presenta el caso de uso Editar participante externo.

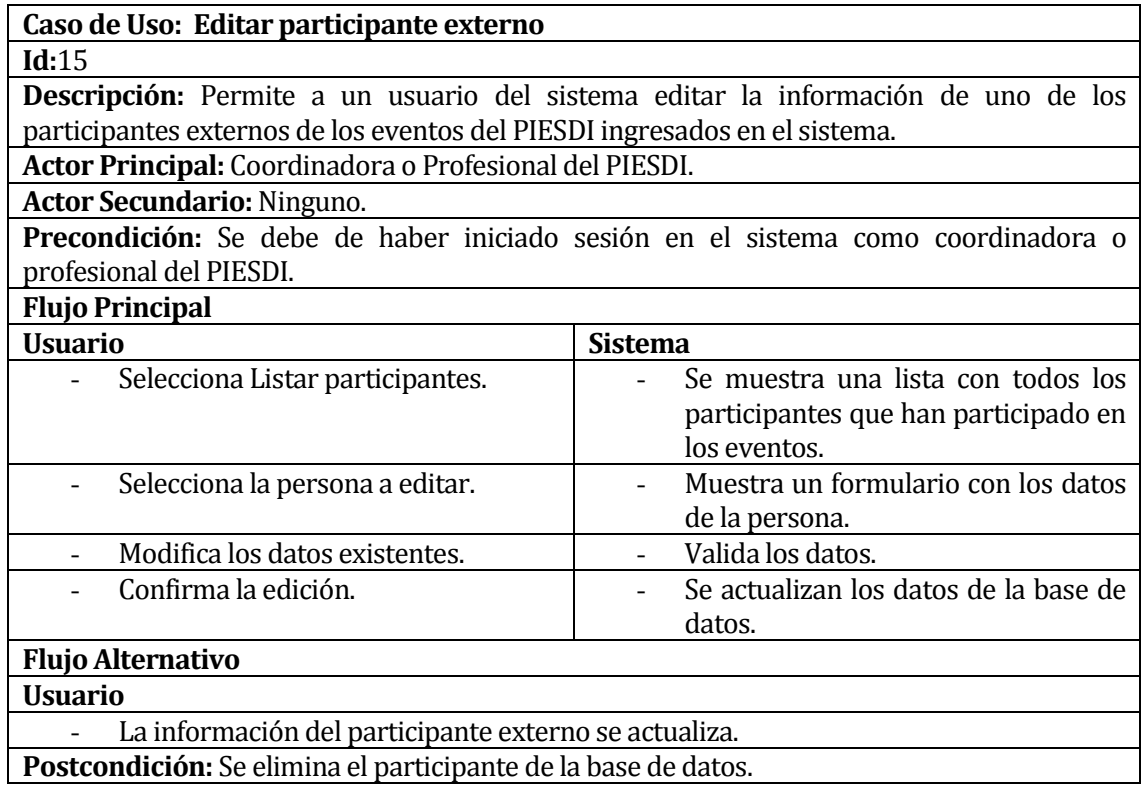

<span id="page-48-0"></span>**Tabla 27. Caso de Uso "Editar participante externo"**

### **6.2.3.16 Caso de Uso: Agregar usuarios**

En l[a Tabla 28](#page-49-0) se presenta el caso de uso Agregar usuarios.

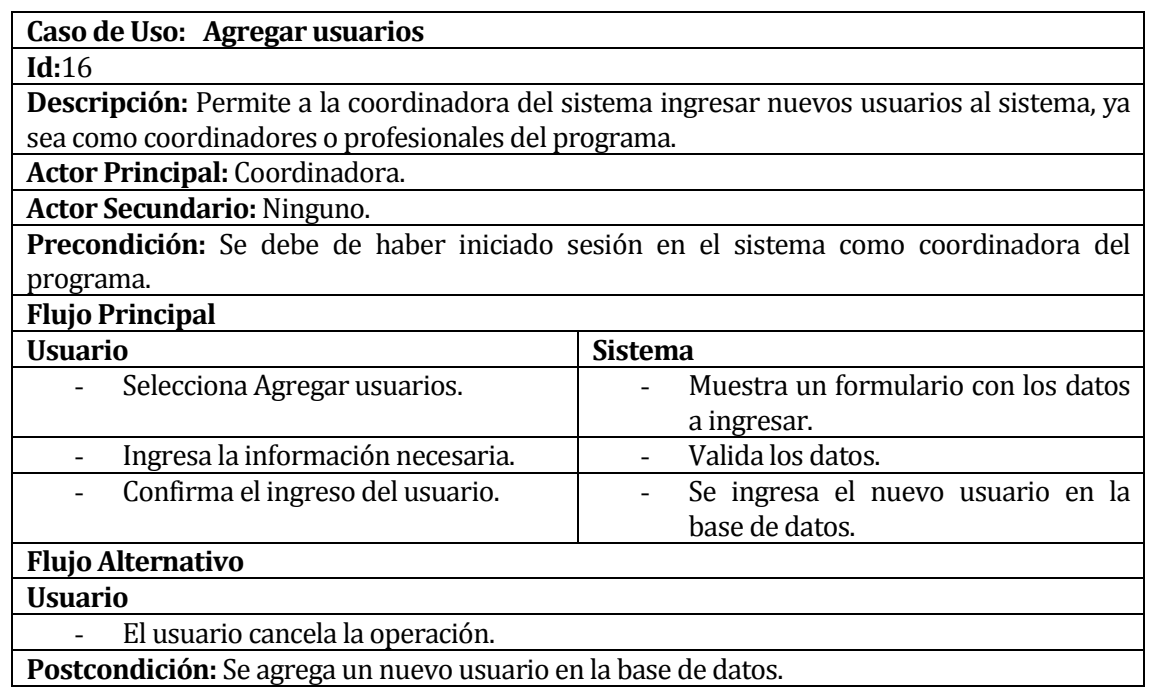

**Tabla 28. Caso de Uso "Agregar usuarios"**

### <span id="page-49-0"></span>**6.2.3.17 Caso de Uso: Listar usuarios**

En l[a Tabla 29](#page-49-1) se presenta el caso de uso Listar usuarios.

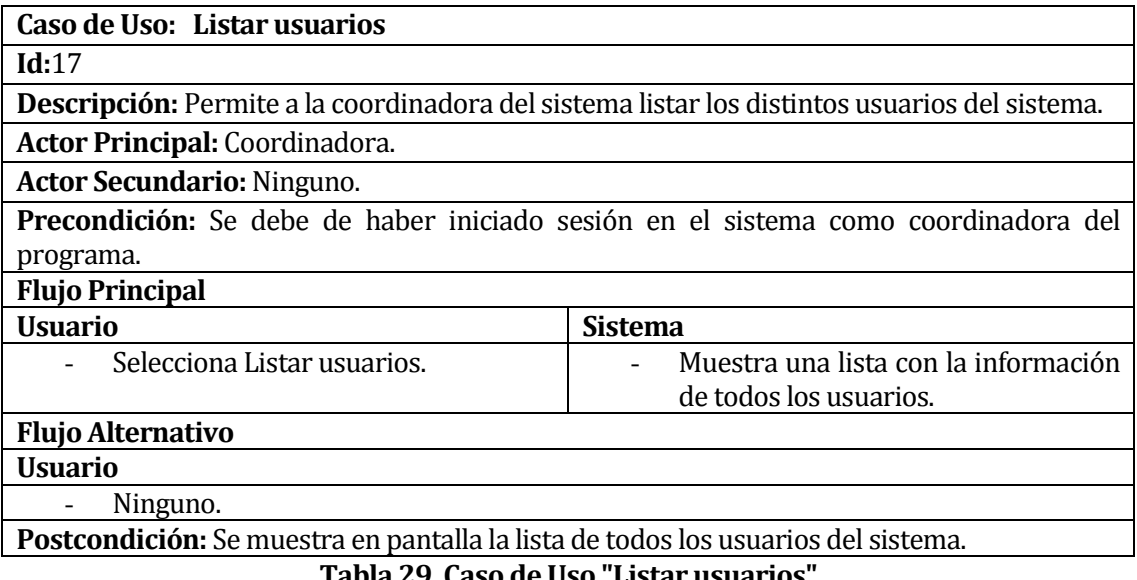

<span id="page-49-1"></span>**Tabla 29. Caso de Uso "Listar usuarios"**

#### **6.2.3.18 Caso de Uso: Eliminar usuarios**

En l[a Tabla 30](#page-50-0) se presenta el caso de uso Eliminar usuarios.

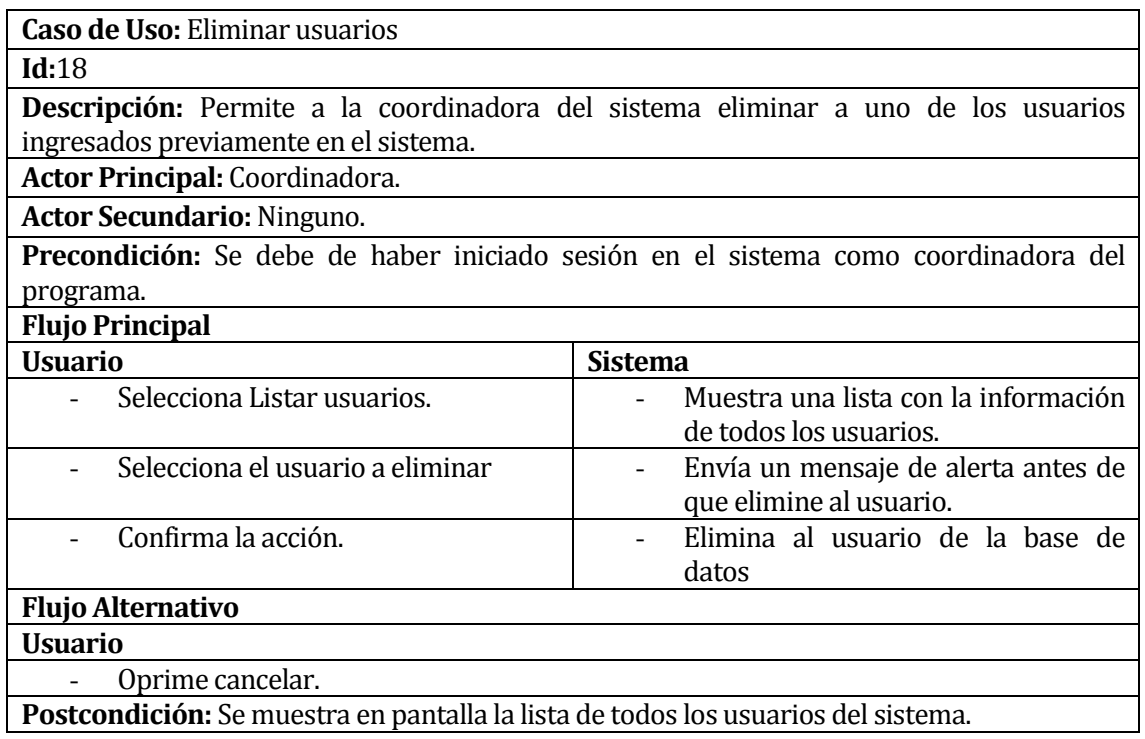

<span id="page-50-0"></span>**Tabla 30. Caso de Uso "Eliminar usuarios"**

# **6.2.3.19 Caso de Uso: Editar usuarios**

En l[a Tabla 31](#page-51-0) se presenta el caso de uso Editar usuarios.

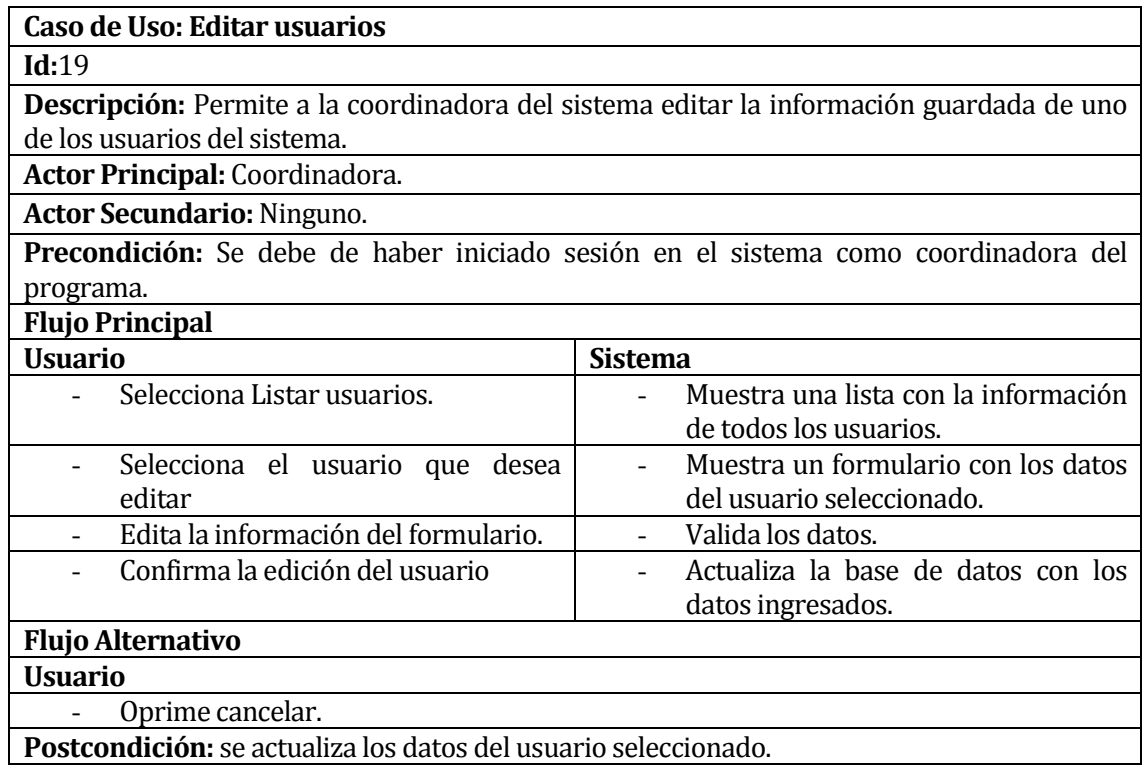

<span id="page-51-0"></span>**Tabla 31. Caso de Uso "Editar usuarios"**

### **6.2.3.20 Caso de Uso: Enviar solicitud de servicios.**

En l[a Tabla 32](#page-52-0) se presenta el caso de uso Enviar solicitud de servicios.

| Caso de Uso: Enviar solicitud de servicios                                                  |                                       |  |
|---------------------------------------------------------------------------------------------|---------------------------------------|--|
| Id:20                                                                                       |                                       |  |
| Descripción: Permite al profesional de la Universidad del Bío-Bío enviar una solicitud a un |                                       |  |
| profesional del PIESDI para suplir sus necesidades.                                         |                                       |  |
| Actor Principal: Profesional de la Universidad del Bío-Bío.                                 |                                       |  |
| Actor Secundario: Coordinadora y Profesional del PIESDI.                                    |                                       |  |
| <b>Precondición:</b> Debe ingresar a la página inicial del sistema.                         |                                       |  |
| <b>Flujo Principal</b>                                                                      |                                       |  |
| <b>Usuario</b>                                                                              | <b>Sistema</b>                        |  |
| Ingresa a la página de contacto.                                                            | Muestra un formulario de contacto.    |  |
| Ingresa la información necesaria                                                            | Válida la información.                |  |
| para la solicitud.                                                                          |                                       |  |
| Confirma el envío.                                                                          | Se guarda la solicitud y se alerta al |  |
|                                                                                             | destinatario.                         |  |
| <b>Flujo Alternativo</b>                                                                    |                                       |  |
| <b>Usuario</b>                                                                              |                                       |  |
| Oprime cancelar antes de enviar la solicitud.                                               |                                       |  |
| Postcondición: la solicitud se envía a esperas de que el destinatario la lea.               |                                       |  |

**Tabla 32. Caso de Uso "Enviar solicitud de servicios"**

#### <span id="page-52-0"></span>**6.2.3.21 Caso de Uso: Actualizar solicitud.**

En l[a Tabla 33](#page-52-1) se presenta el caso de uso Actualizar solicitud.

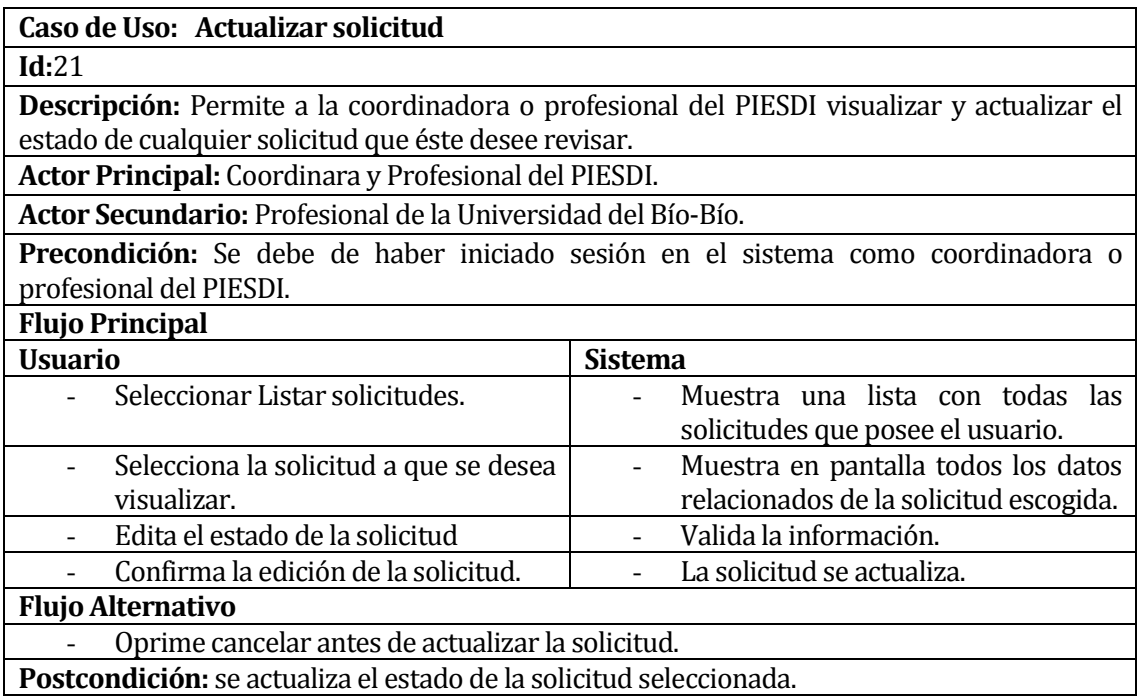

<span id="page-52-1"></span>**Tabla 33. Caso de Uso "Actualizar solicitud"**

### **6.2.3.22 Caso de Uso: Eliminar solicitud.**

En l[a Tabla 34](#page-53-0) se presenta el caso de uso Eliminar solicitud.

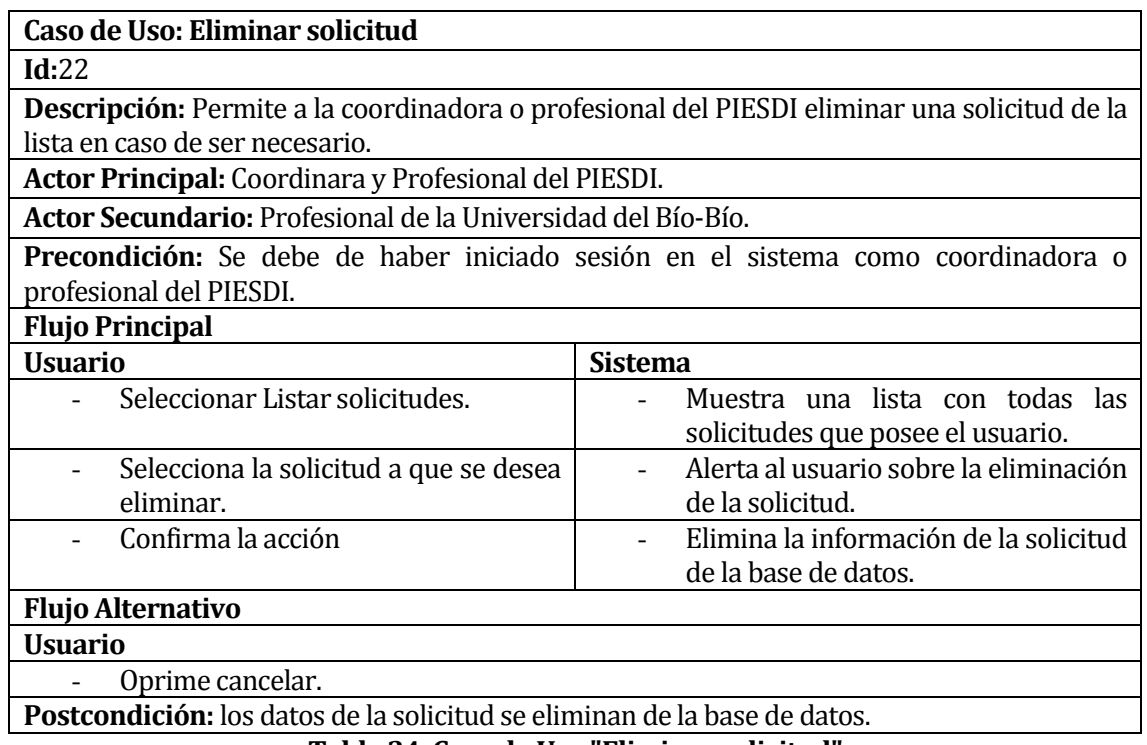

<span id="page-53-0"></span>**Tabla 34. Caso de Uso "Eliminar solicitud"** 

### **6.2.3.23 Caso de Uso: Envío de noticias**

En l[a Tabla 35](#page-54-0) se presenta el caso de uso Envío de noticias.

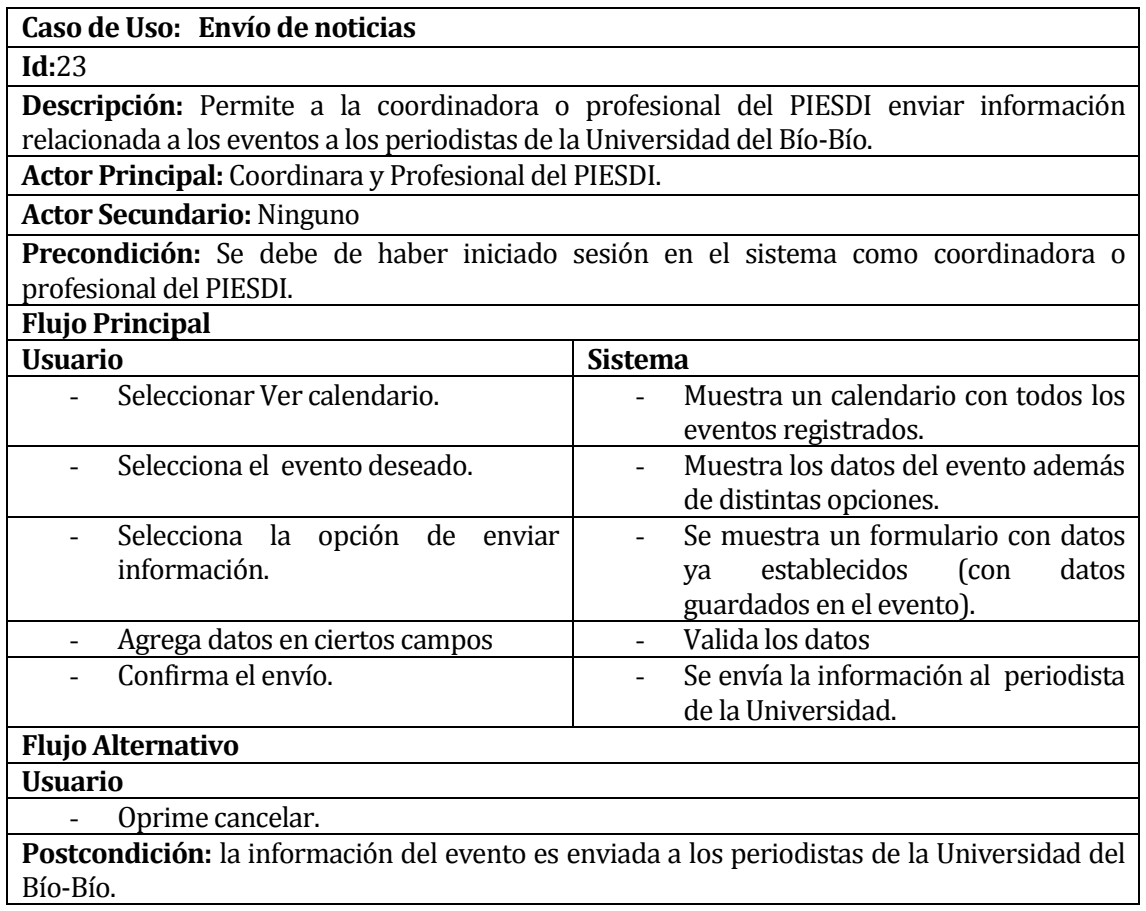

<span id="page-54-0"></span>**Tabla 35. Caso de Uso " Envío de noticias"** 

#### **6.3 Modelamiento de datos**

En la siguiente sección se muestra el modelo de Entidad Relación que permite representar las entidades y las relaciones que representan la realidad en el sistema. Es importante definir este modelo, ya que es fundamental a la hora de crear e implementar una base de datos.[11](#page-55-0)

A continuación se muestra el modelo en la [Figura 7,](#page-56-0) contiene un total de 6 entidades que permiten cumplir con los requisitos planteados en la secció[n 4.4.](#page-22-0) 

Las relaciones que más destacan en este modelo son las que tiene la entidad Evento con las entidades Participante Externo, Profesional y Alumno, esto es debido a que es importante para el programa conocer la participación tanto de los alumnos cómo de los profesionales internos o externos en los distintos eventos del PIESDI, esto es principalmente debido a temas de obtención de informes que son solicitados por la Universidad. También cabe destacar que existe un atributo en las relaciones de las entidades anteriormente mencionadas, esto se debe a que se quiere conocer la persona o personas a cargo de los eventos en que se participan, por lo tanto este atributo permite identificar fácilmente si la persona solo asiste como asistente o si es el encargado de dirigir y organizar dicha actividad.

<span id="page-55-0"></span><sup>11</sup> https://www.ecured.cu/Diagrama\_Entidad\_Relación [Consultada: 25 de Octubre del 2017] j

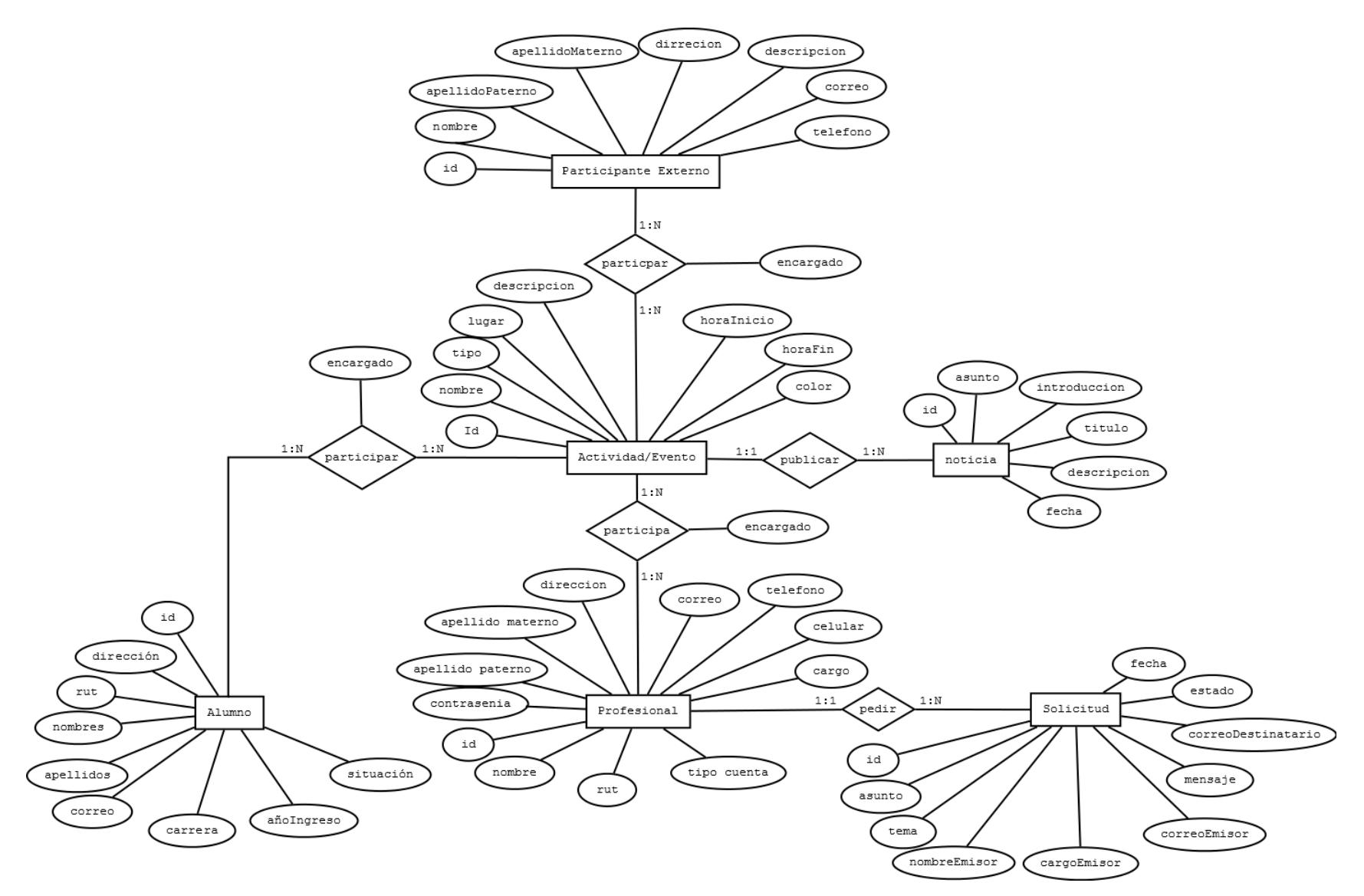

<span id="page-56-0"></span>**Figura 7. Modelo Entidad Relación**

### **7 DISEÑO**

#### **7.1 Diseño de Físico de la Base de datos**

En la [Figura 8](#page-57-0) se muestra el diseño de la base de datos en dónde se incluyen los datos que requiere cada elemento para que guarde la información necesaria para el sistema.

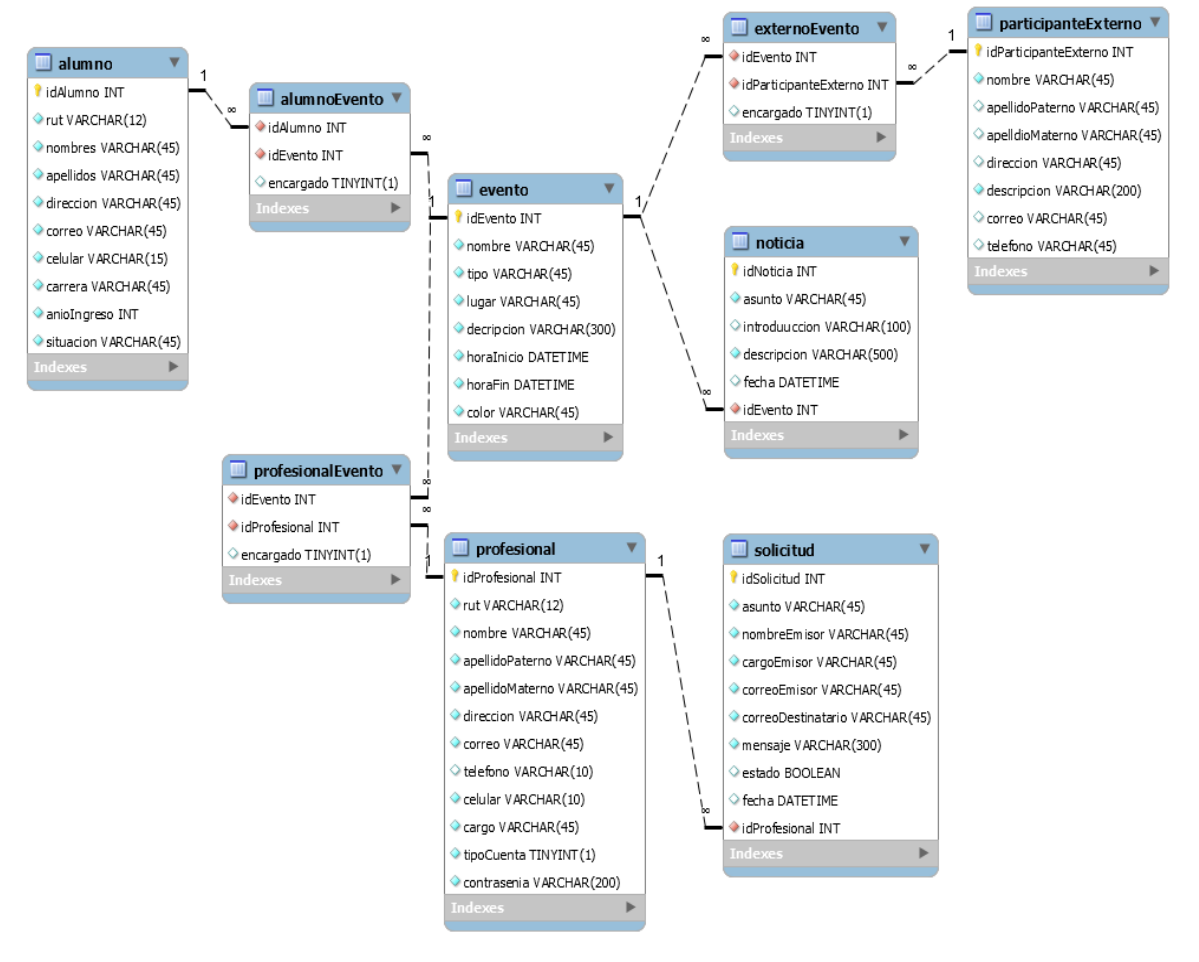

**Figura 8. Modelo Físico de la Base de Datos**

- <span id="page-57-0"></span>• **alumno**: almacena la información del estudiante que integra el PIESDI.
- **evento**: guarda los datos del evento en dónde el PIESDI participaría.
- **profesional**: guarda los datos de un usuario del sistema, tiene una variable denominada "tipoCuenta" que permite diferenciar las cuentas de tipo coordinador y profesional.
- **participanteExterno:** tabla que permite guardar los datos de un participante que es ajeno al programa y a la Universidad.
- **solicitud**: almacena la información necesaria para que el profesional de la Universidad realice una solicitud adecuada, en dónde es importante que indique correctamente el destinatario de su petición.
- **noticia:** almacena los datos necesarios para enviar una noticia a algún periodista de la Universidad con información de un evento desarrollado.
- **alumnoEvento:** almacena la participación que tienen los alumnos en los distintos eventos que se realizan, posee un atributo que permite conocer si el alumno fue el responsable de dirigir la actividad.
- **profesionalEvento:** funcionalidad similar a la tabla alumnoEvento, pero ahora realizando la relación con la tabla profesional.
- **extenoEvento:** funcionalidad similar a la tabla alumnoEvento, pero ahora realizando la relación con la tabla participanteExterno.

#### **7.2 Diseño de arquitectura funcional**

El sistema utiliza la arquitectura MVC mediante el uso del framework Laravel 5, éste funciona de acuerdo a l[a Figura 9](#page-59-0) dónde utiliza controlador, modelo y vistas, pero a través de pequeños retoques.

En la [Figura 9](#page-59-0) se puede visualizar como la solicitud del usuario pasa por un enrutador, propio de Laravel, que permite dirigir la petición al controlador correcto. Luego es este controlador el encargado de obtener la información de la base de datos a través del modelo creado por el Framework. Al obtener los datos de la base de datos en controlador finalmente puede cargar la vista necesaria para una correcta visualización. Por último el Framework ya puede responder la petición del usuario al tener toda la página cargada.

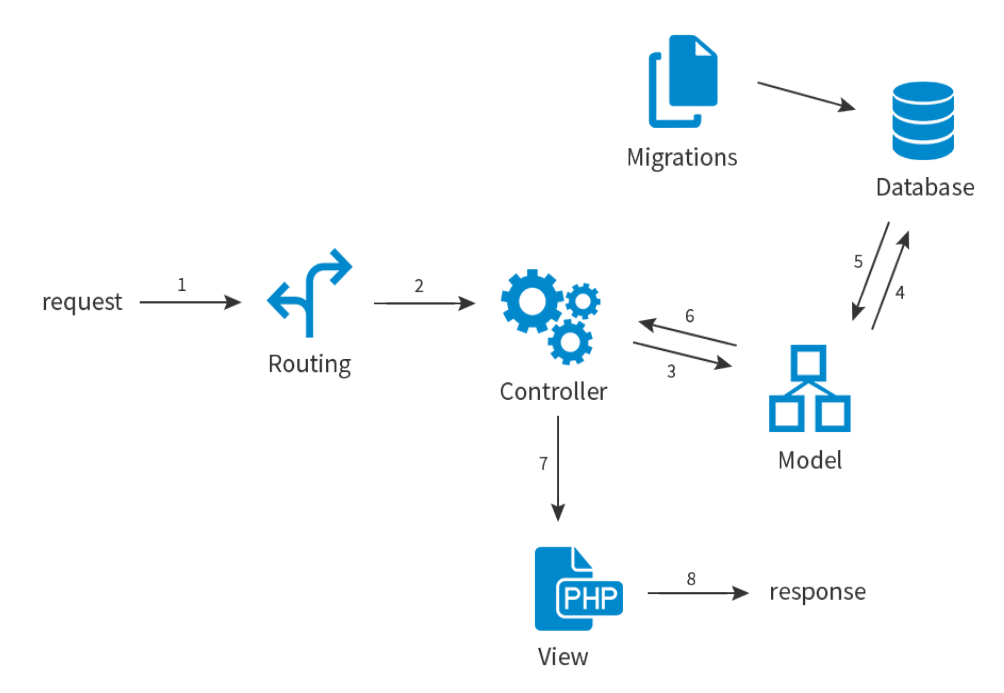

**Figura 9. Arquitectura Funcional (Leković)**

### <span id="page-59-0"></span>**7.3 Diseño interfaz y navegación**

El diseño de la interfaz de usuario del sistema sigue un sencillo y básico patrón para la administración del programa.

Este diseño fue elegido debido a que ofrece una buena visibilidad de los formularios de ingreso, de las listas y de otras funciones haciendo atractivo a la vista, además permite visualizar y acceder de buena manera a las distintas opciones en los menús disponibles.

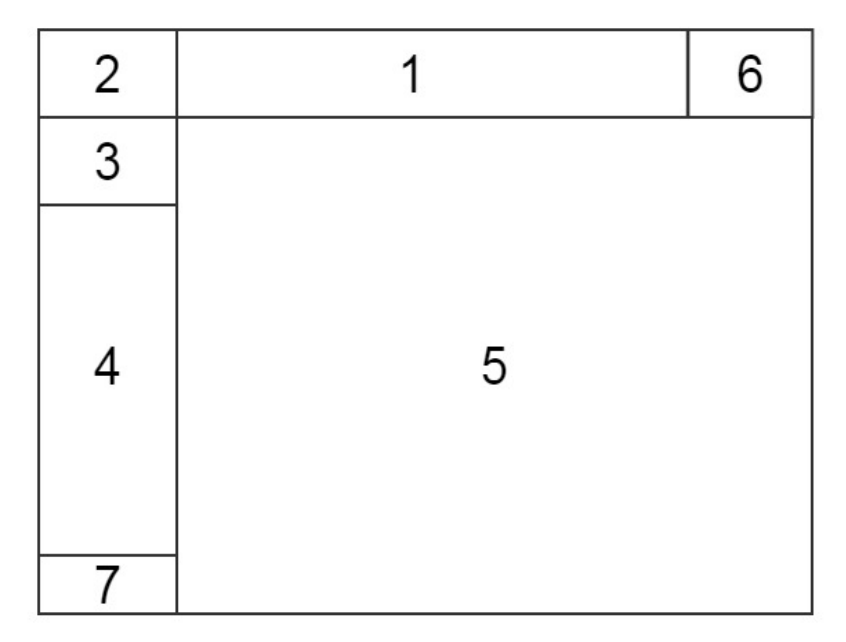

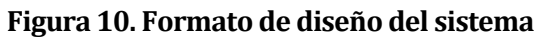

### En dónde:

- Sección 1: Navegador header del sistema web.
- Sección 2: Logo del PIESDI.
- Sección 3: Nombre del usuario.
- Sección 4: Menú que incluye las opciones disponibles para los usuarios.
- Sección 5: Área en dónde se despliegan las opciones seleccionadas por el usuario.
- Sección 6: Opción de salir del sistema.
- Sección 7: Footer del sitio.

El diseño de la navegación por parte de la coordinadora se puede visualizar en la [Figura 11.](#page-61-0) 

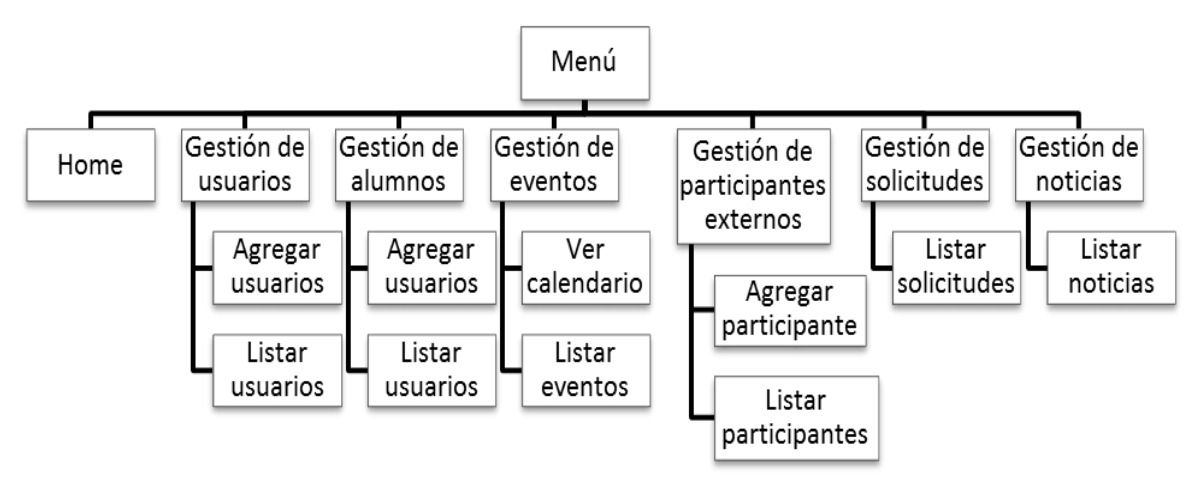

**Figura 11. Jerarquía del menú de la coordinadora**

<span id="page-61-0"></span>El diseño del menú del profesional del PIESDI se puede visualizar en l[a Figura 12.](#page-61-1) 

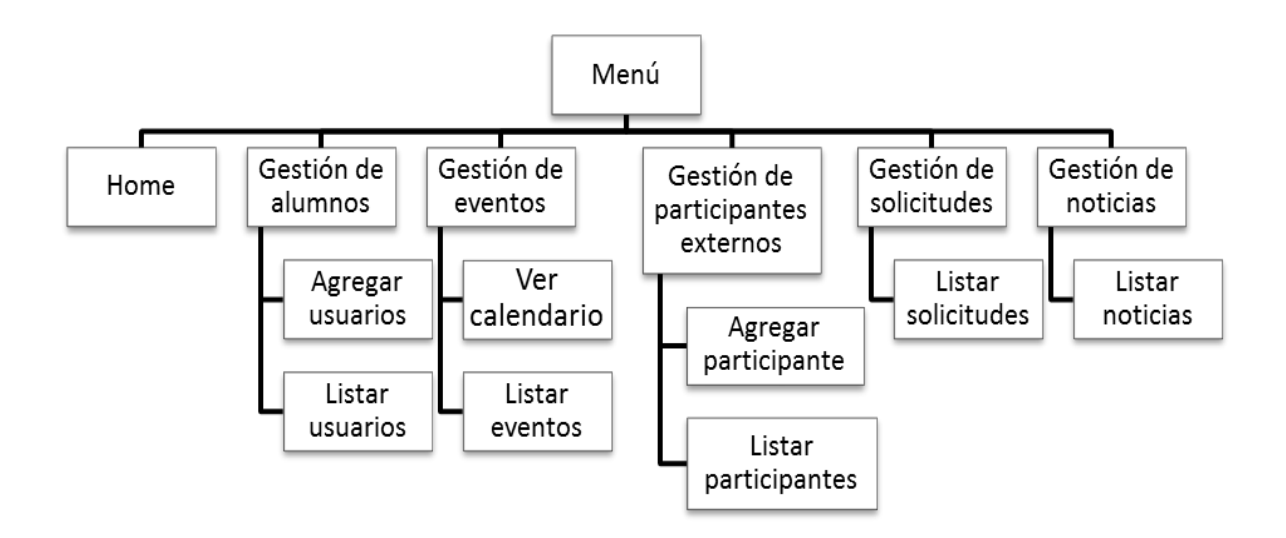

<span id="page-61-1"></span>**Figura 12. Jerarquía del menú del Profesional del PIESDI**

El diseño del menú del profesional de la Universidad del Bío-Bío se puede visualizar en la [Figura 13.](#page-62-0)

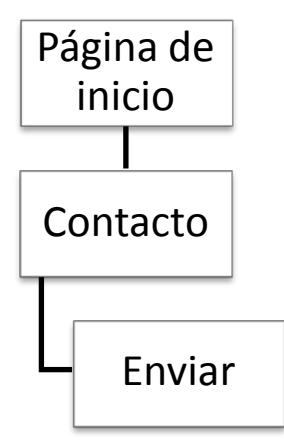

**Figura 13. Jerarquía del menú del Profesional de la Universidad del Bío-Bío**

# <span id="page-62-0"></span>**7.4 Especificación de módulos**

Los módulos de programa creados para esta aplicación se describen en las siguientes tablas:

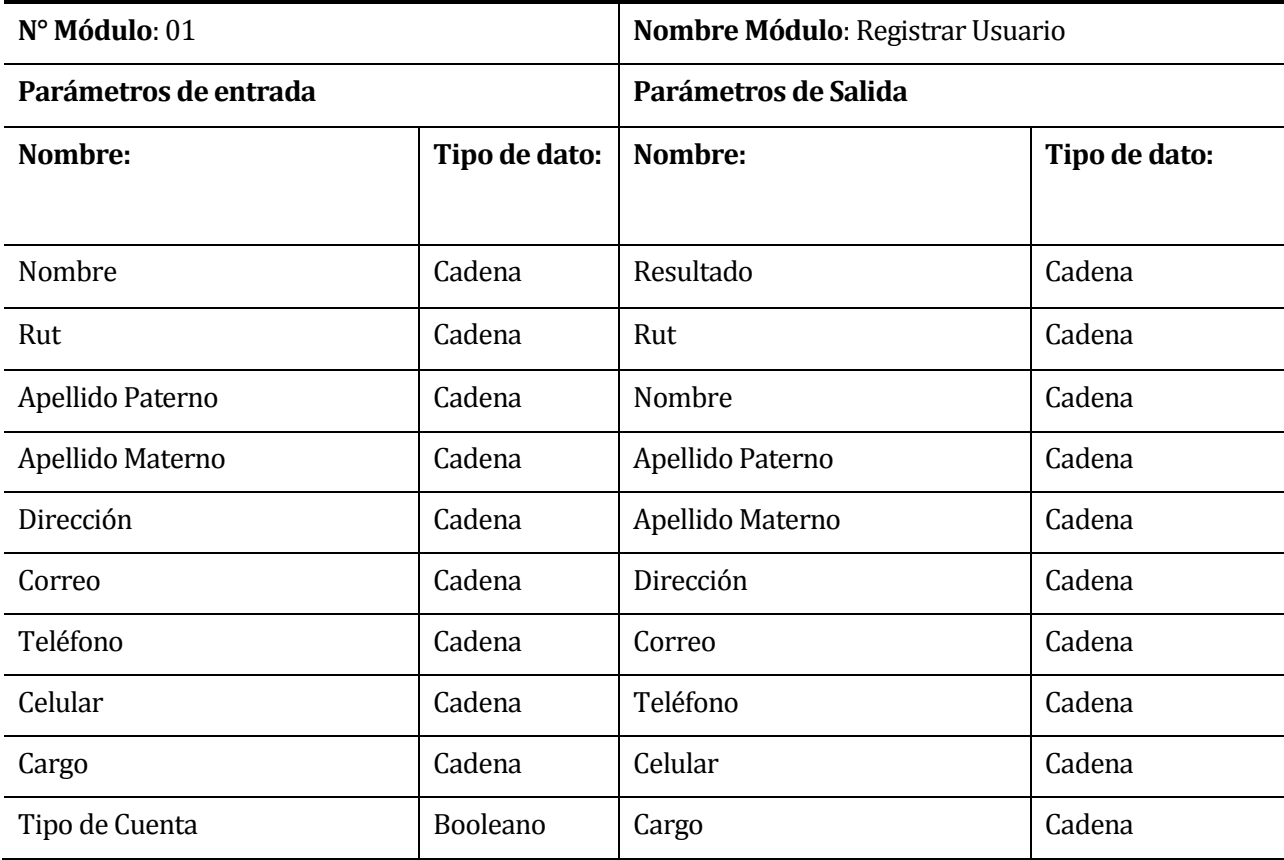

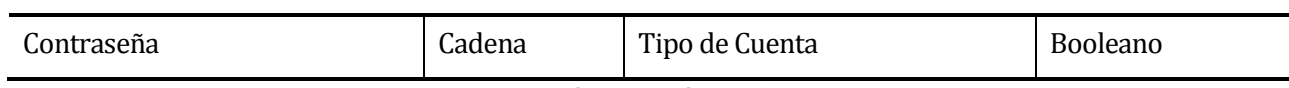

# **Tabla 36. Especificación del módulo "Registrar Usuario"**

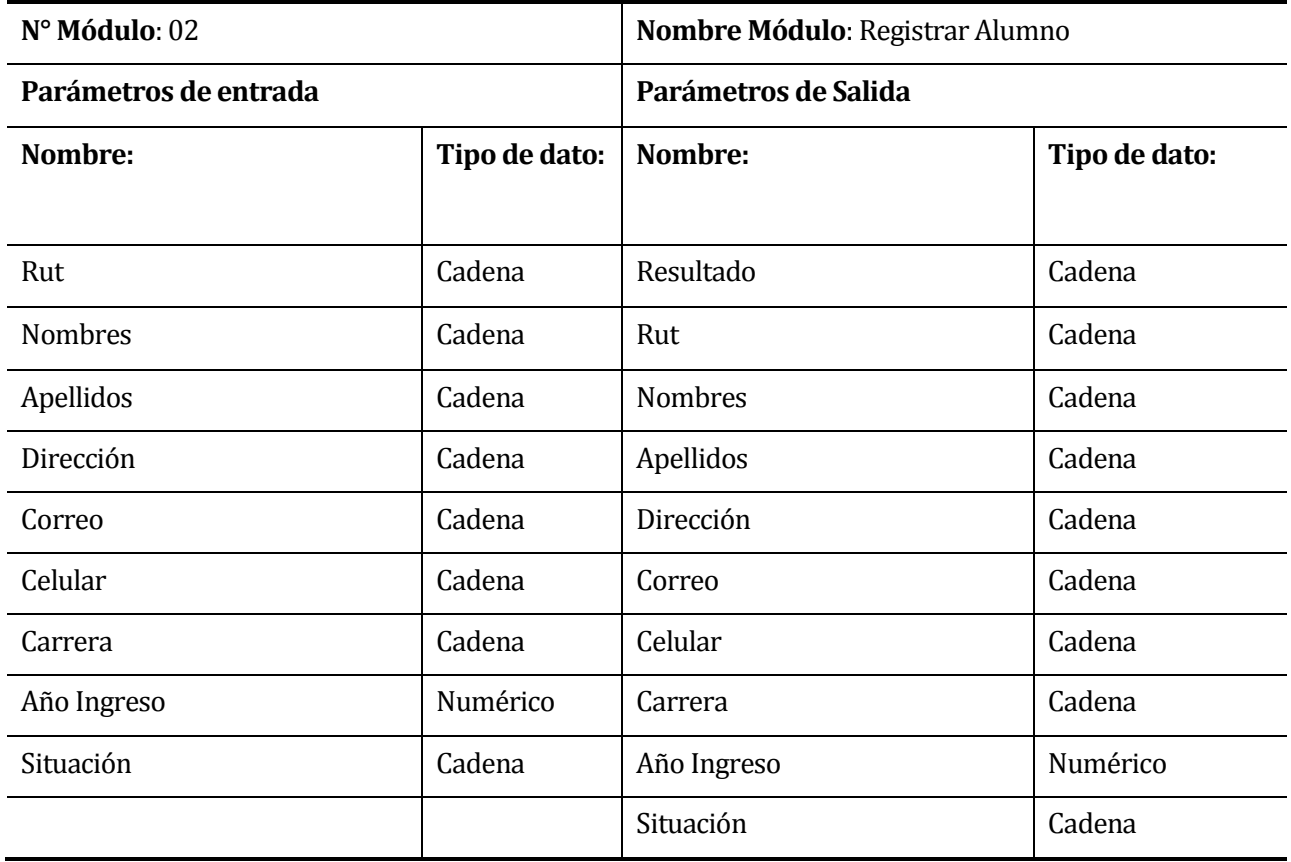

**Tabla 37. Especificación del módulo "Registrar Alumno"** 

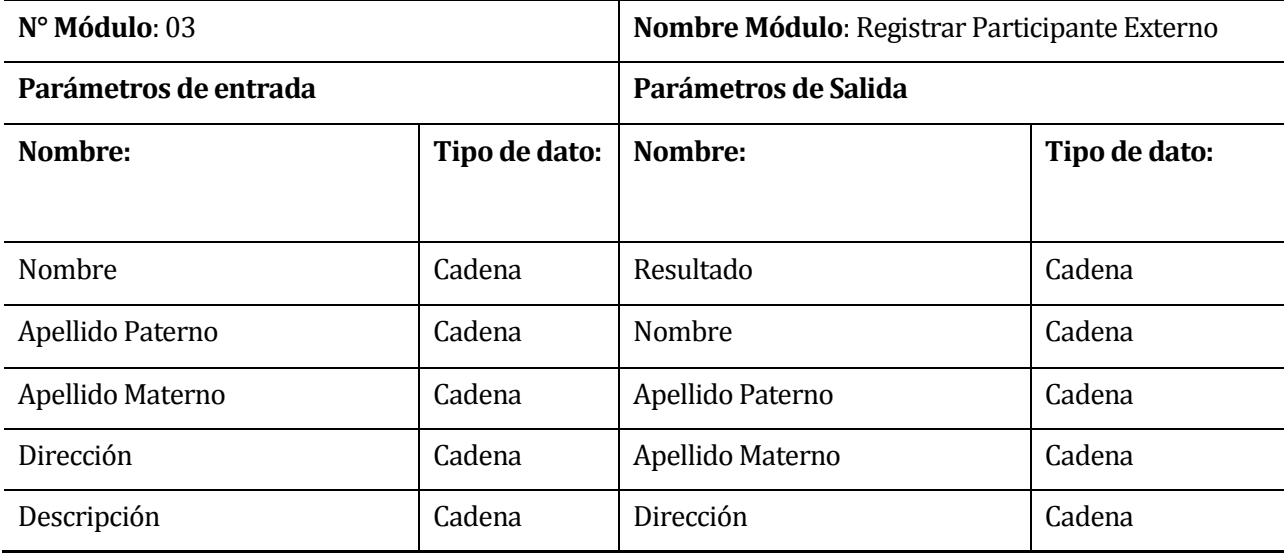

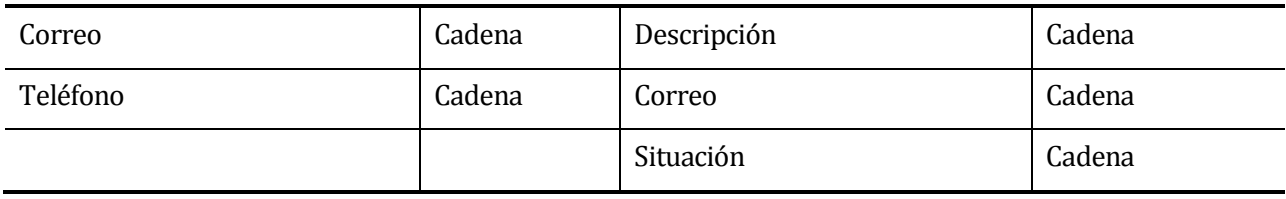

## **Tabla 38. Especificación del módulo "Registrar Participante Externo"**

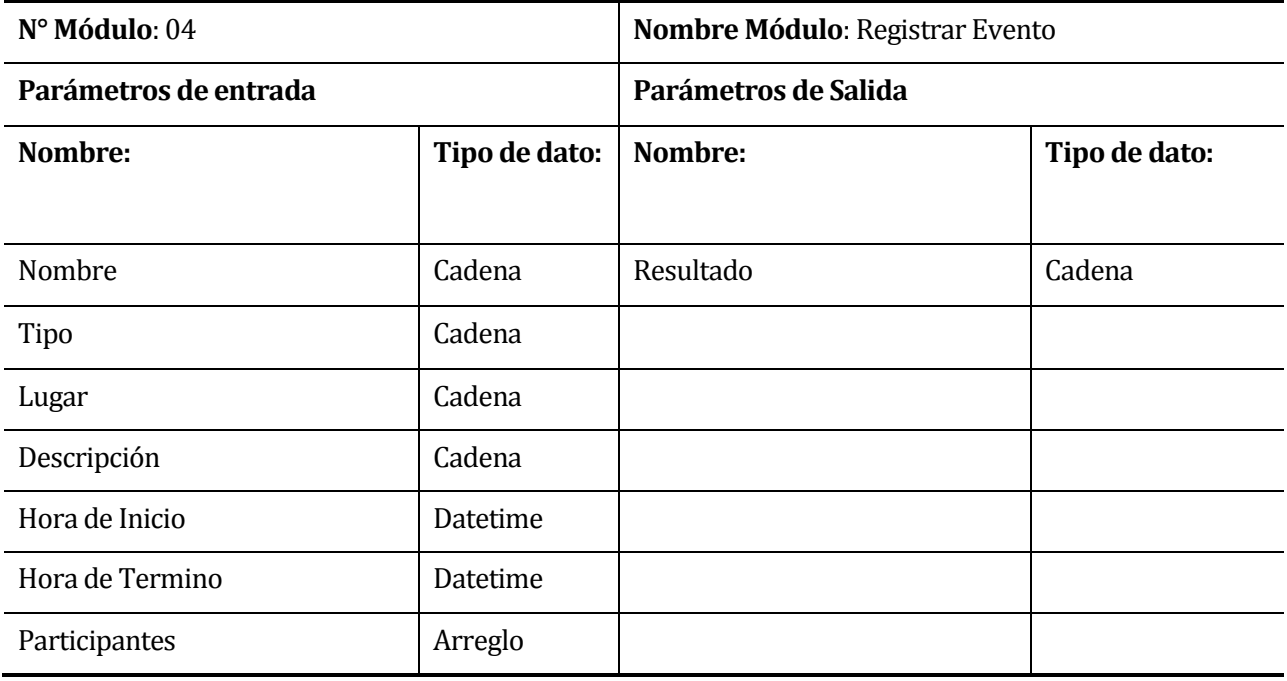

# **Tabla 39. Especificación del módulo "Registrar Evento"**

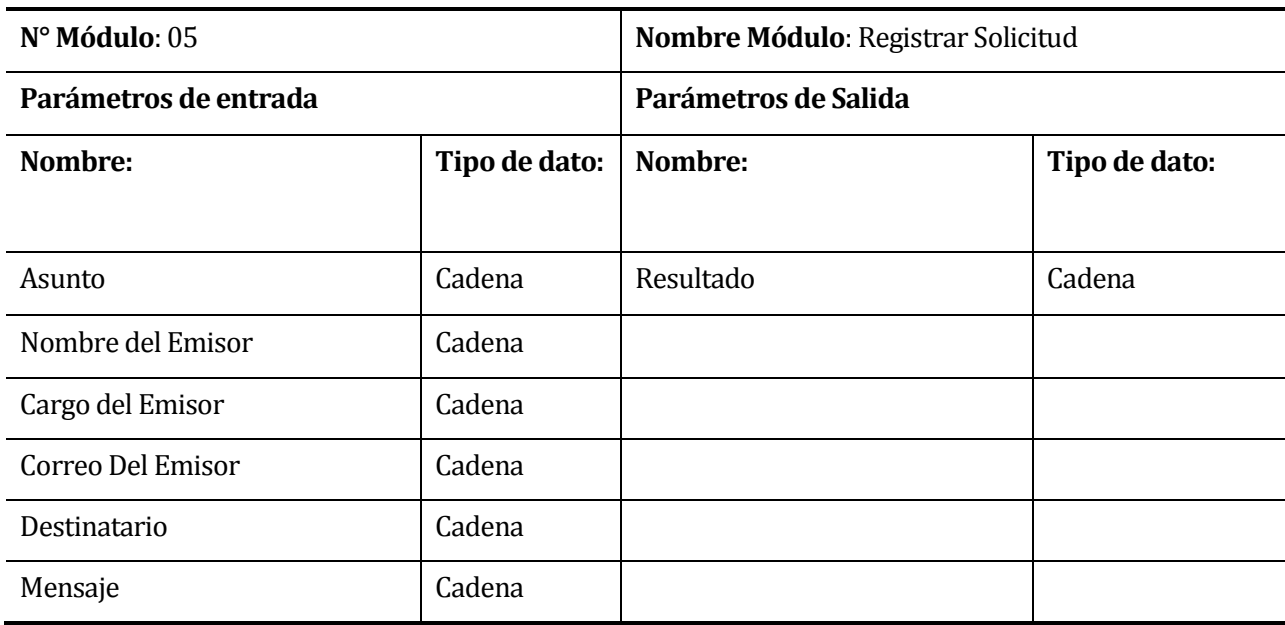

**Tabla 40. Especificación del módulo "Registrar Solicitud"** 

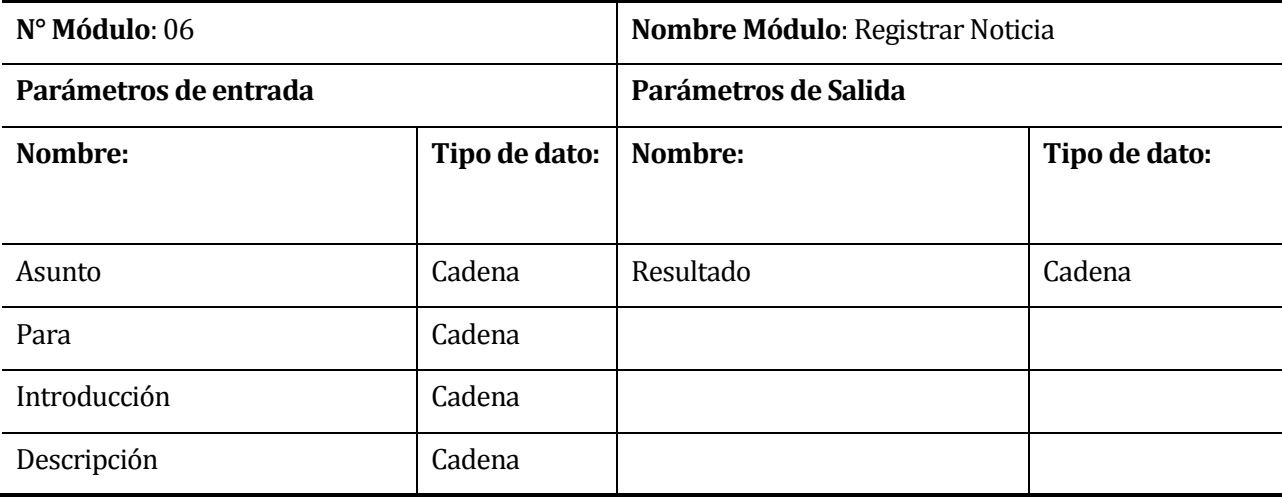

#### **Tabla 41. Especificación del módulo "Registrar Noticia"**

#### **8 PRUEBAS**

En la siguiente sección de dan a conocer las distintas pruebas que se realizaron al sistema Web.

#### <span id="page-65-0"></span>**8.1 Elementos de prueba**

Las funciones del sistema que fueron puestos a prueba fueron los siguientes:

- a) Iniciar Sesión: permite a un usuario ingresar al sistema Web mediante una identificación previa.
- b) Registro de alumno: permite ingresar los datos sobre el alumno que integra el programa.
- c) Registro de profesional: permite ingresar los datos de los profesionales del PIESDI.
- d) Registro de participante externo: permite ingresar los datos de los participantes de los eventos que no forman parte del programa.
- e) Registro de evento: permite ingresa información sobre el evento a realizar, además de los participantes que el evento tendrá y si son encargados de dichos eventos.
- f) Edición de eventos y edición de participantes de dicho evento: Permite editar los datos ingresados sobre uno evento, además de agregar o eliminar participantes al evento.
- g) Envío de invitaciones: permite al usuario enviar invitaciones a los correos de los participantes que registrados al evento.
- h) Envío de información sobre eventos para el periodista de la Universidad: permite al usuario enviar información a un periodista sobre un evento.
- i) Envío de solicitudes: permite a un profesional de la Universidad enviar una solicitud al PIESDI.
- j) Generación de informes: permite obtener informes con datos relevantes para el programa. Estos informes son sobre los alumnos integrantes y sus participaciones, sobre los eventos y sobre las solicitudes.

### **8.2 Especificación de las pruebas**

A continuación, en la [Tabla 42](#page-66-0) y [Tabla 43](#page-67-0) se muestran las pruebas especificadas para cada funcionalidad mencionada anteriormente en la secció[n 8.1.](#page-65-0)

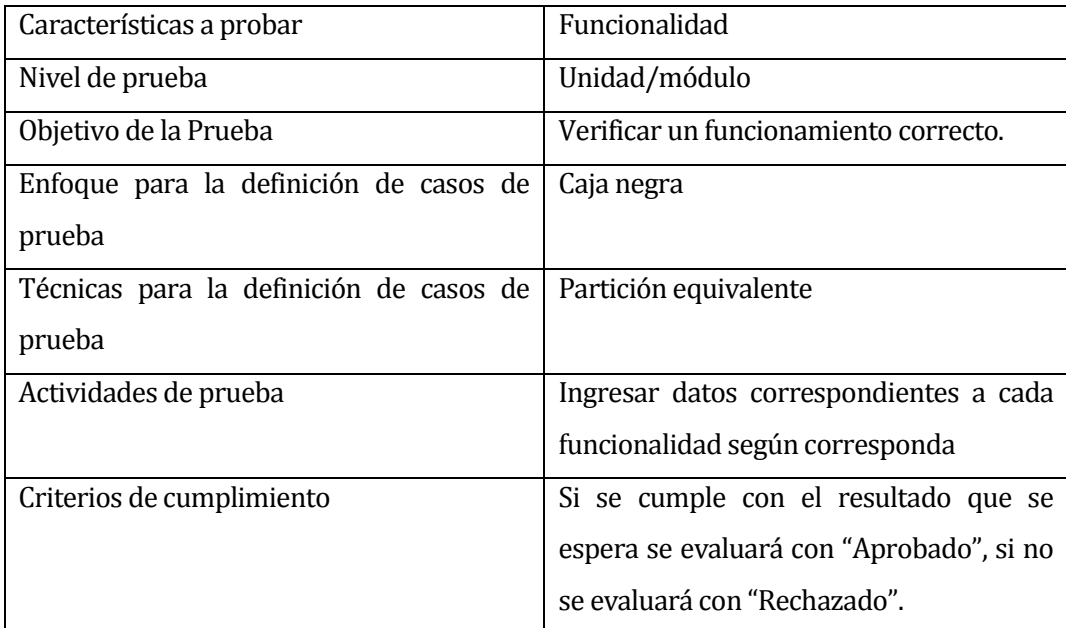

<span id="page-66-0"></span>**Tabla 42. Especificación de las pruebas en funcionalidades**

| Características a probar                | Interfaz                                    |
|-----------------------------------------|---------------------------------------------|
| Nivel de prueba                         | Sistema                                     |
| Objetivo de la Prueba                   | Verificar que exista un aspecto correcto de |
|                                         | las unidades.                               |
| Enfoque para la definición de casos de  | Caja negra                                  |
| prueba                                  |                                             |
| Técnicas para la definición de casos de | Partición equivalente                       |
| prueba                                  |                                             |
| Actividades de prueba                   | Revisar los aspectos de los componentes     |
|                                         | más importantes                             |
| Criterios de cumplimiento               | Si se cumple con el resultado que se        |
|                                         | espera se evaluará con "Aprobado", si no    |
|                                         | se evaluará con "Rechazado".                |

**Tabla 43. Especificación de las pruebas en interfaz**

### <span id="page-67-0"></span>**8.3 Responsables de las pruebas**

El responsable de la ejecución de las pruebas es el desarrollador del sistema.

### **8.4 Calendario de pruebas**

Las pruebas se ejecutan al final de la tercera iteración establecida en la carta de Gantt, específicamente se realiza en los últimos tres días. Las pruebas se realizaron con todas las funcionalidades del sistema finalizadas.

### **8.5 Detalle de las pruebas**

Para la realización de las pruebas se utiliza un navegador web, específicamente el navegador Google Chrome. Las pruebas se realizaron para comprobar que el sistema funcione de una manera adecuada y óptima.

### **8.5.1 Caso de prueba: Iniciar Sesión**

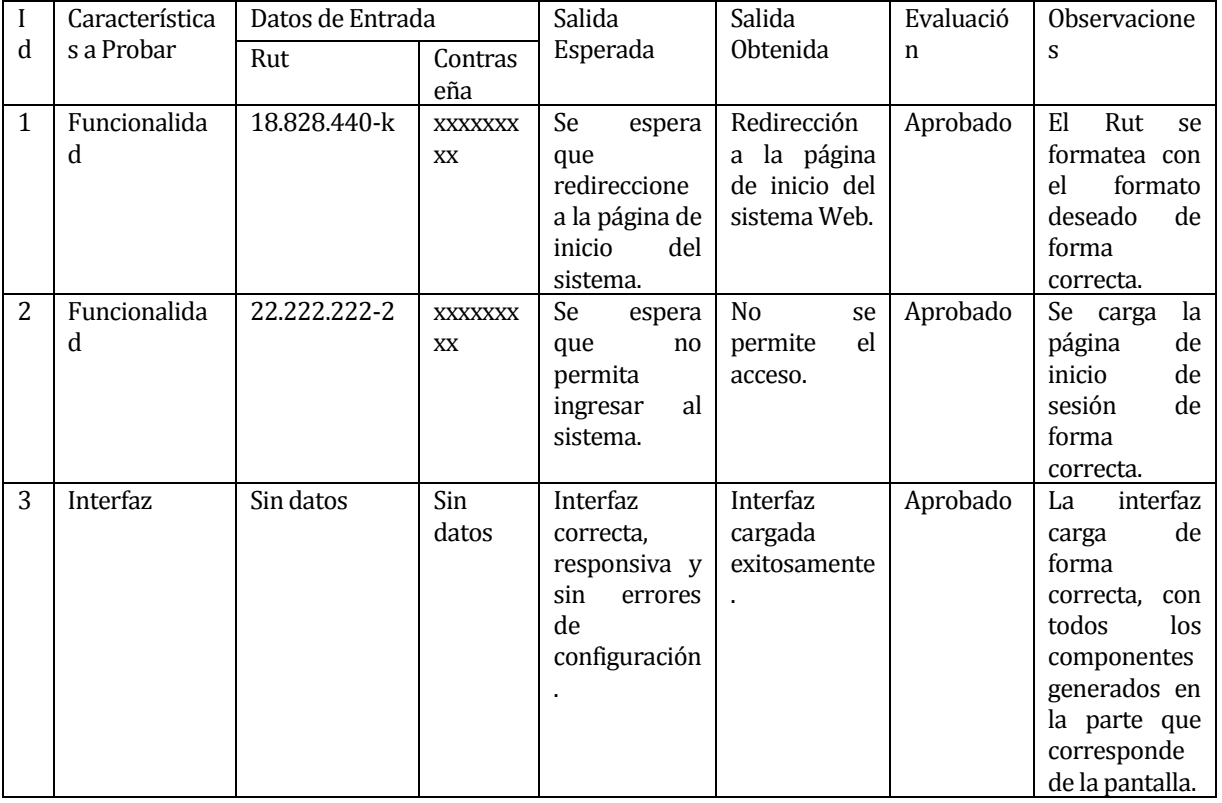

En l[a Tabla 44](#page-68-0) se presenta el caso de prueba de Inicio de sesión.

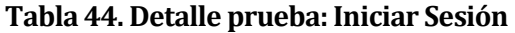

### <span id="page-68-0"></span>**8.5.2 Caso de prueba: Registro de alumno**

En l[a Tabla 45](#page-68-1) se presenta el detalle de prueba 4 del caso de prueba de Registro de alumno.

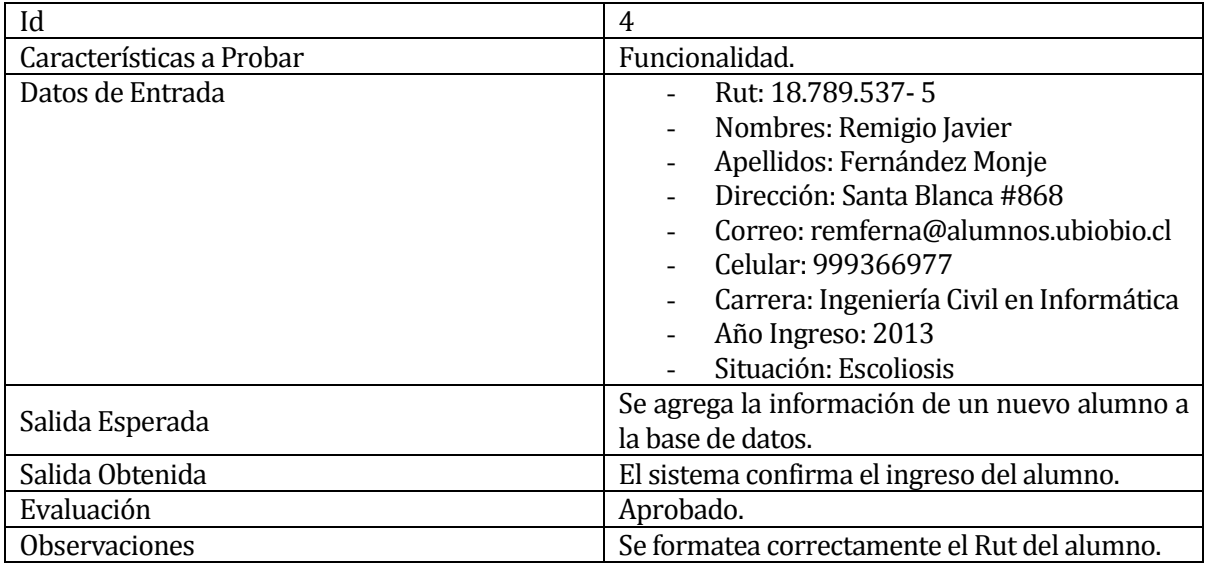

#### <span id="page-68-1"></span>**Tabla 45. Detalle prueba 4: Registro de alumno**

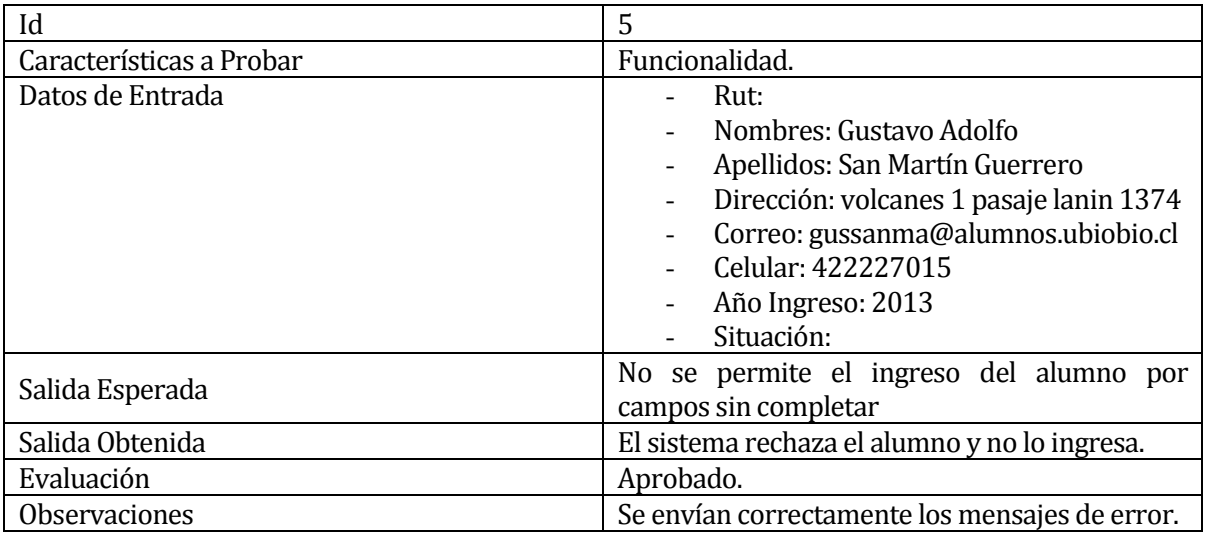

### En l[a Tabla 46](#page-69-0) se presenta el detalle de prueba 5 del caso de prueba de Registro de alumno.

### **Tabla 46. Detalle prueba 5: Registro de alumno**

<span id="page-69-0"></span>En l[a Tabla 47](#page-69-1) se presenta el detalle de prueba 6 del caso de prueba de Registro de alumno.

<span id="page-69-1"></span>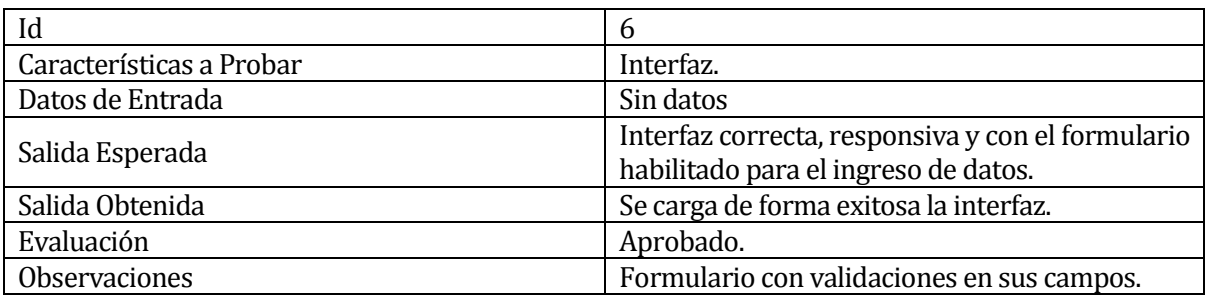

**Tabla 47. Detalle prueba 6: Registro de alumno**

## **8.5.3 Caso de prueba: Registro de profesional**

En la [Tabla 48](#page-70-0) se presenta el detalle de prueba 7 del caso de prueba de Registro de profesional.

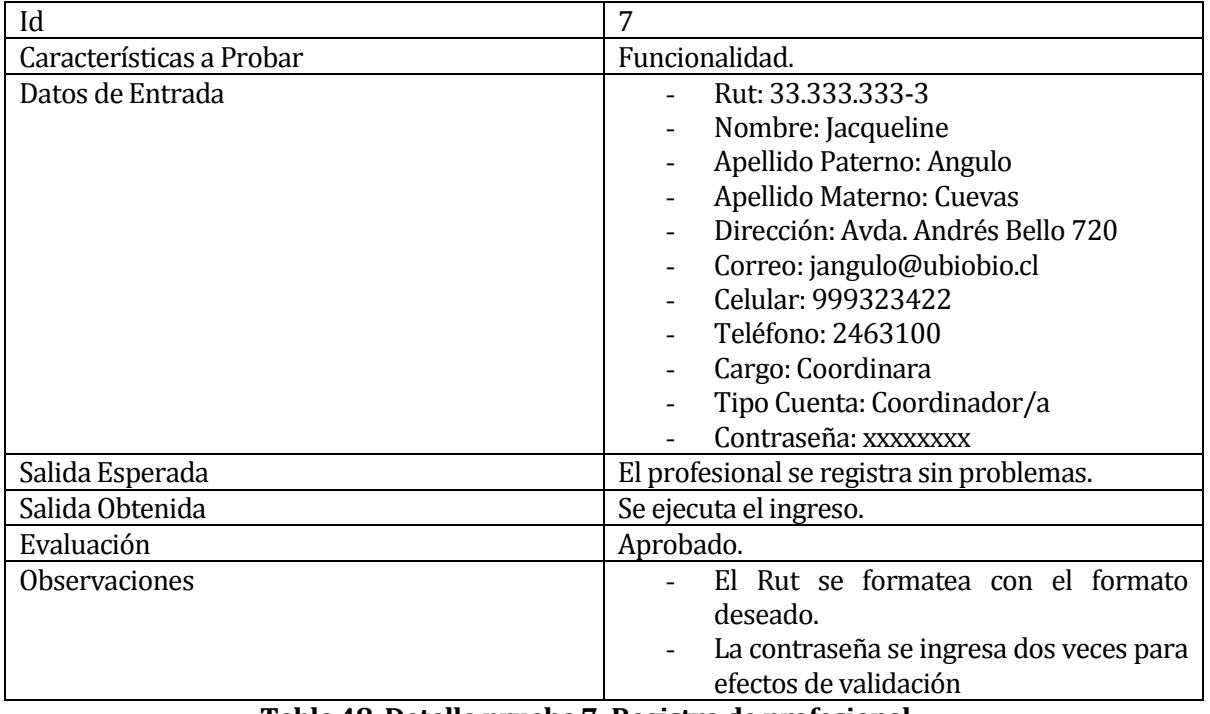

**Tabla 48. Detalle prueba 7: Registro de profesional**

<span id="page-70-0"></span>En la [Tabla 49](#page-70-1) se presenta el detalle de prueba 8 del caso de prueba de Registro de profesional.

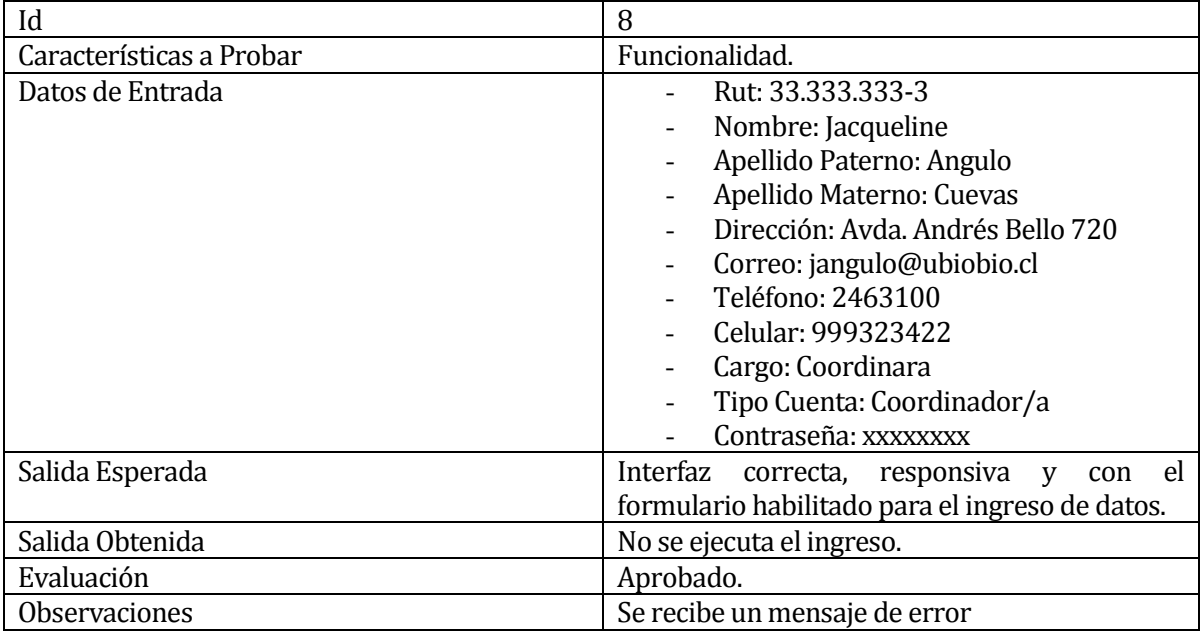

### <span id="page-70-1"></span>**Tabla 49. Detalle prueba 8: Registro de profesional**

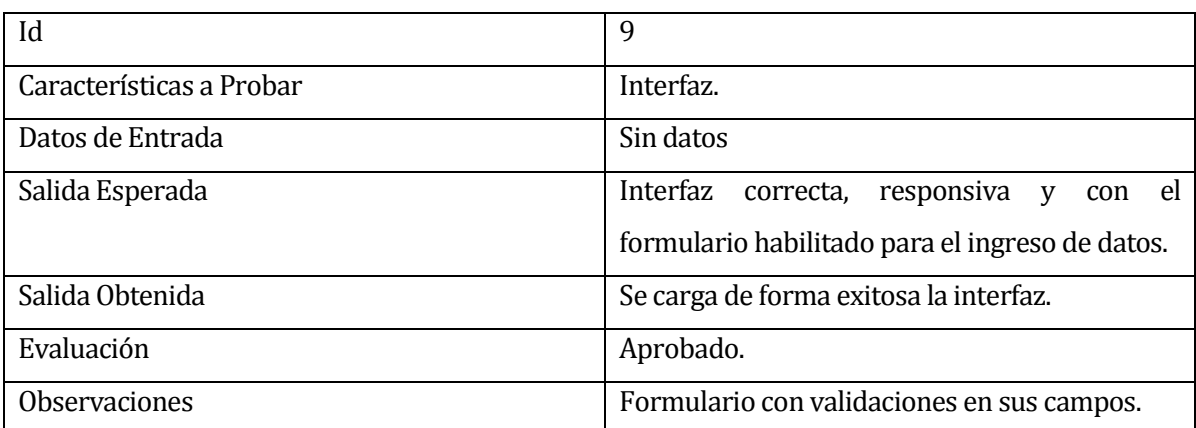

En la [Tabla 50](#page-71-0) se presenta el detalle de prueba 9 del caso de prueba de Registro de profesional.

### <span id="page-71-0"></span>**8.5.4 Caso de prueba: Registro de participante externo**

En la [Tabla 51](#page-71-1) se presenta el detalle de prueba 10 del caso de prueba de Registro de participante externo.

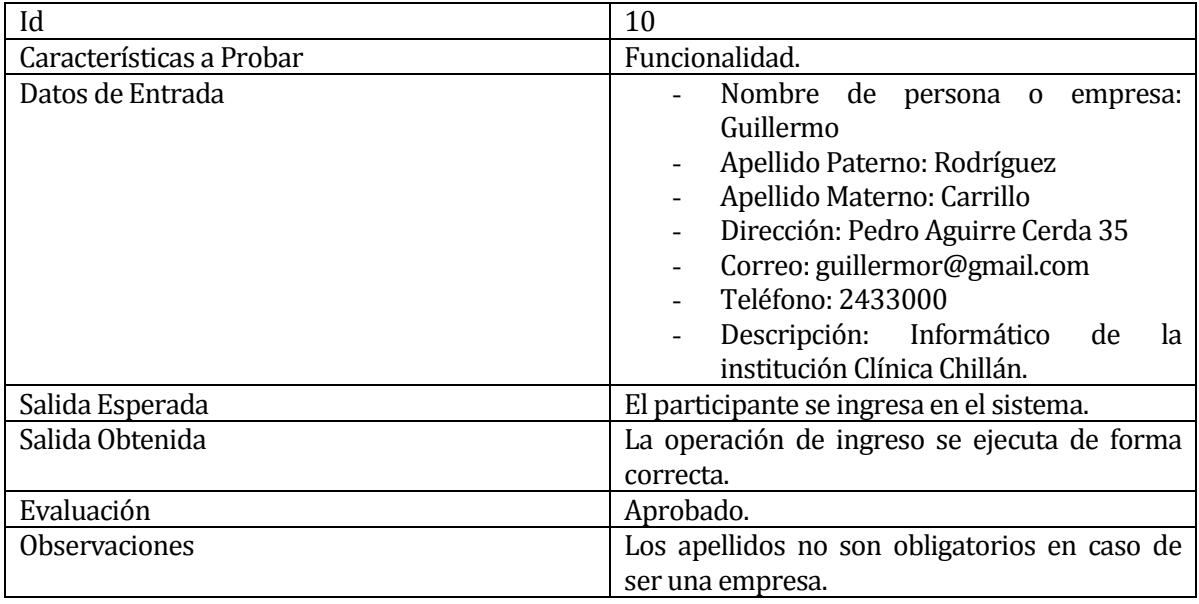

<span id="page-71-1"></span>**Tabla 51. Detalle prueba 10: Registro de participante externo**

**Tabla 50. Detalle prueba 9: Registro de profesional**
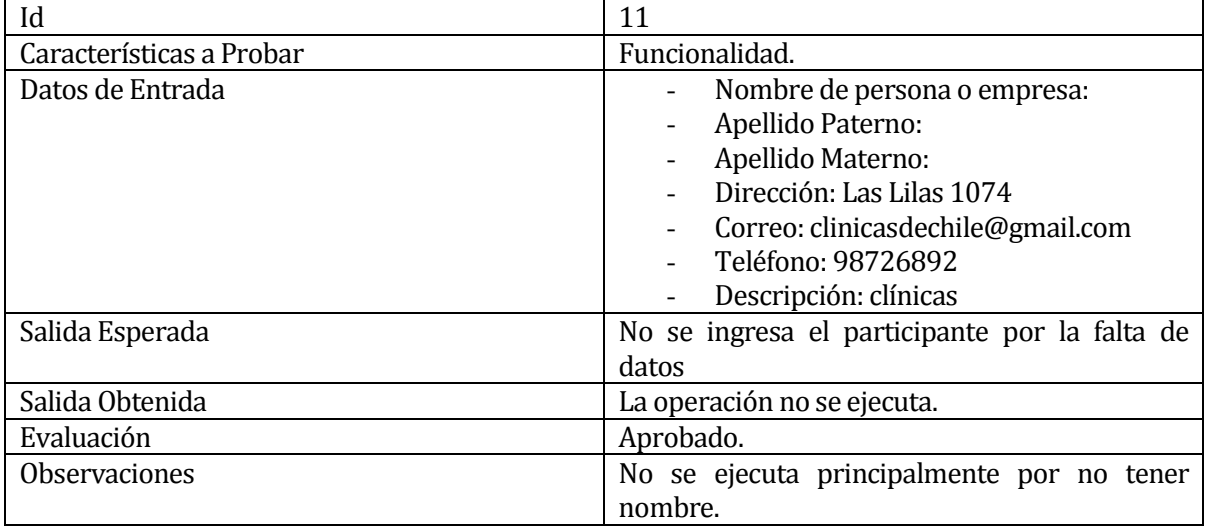

En la [Tabla 52](#page-72-0) se presenta el detalle de prueba 11 del caso de prueba de Registro de participante externo.

### **Tabla 52. Detalle prueba 11: Registro de participante externo**

<span id="page-72-0"></span>En la [Tabla 53](#page-72-1) se presenta el detalle de prueba 12 del caso de prueba de Registro de

participante externo.

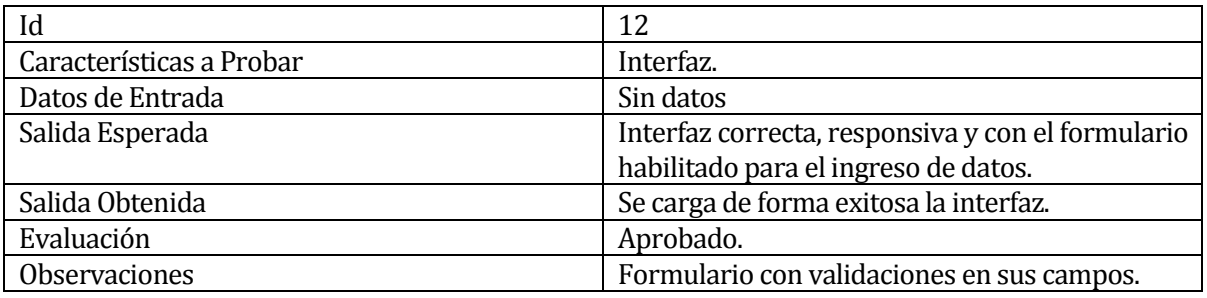

<span id="page-72-1"></span>**Tabla 53. Detalle prueba 12: Registro de participante externo**

# **8.5.5 Caso de prueba: Registro de evento**

En l[a Tabla 54](#page-73-0) se presenta el detalle de prueba 13 del caso de prueba de Registro de evento.

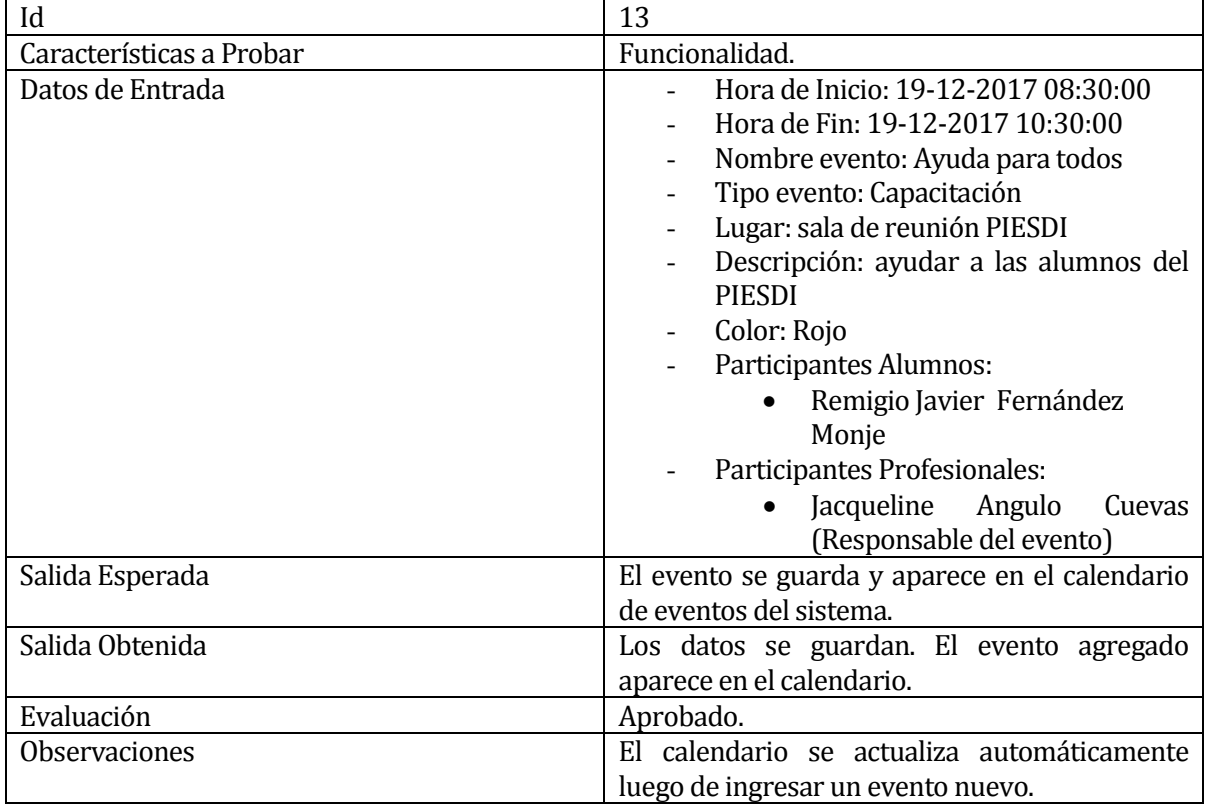

<span id="page-73-0"></span>**Tabla 54. Detalle prueba 13: Registro de evento**

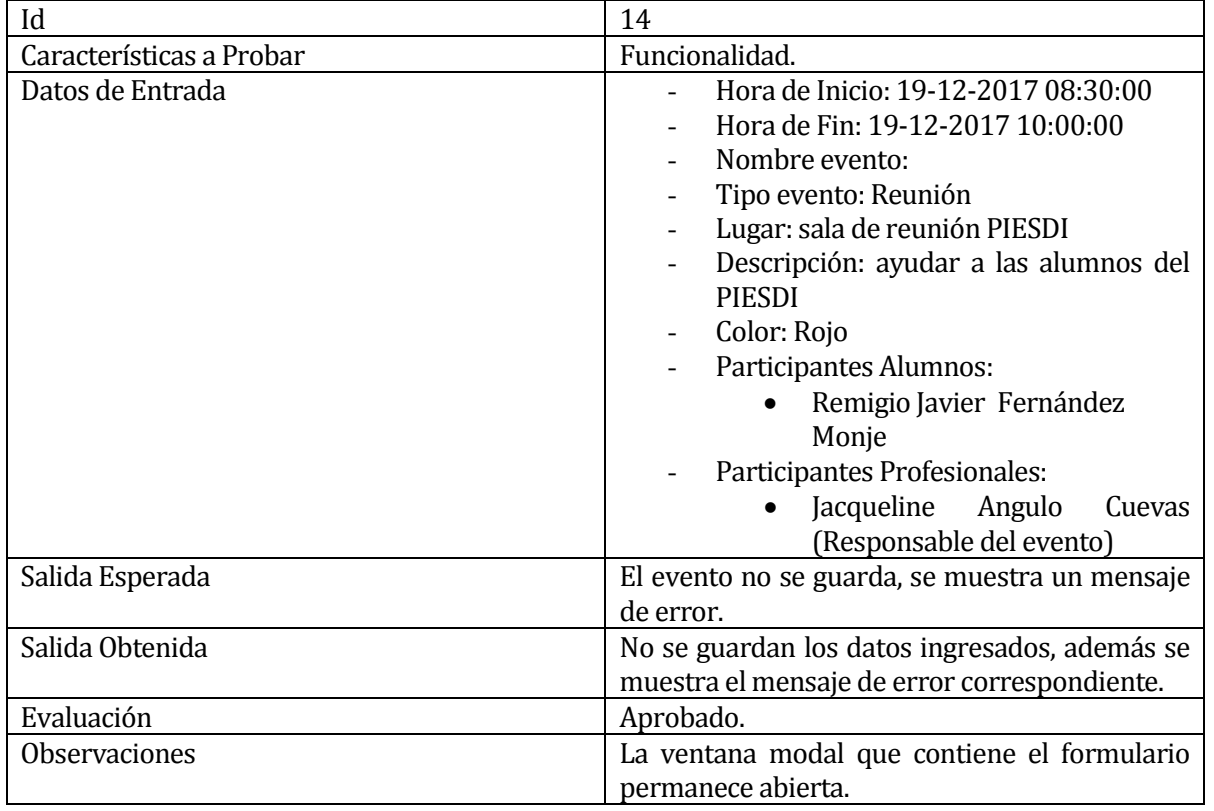

# En l[a Tabla 55](#page-74-0) se presenta el detalle de prueba 14 del caso de prueba de Registro de evento.

#### **Tabla 55. Detalle prueba 14: Registro de evento**

<span id="page-74-0"></span>En l[a Tabla 56](#page-74-1) se presenta el detalle de prueba 15 del caso de prueba de Registro de evento.

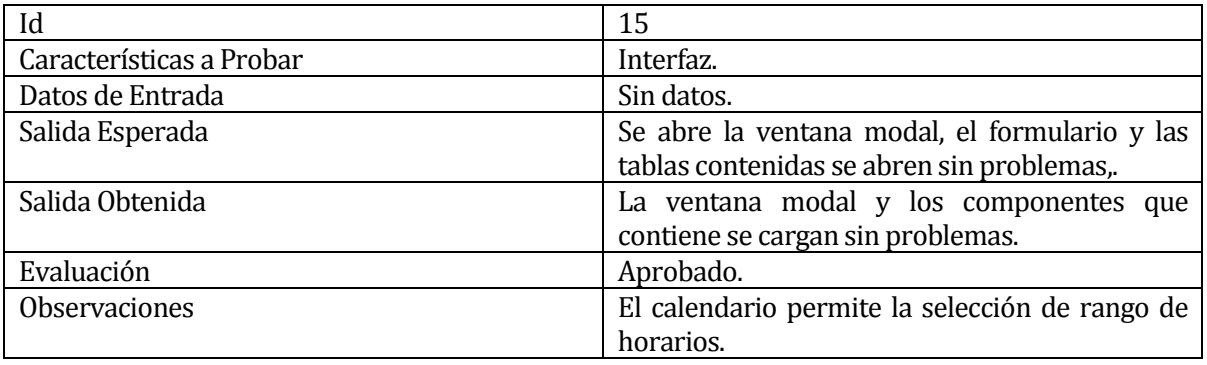

<span id="page-74-1"></span>**Tabla 56. Detalle prueba 15: Registro de evento**

# **8.5.6 Caso de prueba: Edición de eventos y edición de participantes de dicho evento**

En la [Tabla 57](#page-75-0) se presenta el detalle de prueba 16 del caso de prueba de Edición de eventos y

edición de participantes de dicho evento.

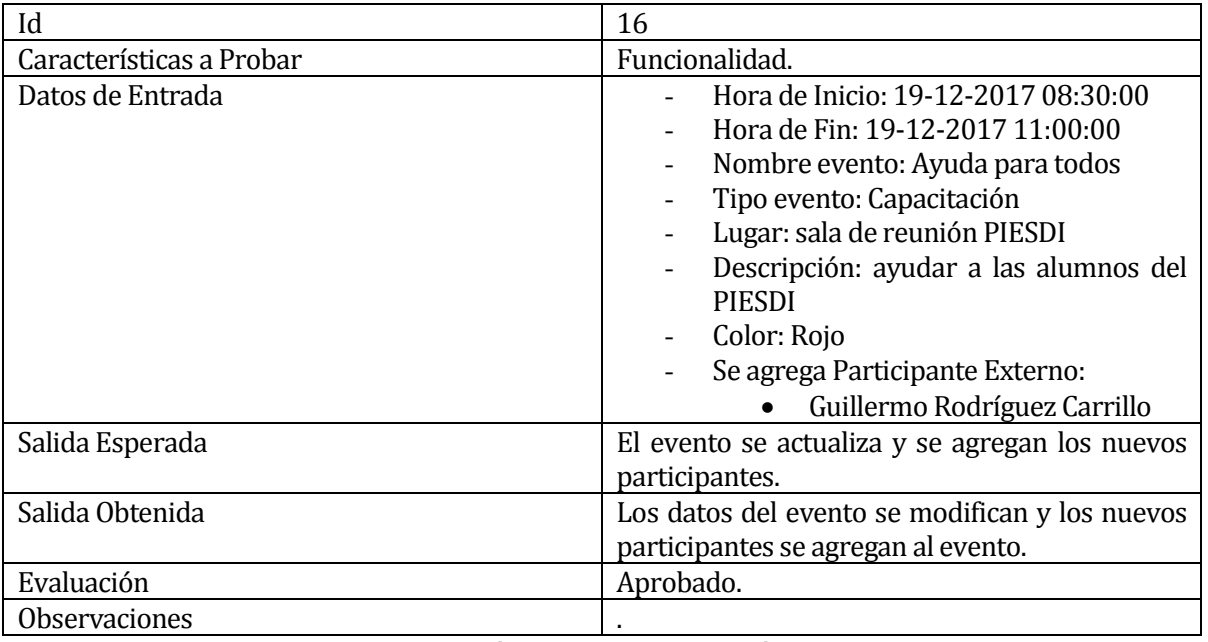

<span id="page-75-0"></span>**Tabla 57. Detalle prueba 16: Edición de eventos y edición de participantes de dicho** 

**evento**

En la [Tabla 58](#page-76-0) se presenta el detalle de prueba 17 del caso de prueba de Edición de eventos y edición de participantes de dicho evento.

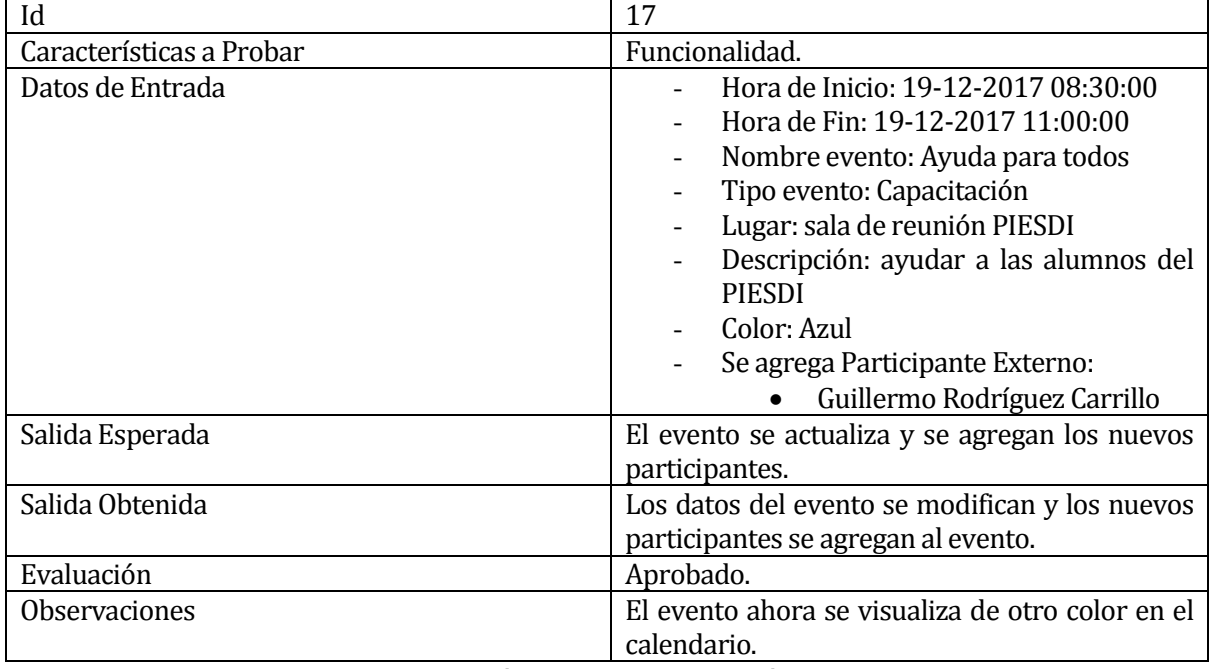

## <span id="page-76-0"></span>**Tabla 58. Detalle prueba 17: Edición de eventos y edición de participantes de dicho**

#### **evento**

En la [Tabla 59](#page-76-1) se presenta el detalle de prueba 18 del caso de prueba de Edición de eventos y

edición de participantes de dicho evento.

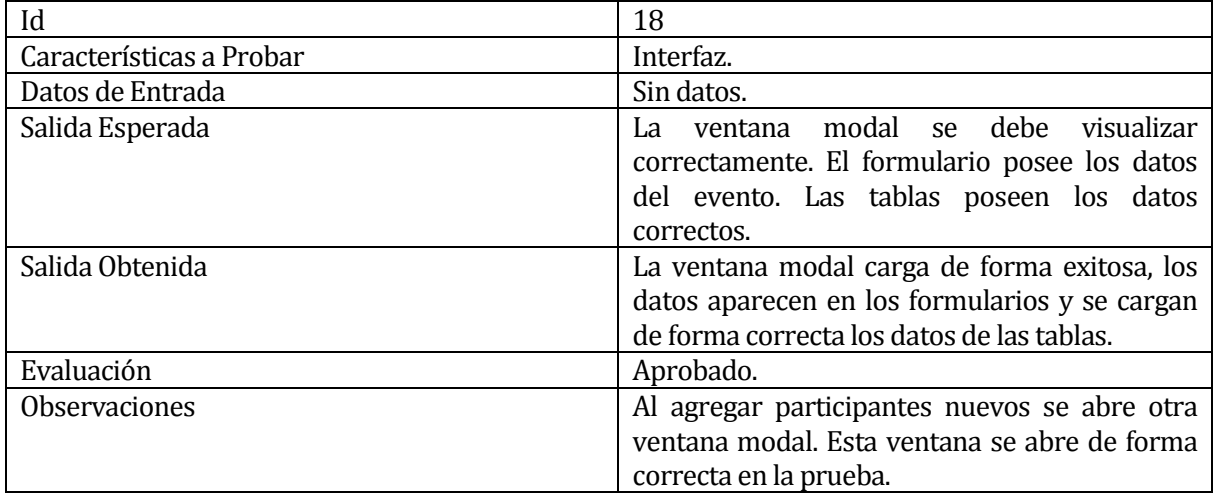

<span id="page-76-1"></span>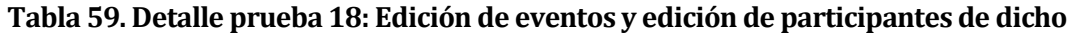

#### **evento**

# **8.5.7 Caso de prueba: Envío de invitaciones**

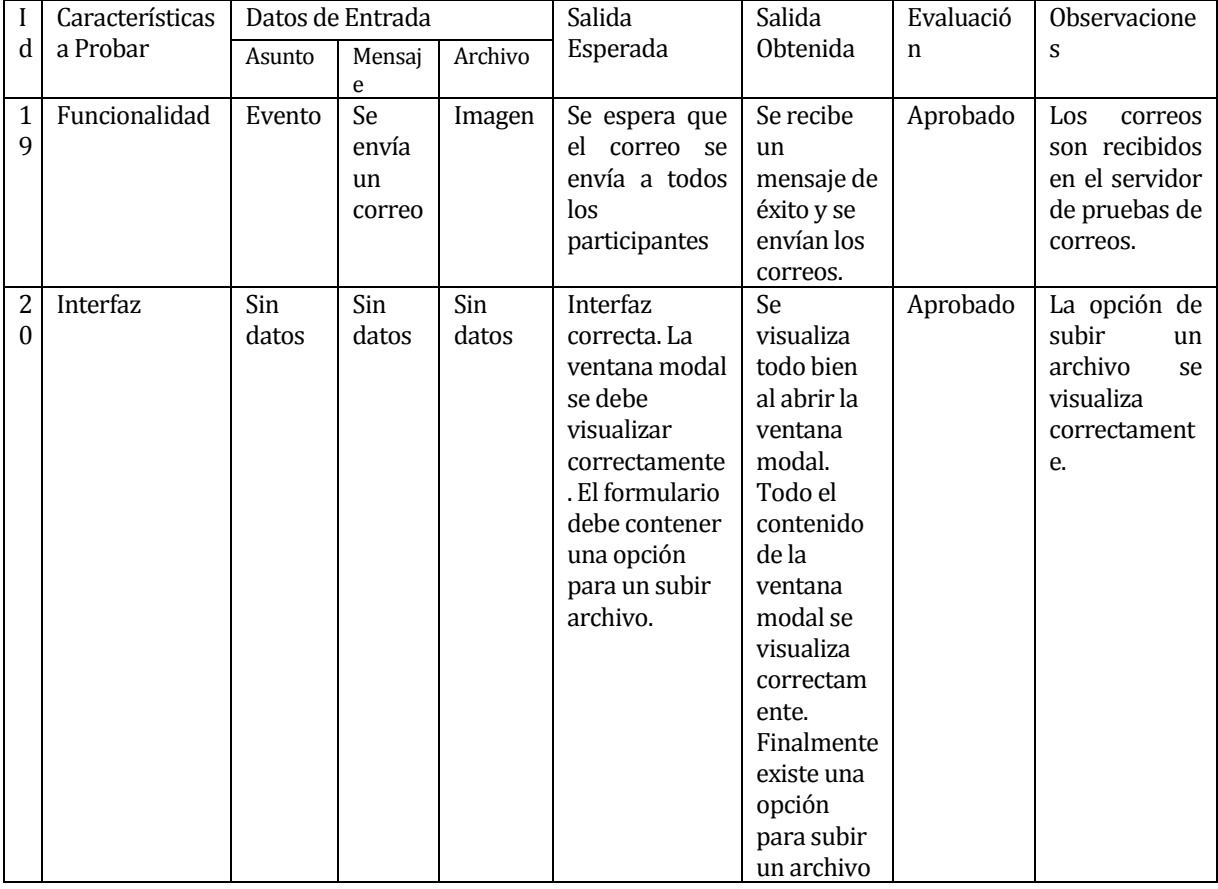

En l[a Tabla 60](#page-77-0) se presenta el caso de prueba de Envío de invitaciones.

<span id="page-77-0"></span>**Tabla 60. Detalle prueba: Envío de invitaciones**

# **8.5.8 Caso de prueba: Envío de información sobre eventos para el periodista de la Universidad**

En la [Tabla 61](#page-78-0) se presenta el detalle de prueba 21 del caso de prueba de Envío de información sobre eventos para el periodista de la Universidad.

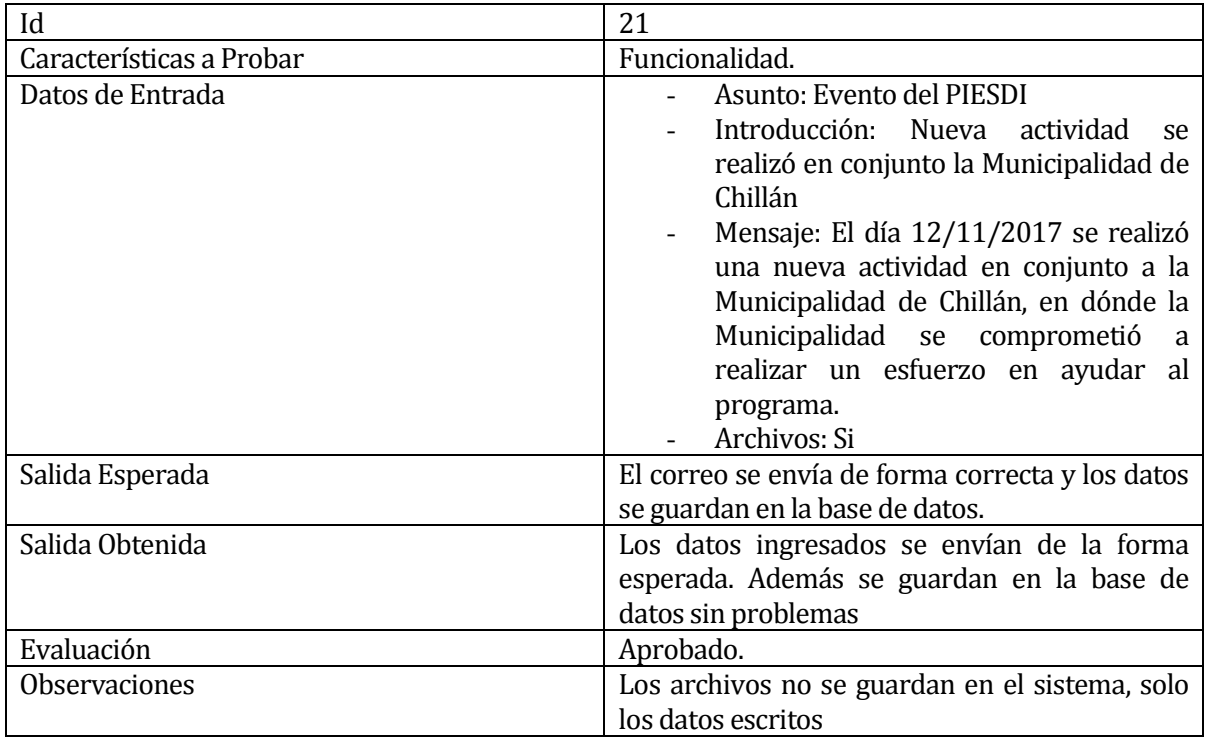

# <span id="page-78-0"></span>**Tabla 61. Detalle prueba 21: Envío de información sobre eventos para el periodista de**

#### **la Universidad**

En la [Tabla 62](#page-78-1) se presenta el detalle de prueba 22 del caso de prueba de Envío de información sobre eventos para el periodista de la Universidad.

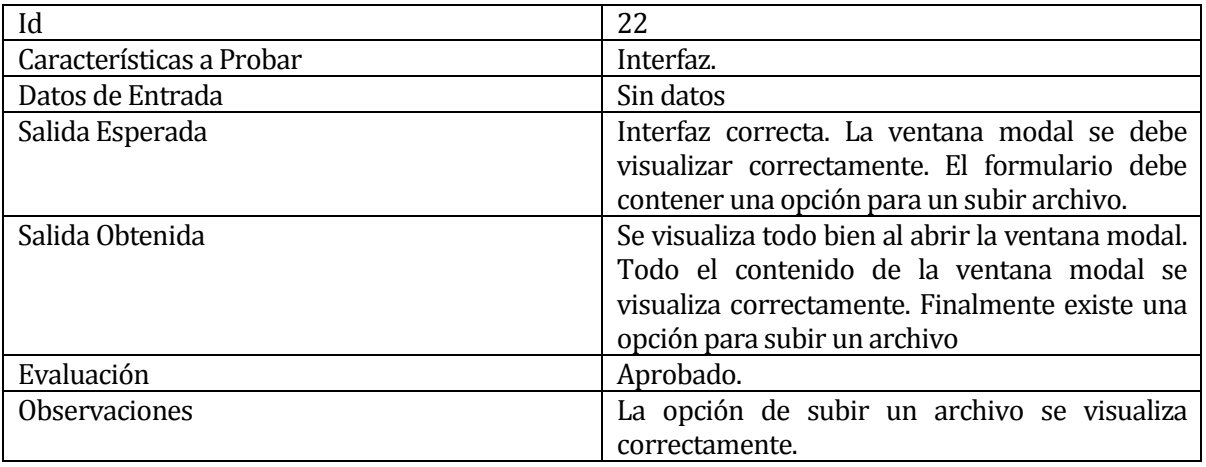

<span id="page-78-1"></span>**Tabla 62.Detalle prueba 22: Envío de información sobre eventos para el periodista de la Universidad**

# **8.5.9 Caso de prueba: Envío de solicitudes**

En l[a Tabla 63](#page-79-0) se presenta el detalle de prueba 23 del caso de prueba de Envío de solicitudes.

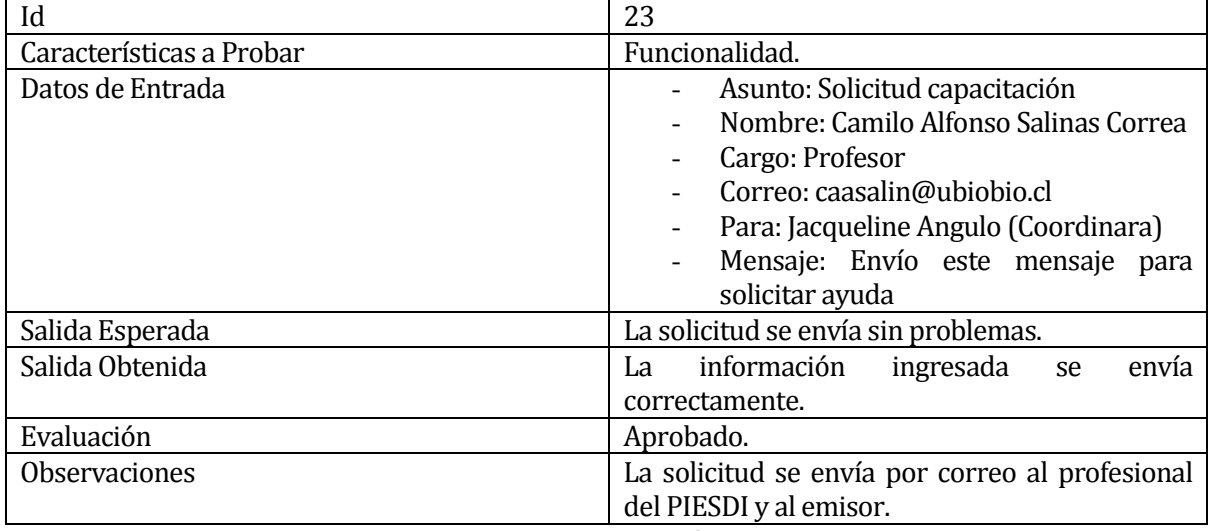

#### **Tabla 63. Detalle prueba 23: Envío de solicitudes**

<span id="page-79-0"></span>En l[a Tabla 64](#page-79-1) se presenta el detalle de prueba 24 del caso de prueba de Envío de solicitudes.

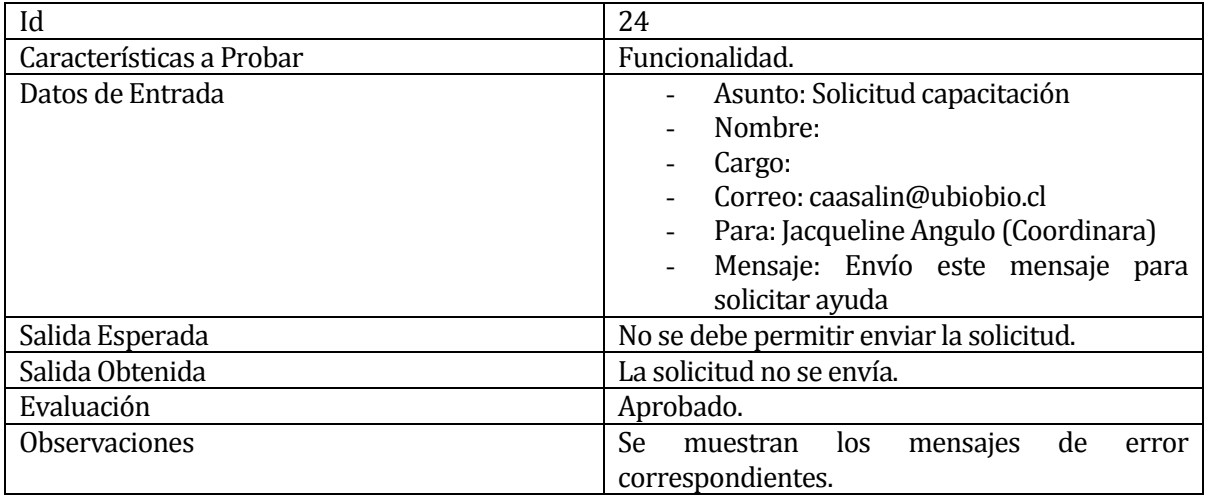

<span id="page-79-1"></span>**Tabla 64. Detalle prueba 24: Envío de solicitudes**

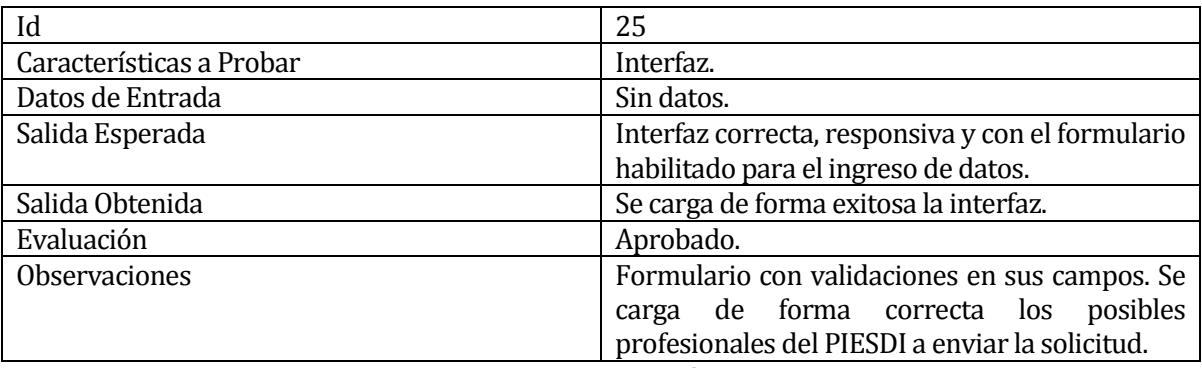

En l[a Tabla 65](#page-80-0) se presenta el detalle de prueba 25 del caso de prueba de Envío de solicitudes.

**Tabla 65. Detalle prueba 25: Envío de solicitudes**

### <span id="page-80-0"></span>**8.5.10 Caso de prueba: Generación de informes**

En esta sección se muestran los casos de prueba de los distintos informes que el sistema genera. Estos informes son de alumnos, de eventos, de solicitudes y de participación de alumnos en los eventos.

## **8.5.10.1 Generación de informes de alumnos**

En la [Tabla 66](#page-80-1) se presenta el detalle de prueba 26 del caso de prueba de Generación de informes de alumnos. Este informe muestra la información de los distintos alumnos integrantes del PIESDI.

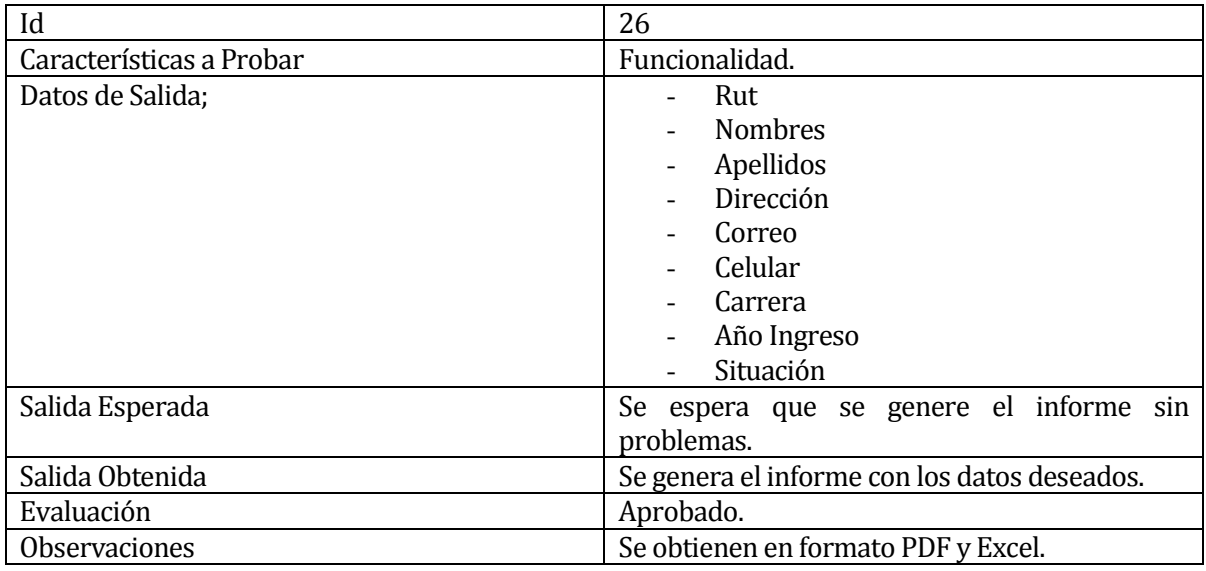

<span id="page-80-1"></span>**Tabla 66. Detalle prueba 26: Generación de informes de alumnos**

## **8.5.10.2 Generación de informes de eventos**

En la [Tabla 67](#page-81-0) se presenta el detalle de prueba 27 del caso de prueba de Generación de informes de eventos. Este informe muestra la información de los distintos eventos que el PIESDI planifica.

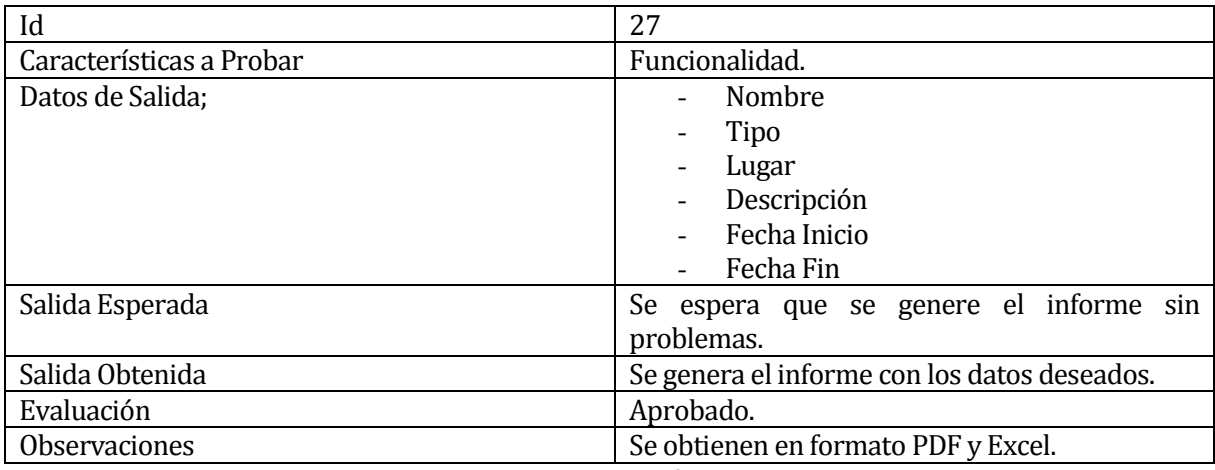

**Tabla 67. Detalle prueba 27: Generación de informes de eventos**

### <span id="page-81-0"></span>**8.5.10.3 Generación de informes de solicitudes**

En la [Tabla 68](#page-81-1) se presenta el detalle de prueba 28 del caso de prueba de Generación de informes de solicitudes. Este informe muestra los datos de los informes que recibe un usuario del sistema Web.

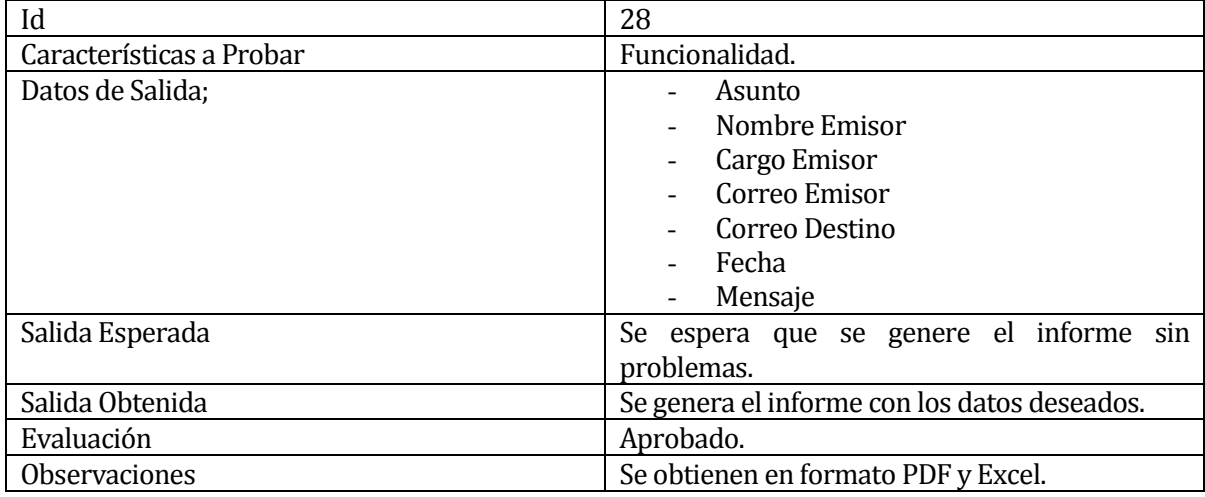

<span id="page-81-1"></span>**Tabla 68. Detalle prueba 28: Generación de informes de solicitudes** 

### **8.5.10.4 Generación de informes de participación de alumnos**

En la [Tabla 69](#page-82-0) se presenta el detalle de prueba 29 del caso de prueba de Generación de informes de participación de alumnos. Este informe muestra los datos de los distintos eventos en donde participa un alumno integrante del PIESDI.

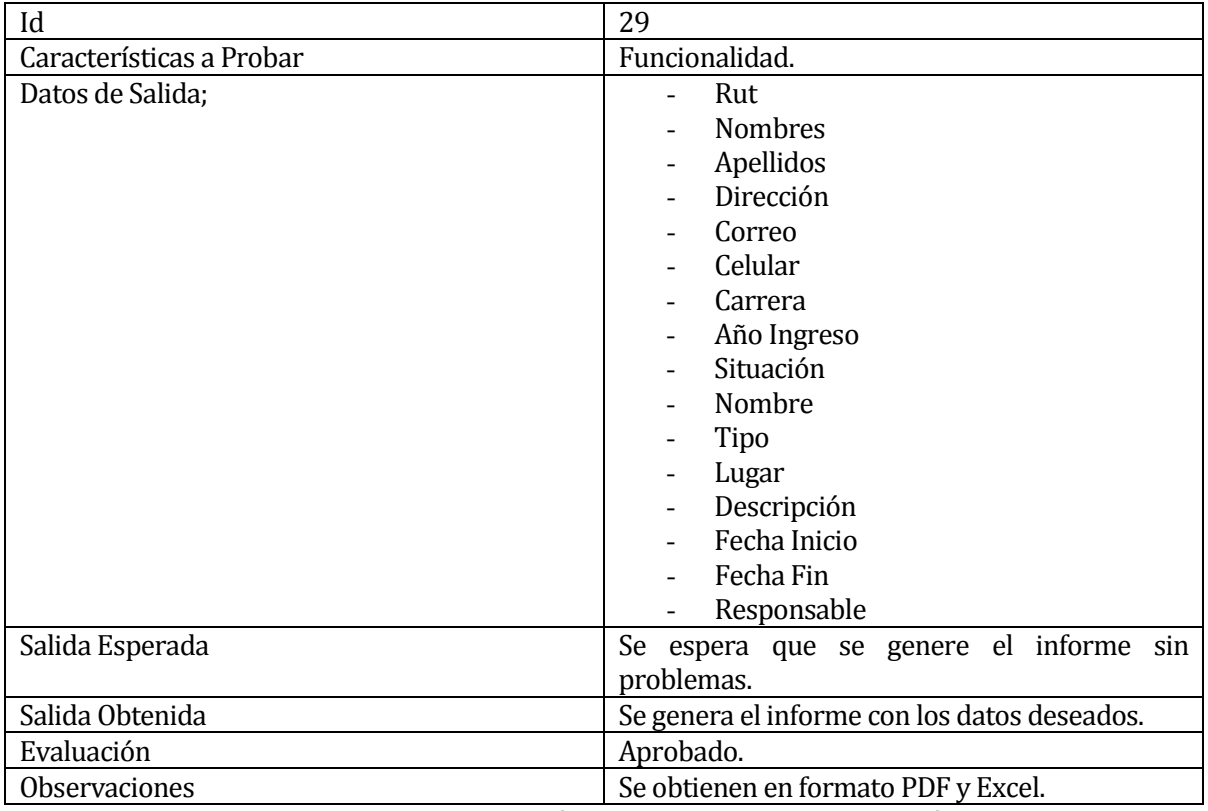

<span id="page-82-0"></span>**Tabla 69. Detalle prueba 29: Generación de informes de participación de alumnos**

#### **8.6 Conclusiones de Prueba**

En resumen se realizaron pruebas para las unidades más importantes del sistema, entre ellas la gestión de los datos de los alumnos, profesionales y participantes externos. Para estas pruebas, se le dio importancia al correcto funcionamiento del formulario de guardado de la información.

En el caso de las pruebas con el calendario que permite la gestión de eventos se tuvo bastante cuidado con el tema de la interactividad en la creación de un nuevo evento. En el caso de prueba de l[a Tabla 54](#page-73-0) se comprueba que las horas seleccionadas a través del manejo del calendario con el mouse suceden de forma correcta. Además mencionar que los datos ingresados del evento se agregan de manera adecuada utilizando Ajax, que permite que la página no se recargue y que el nuevo evento agregado aparezca en el calendario inmediatamente.

Con las pruebas de la edición de los eventos y de sus participantes, se puede comprobar que funciona de acuerdo a lo propuesto, ya que permite la edición de los datos almacenados y la edición de los participantes, a través de distintas tablas divididas por alumno, profesional del PIESDI y participante externo al programa. Cabe mencionar que esta función también utiliza Ajax, permitiendo que las ventanas modales abiertas no se cierren por los procesos de edición de participantes.

En los casos de prueba envío de solicitudes, invitaciones y envío de información sobre eventos al periodista de la Universidad los resultados son positivos, enviando los correos correspondientes al servidor de pruebas escogido para el sistema. Cabe destacar que en el caso de envío de imágenes el tiempo de espera para que se ejecute el proceso es mayor, por lo que es necesario esperar un poco más de tiempo.

Finalmente los casos de prueba de generación de informes de alumnos, solicitudes, eventos y participación de alumno, se ejecutaron correctamente, permitiendo obtener los datos deseados que son visualizados antes de generar el informe.

Para comprobar el funcionamiento de la aplicación también se ejecutaron pruebas verifican la correcta validación de los datos, todas las pruebas que se ejecutaron con el resultado esperado.

El diseño de la aplicación es importante, por lo que en cada unidad se realizaron pruebas para la interfaz de cada unidad para verificar la correcta visualización de las unidades. Cada prueba se ejecutó exitosamente.

La documentación de las pruebas se realiza al final del desarrollo, por lo cual las funciones del sistema se encuentran estables en su mayoría durante el período. Se realizaron bastantes pruebas durante el desarrollo del sistema con datos muy simples y sin coherencia que por motivos de comodidad no se documentaron.

Tras realizar las distintas pruebas, se puede decir que se cumple el objetivo de verificar que las distintas unidades desarrolladas cumplan con la función establecida. Además también se cumple el objetivo en la verificación de la interfaz de cada unidad, dónde se comprueba que cada aspecto se carga de la manera esperada y adecuada.

# **9 PLAN DE CAPACITACIÓN Y ENTRENAMIENTO**

La capacitación del sistema está destinada a la coordinadora y a los profesionales del PIESDI en dónde se tiene estimada la realización de una reunión en dónde se expongan las principales funcionalidades del sistema.

La reunión está a cargo del desarrollador de la aplicación Web, esta reunión posee una duración estimada de 30 minutos y posee la siguiente estructura.

- Primera Parte: se introduce el sistema a los usuarios mencionando los distintos beneficios que traerá al programa.
- Segunda Parte: se muestra un ejemplo de cada de una de las funcionalidades que el sistema posee, además de indicar las precauciones que se deben tener a la hora de utilizarlo.
- Tercera Parte: espacio reservado para preguntas.

Para la realización de la reunión es necesario que se tenga un computador con conexión a internet. Debido a que el programa posee una oficina muy pequeña y pocos integrantes, se puede explicar el funcionamiento del sistema de forma adecuada a través de un computador, por lo cual el uso de un proyector a la hora de explicar el funcionamiento es opcional, otro opción es el de utilizar todos los computadores que el programa posee para que cada integrante pueda interactuar con el sistema mientras se explica las funciones de éste.

Luego de esta reunión se tiene planificado un periodo de pruebas de una mes en dónde los usuarios utilicen el sistema para poder familiarizarse con sus funcionalidades.

Después de que el PIESDI maneje de buena manera el sistema, es trabajo del programa de informar sobre el formulario de contacto a los profesionales de la Universidad.

# **10 PLAN DE IMPLANTACIÓN Y PUESTA EN MARCHA**

A continuación se muestra los tiempos estimados que se requieren para implementar el sistema.

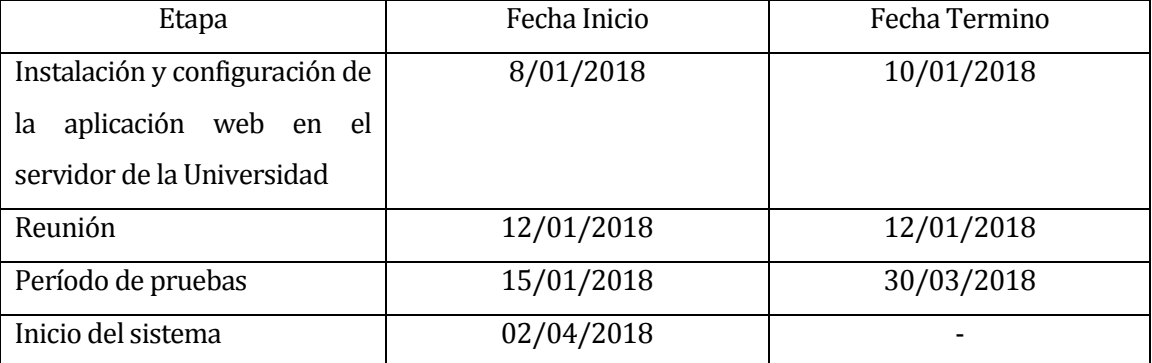

Se consideran las etapas de instalación, reunión y tiempo de prueba.

#### **Tabla 70. Etapas de implementación y puesta en marcha**

La puesta en marcha se justifica gracias a que el equipo de profesionales del PIESDI es pequeño y no requieren de una gran capacitación, ya que están familiarizaos a trabajar con equipos.

## **11 CONCLUSIONES**

El proyecto nace por la necesidad del PIESDI de mejorar sus procesos de almacenamiento, recopilación de información y recuperación de datos guardados para consultas y generación de informes. Además surge por la necesidad de liberar a la coordinadora de la labor de derivar las solicitudes que el programa recibe a los profesionales correspondientes, con el objetivo de que enfoque su trabajo en las responsabilidades que le corresponde.

Los problemas planteados fueron resueltos de una manera que permitiera al usuario trabajar de una manera óptima y eficaz, permitiendo así que su trabajo se realice de forma más sencilla.

Algunos de estos problemas son la lentitud de los procesos de guardado y la dispersión de la información, estos problemas se solucionan a través de distintos formularios que permiten guardar los datos de una manera estandarizada de los distintos alumnos, profesionales, eventos, participantes externos, solicitudes y noticias. Esto permite tener toda esta información centralizada en el sistema Web, luego esto permite que los datos sean fácilmente obtenibles a través de listas e informes que se generan con solo buscar el contenido deseado.

El problema de manejo de envío de información al periodista también se genera por la dispersión de información, este problema es atacado a través de un módulo que captura datos guardados previamente del evento, además de ofrecer la posibilidad de adjuntar imágenes del evento realizado.

Uno de los problemas más graves que el PIESDI tiene es la falta de un medio que permita derivar de forma automática las solicitudes que el programa recibe a los profesionales, esta labor recae en la coordinadora que no puede con este trabajo provocando una ralentización en los procesos de respuesta del programa. Para esto se desarrolló un módulo que permite al profesional de la Universidad identificarse, redactar su problema y seleccionar al profesional del PIESDI que satisfaga sus necesidades. Esta solicitud la reciben el profesional seleccionado, la persona que envía la solicitud y la coordinadora del programa.

El último problema atacado fue la diferenciación de solicitudes completas y no completadas, para esto se agregó una unidad que permite listar todas las solicitudes que le corresponden al usuario que ingresa al sistema. Esta lista posee la particularidad de mostrar las solicitudes no completadas en negrita y las solicitudes completadas en texto normal. De esta forma el usuario puede ver de manera rápida las peticiones que le corresponden responder.

Todos los objetivos que se plantearon al inicio del proyecto se han completado de forma exitosa.

El hecho de que haya sido un sistema Web ayudó a la hora de desarrollar sus funcionalidades y su interfaz, ya que existían experiencias similares con aplicaciones Web más pequeñas.

El Framework Laravel fue de gran ayuda a pesar de que fue necesario tener un tiempo de aprendizaje.

La arquitectura Modelo-vista-controlador permitió tener un gran orden en la estructura de los distintos archivos que el sistema posee, ya que facilitó el guardado de archivos por tipo, posibilitando organizar los archivos de vistas, los archivos JavaScript, los modelos y controladores en carpetas separadas. También ofrece distintas funcionalidades que ayudaron en gran manera a la hora de querer desarrollar ciertos requerimientos, una de ellas es el envío de correos que se favorece al ofrecer comandos que permiten manejar de manera sencilla el diseño y el envío de correos. Una de las ventajas que ofreció el Framework es su filosofía de tener un código ordenado y muy legible logrando así que este proyecto sea el sistema con el código más limpio y entendible que se ha desarrollado durante el transcurso de la carrera.

Uno de las funcionalidades que requirió más tiempo de desarrollo fue la gestión de eventos, ya que se deseó dar la mejor experiencia de uso, ofreciendo una gran interactividad a través del calendario desarrollado utilizando distintos recursos.

Para esto se utilizaron distintas herramientas tales como el plugin FullCalendar para generar el calendario, una gran cantidad de tablas con la información de los participantes de los eventos y Ajax, todo esto para garantizar la interactividad continua del calendario con el usuario.

La utilización de Ajax en el manejo de eventos es muy frecuente, debido a la gran cantidad de consultas que se realizan a momento de gestionar los participantes del evento y al manejo de la información en las múltiples instancias que se requiere almacenar, editar o eliminar un evento.

Se finalizó de manera correcta el requisito propuesto logrando una funcionalidad y diseño adecuado para la situación.

#### **12 TRABAJOS FUTUROS**

A pesar de que se completaron los requisitos propuestos, el sistema puede ser mejorado.

Algunas de las mejoras propuestas son:

- Agregar un filtro que mejore la experiencia del uso del calendario, ya sea un filtro por color, por fecha o por tipo de evento.
- Mejorar la velocidad de envío de correos.
- Mejorar el diseño de los informes generados por el sistema.
- Agregar una función que permita restaurar contraseñas mediante correos.

# **13 BIBLIOGRAFÍA**

- Alvarez, M. A. (2014 de Enero de 2014). *Desarrollo Web*. Recuperado el 25 de Septiembre de 2017, de Desarrollo Web: https://desarrolloweb.com/articulos/que-es-mvc.html
- Baquero García, J. (11 de Diciembre de 2015). *Arsys*. Recuperado el 20 de Octubre de 2017, de Arsys: https://www.arsys.es/blog/programacion/que-es-laravel/
- Fumas Cases, E. (31 de Octubre de 2013). *ibrugor*. Recuperado el 30 de Noviembre de 2017, de ibrugor: http://www.ibrugor.com/blog/que-es-ajax-para-que-sirve/
- Gómez, V. (23 de Febrero de 2016). *Instinto Binario*. Recuperado el 12 de Otubre de 2017, de Instinto Binario: https://instintobinario.com/modelo-iterativo-incremental/
- Leković, S. (s.f.). *sinisalekovic*. Recuperado el 2 de Noviembre de 2017, de sinisalekovic: http://www.sinisalekovic.com/blog/architecture-of-laravel-5-2-applications
- Medina, E. (30 de Abril de 2015). *MuyLinux*. Recuperado el 15 de Octubre de 2017, de MuyLinux: https://www.muylinux.com/2015/04/30/visual-studio-code-editor-codigo-microsoftwindows-os-x-gnu-linux/
- Pérez Porto, J., & Gardey, A. (2012). *Defenición.de*. Recuperado el 21 de Septiembre de 2017, de Defenición.de: https://definicion.de/sql/
- Reifman, J. (30 de Mayo de 2015). *Envato Tuts+*. Recuperado el 13 de Diciembre de 2017, de Envato Tuts+: https://code.tutsplus.com/es/tutorials/introduction-to-mailtrap-a-fake-smtpserver-for-pre-production-testing--cms-23279
- Rouse, M. (Enero de 2015). *SearchDataCenter*. Recuperado el 22 de Septiembre de 2017, de SearchDataCenter: http://searchdatacenter.techtarget.com/es/definicion/MySQL
- Villarroel, C. (4 de Enero de 2012). *Hostname*. Recuperado el 23 de Septiembre de 2017, de Hostname: https://www.hostname.cl/blog/que-es-phpmyadmin

# **14 ANEXO: PLANIFICACION INICIAL DEL PROYECTO**

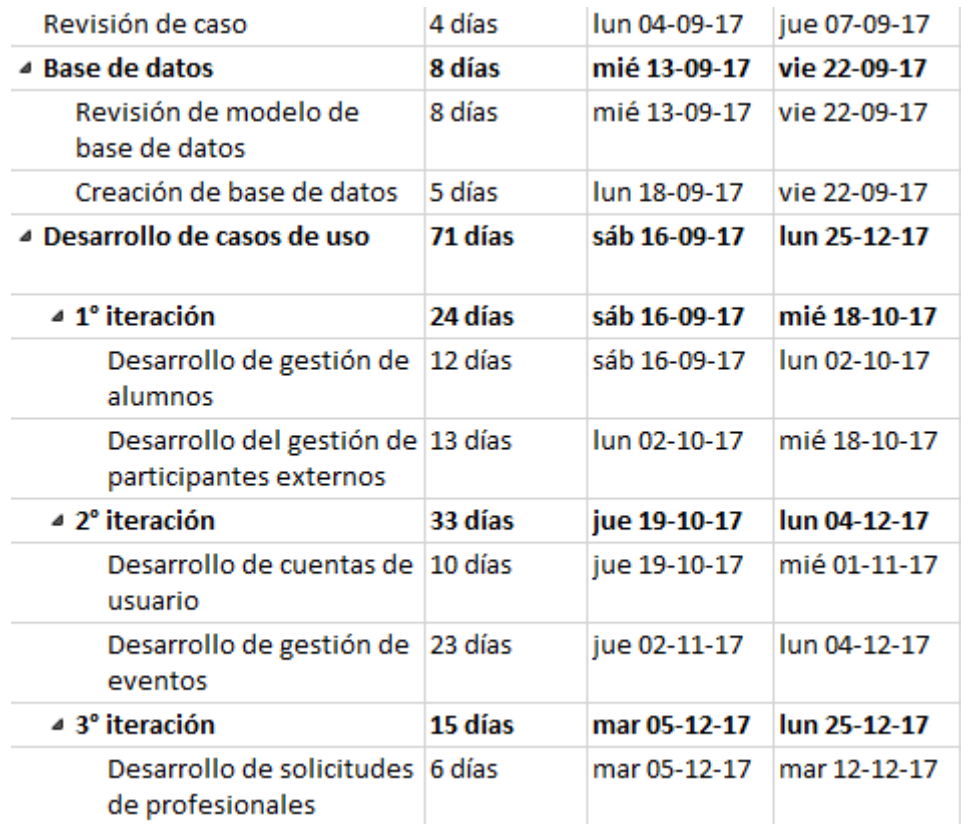

# **Figura 14. Carta Gantt parte 1**

| Desarrollo de envío de<br>invitaciones y noticas | 6 días  | lun 11-12-17 | lun 18-12-17 |
|--------------------------------------------------|---------|--------------|--------------|
| Desarrollo de informes                           | 5 días  | mar 19-12-17 | lun 25-12-17 |
| Pruebas                                          | 3 días  | jue 21-12-17 | lun 25-12-17 |
|                                                  |         |              |              |
| ⊿ Informes                                       | 71 días | mar 19-09-17 | mar 26-12-17 |
| Primer avance                                    | 13 días | mar 19-09-17 | jue 05-10-17 |
| Segundo avance                                   | 12 días | lun 16-10-17 | mar 31-10-17 |

**Figura 15. Carta Gantt parte 2**